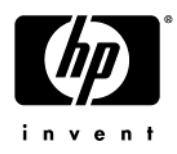

# **HP 4410t Mobile Thin Client**

Maintenance and Service Guide

Document Part Number: 571223-001

July 2009

This guide is a troubleshooting reference used for maintaining and servicing the computer. It provides comprehensive information on identifying computer features, components, and spare parts; troubleshooting computer problems; and performing computer disassembly procedures.

© Copyright 2009 Hewlett-Packard Development Company, L.P.

Intel and Celeron are trademarks of Intel Corporation in the U.S. and other countries. Microsoft and Windows are U.S. registered trademarks of Microsoft Corporation. SD Logo is a trademark of its proprietor.

The information contained herein is subject to change without notice. The only warranties for HP products and services are set forth in the express warranty statements accompanying such products and services. Nothing herein should be construed as constituting an additional warranty. HP shall not be liable for technical or editorial errors or omissions contained herein.

First Edition: July 2009 Document Part Number: 571223-001

#### **Safety warning notice**

Å**WARNING:** To reduce the possibility of heat-related injuries or of overheating the computer, do not place the computer directly  $\Delta$  on your lap or obstruct the computer air vents. Use the computer only on a hard, flat surface. Do not allow another hard surface, such as an adjoining optional printer, or a soft surface, such as pillows or rugs or clothing, to block airflow. Also, do not allow the AC adapter to contact the skin or a soft surface, such as pillows or rugs or clothing, during operation. The computer and the AC adapter comply with the user-accessible surface temperature limits defined by the International Standard for Safety of Information Technology Equipment (IEC 60950).

## **Contents**

### 1 Product description

### 2 External component identification

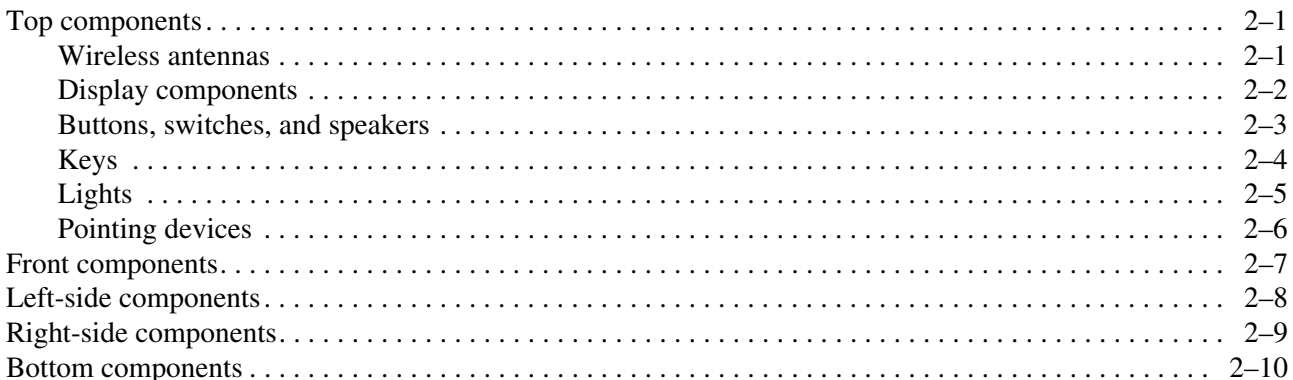

### 3 Illustrated parts catalog

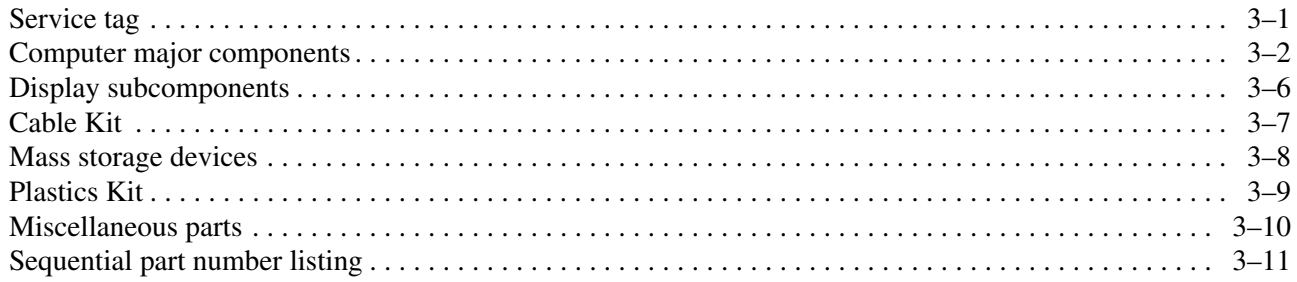

### 4 Removal and replacement procedures

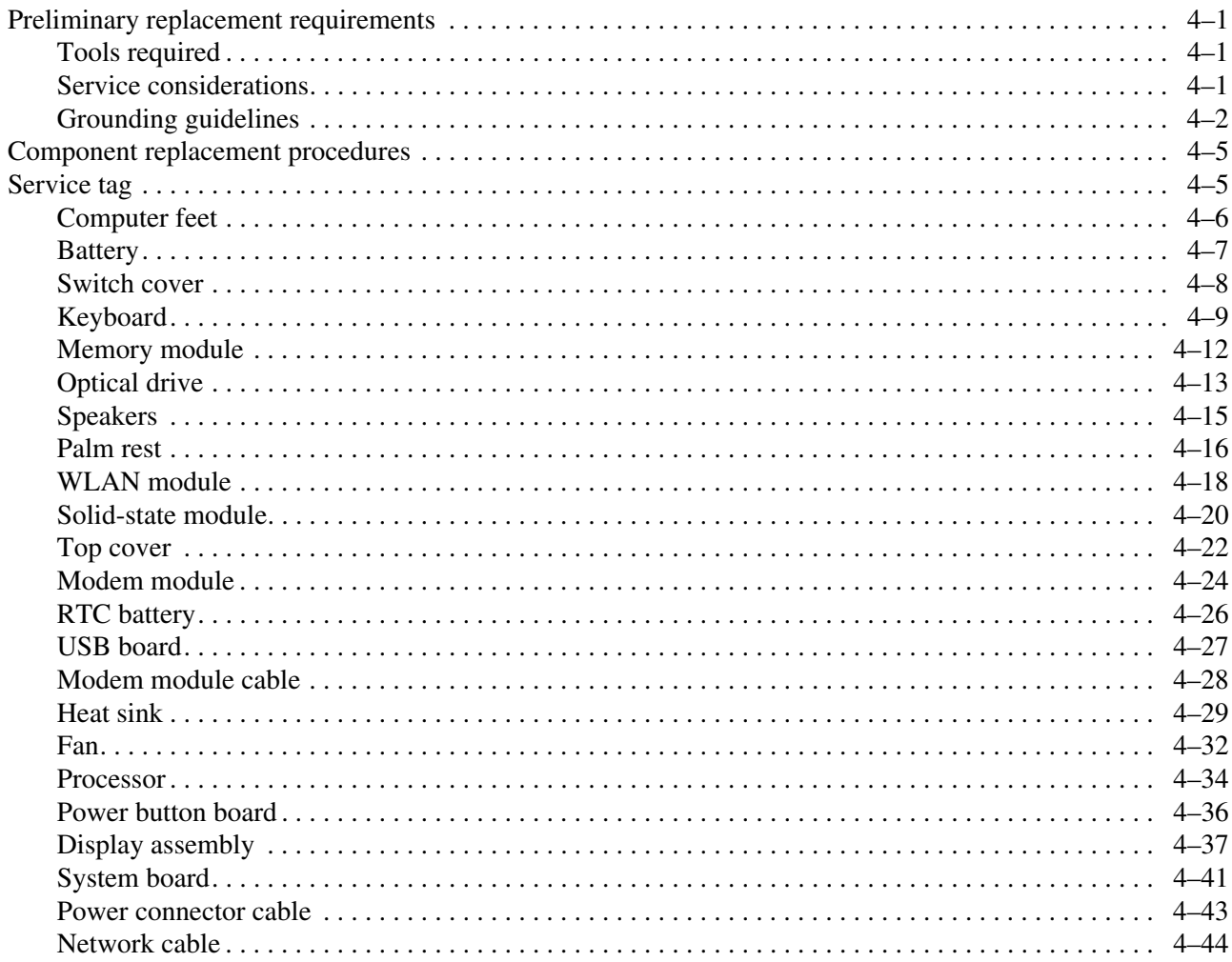

### **[5](#page-77-0) [Computer Setup](#page-77-1)**

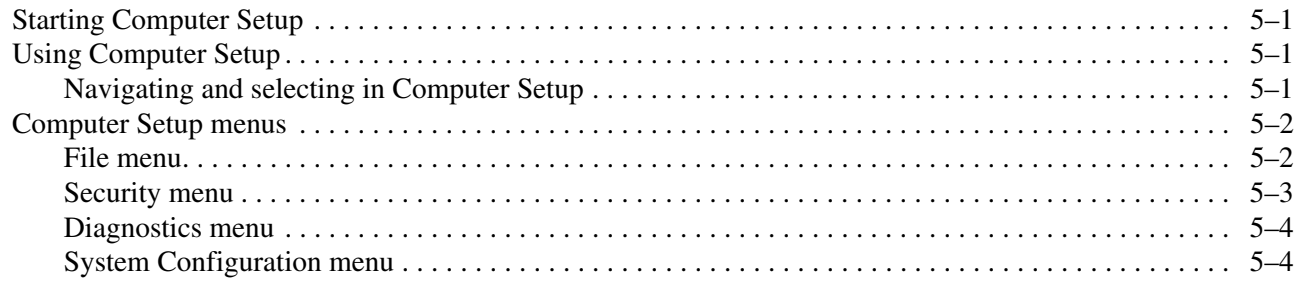

### **[6](#page-81-0) [Specifications](#page-81-1)**

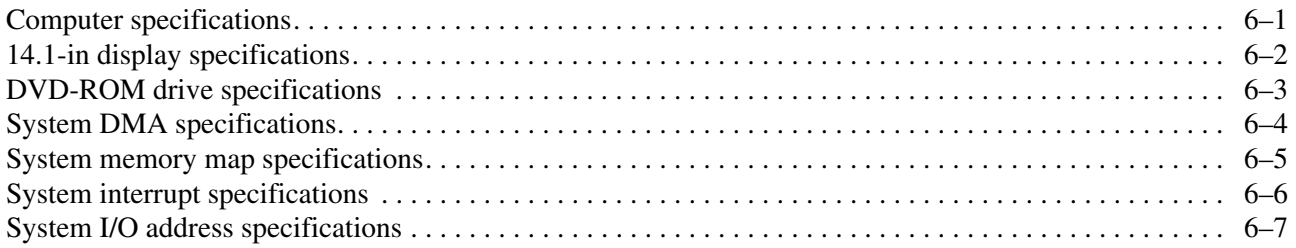

### **[7](#page-89-0) [Screw listing](#page-89-1)**

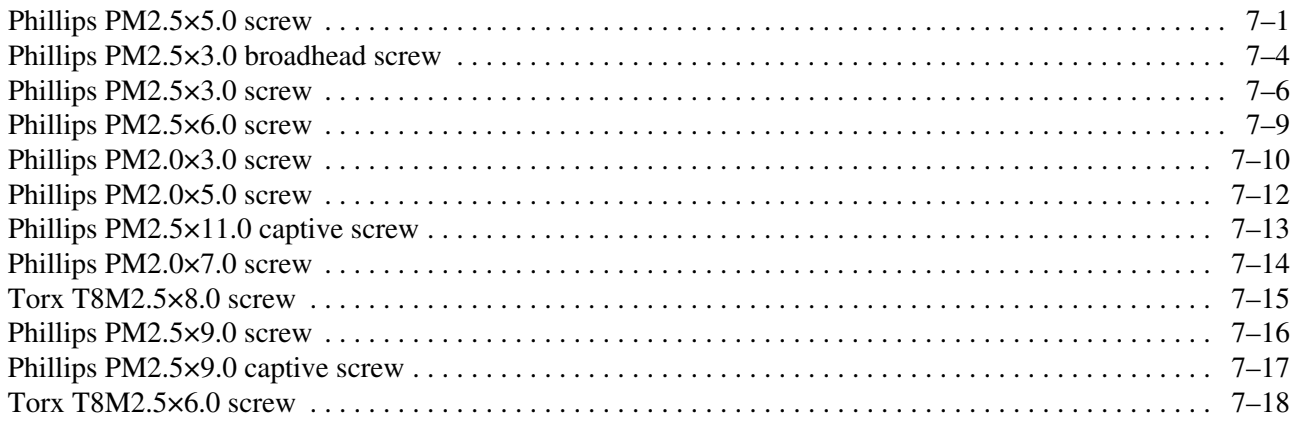

#### **[8](#page-107-0) [Connector pin assignments](#page-107-1)**

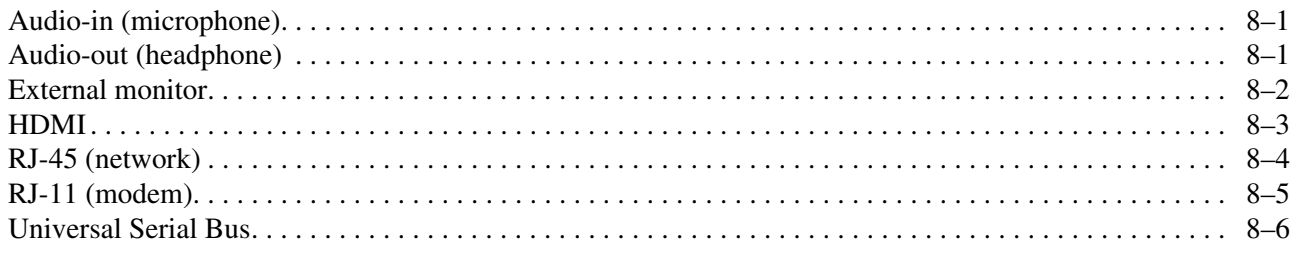

### **[9](#page-113-0) [Power cord set requirements](#page-113-1)**

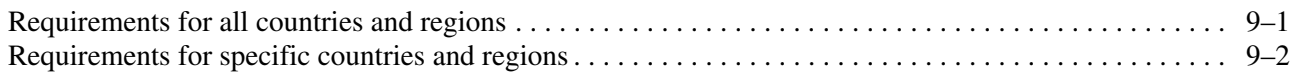

### **[10](#page-115-0)[Recycling](#page-115-1)**

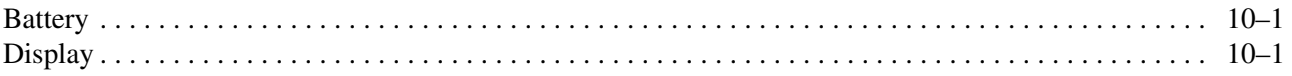

#### **Index**

# **Product description**

**1**

<span id="page-7-1"></span><span id="page-7-0"></span>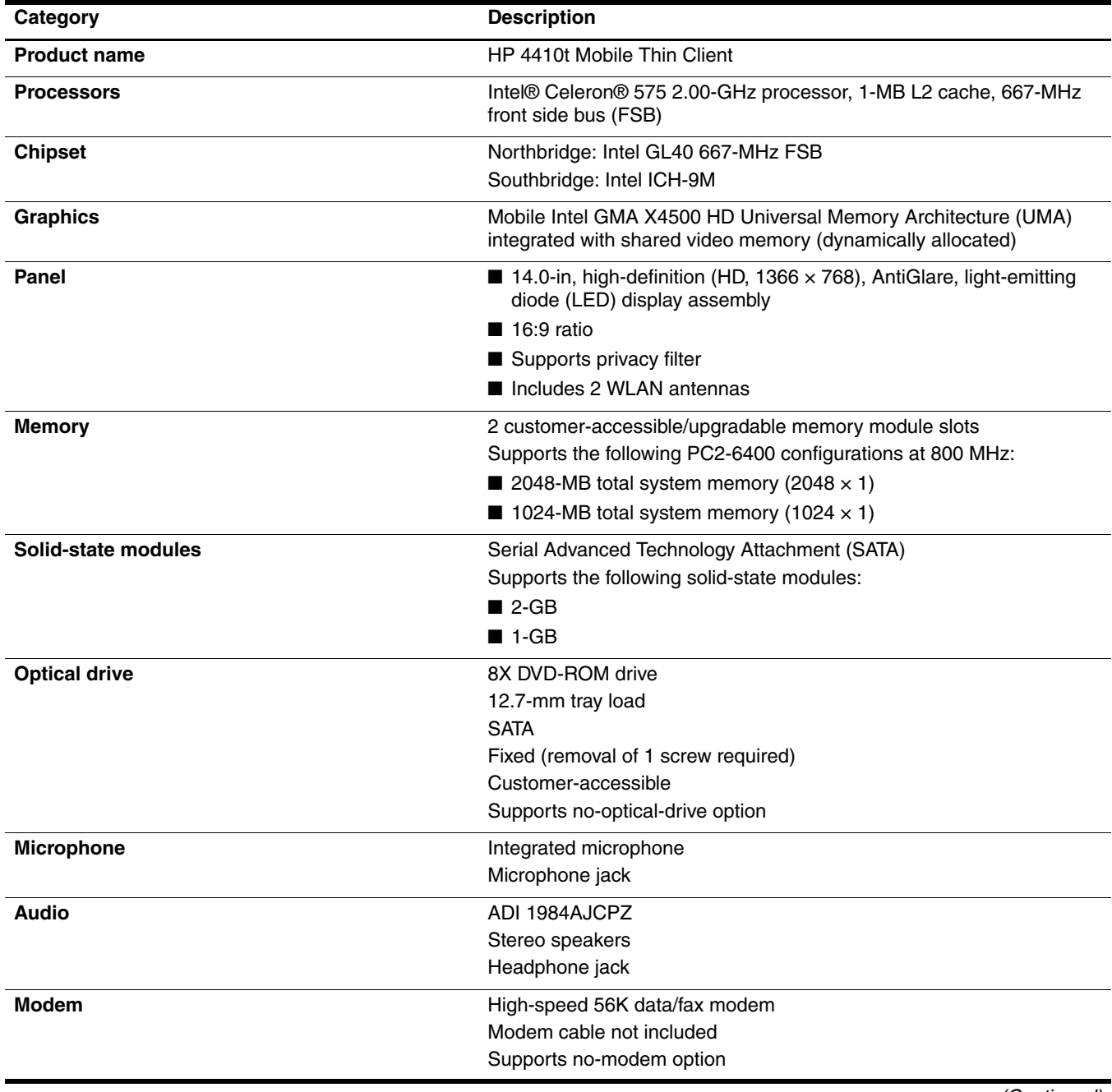

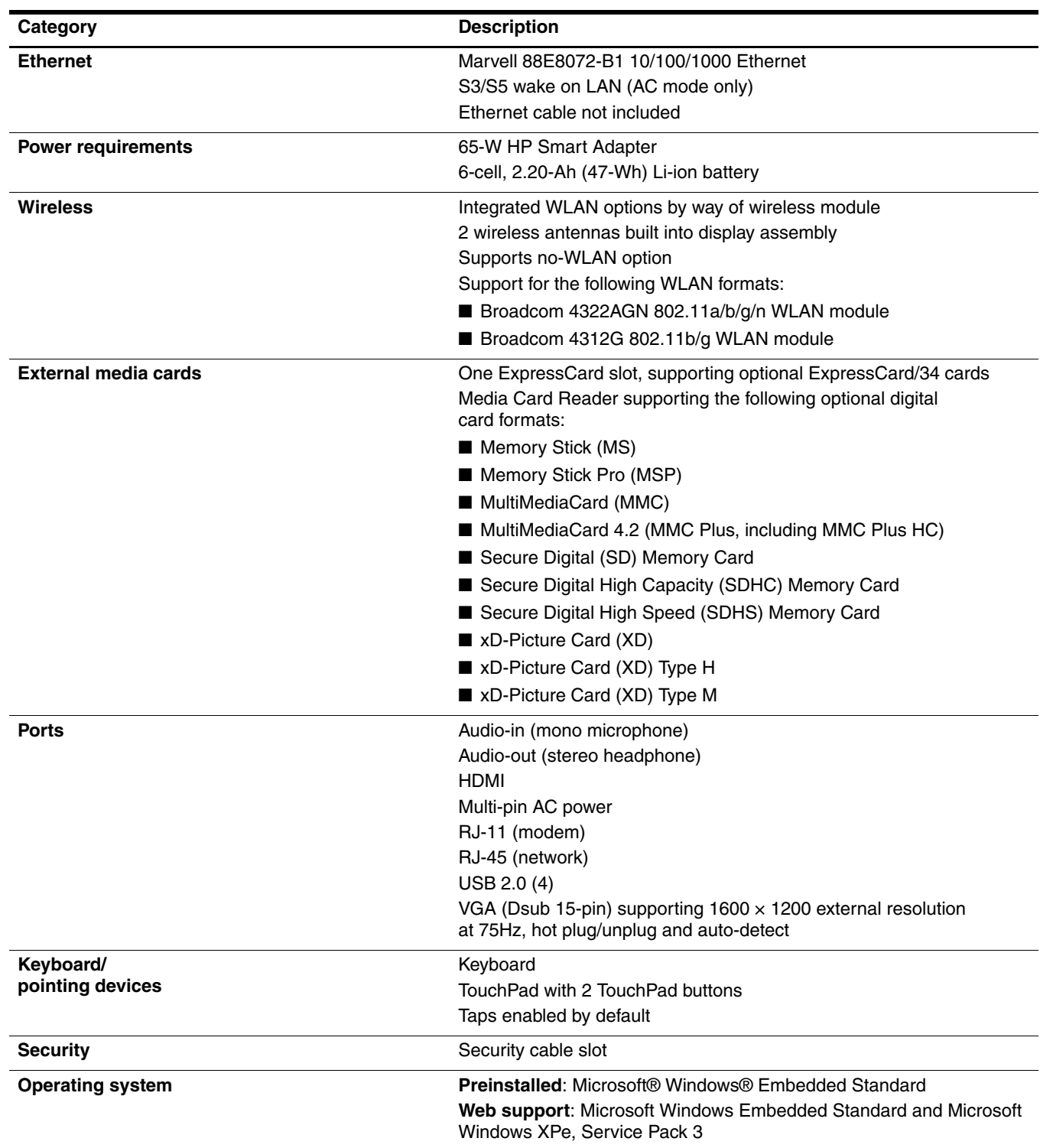

## **External component identification**

<span id="page-9-1"></span><span id="page-9-0"></span>Components included with the computer may vary by region and model. The illustrations in this chapter identify the standard features on most computer models.

### <span id="page-9-2"></span>**Top components**

✎Your computer may look slightly different from the illustrations in this section.

#### <span id="page-9-3"></span>**Wireless antennas**

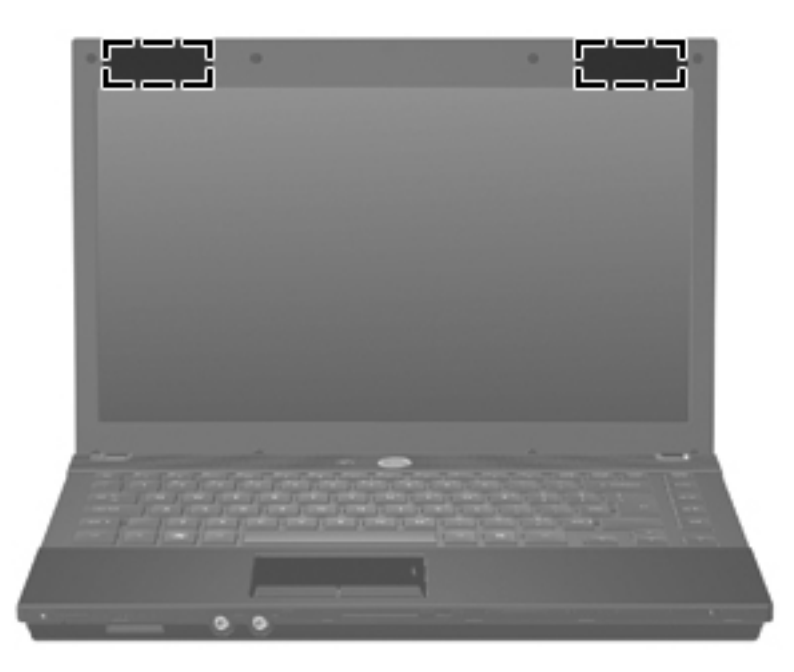

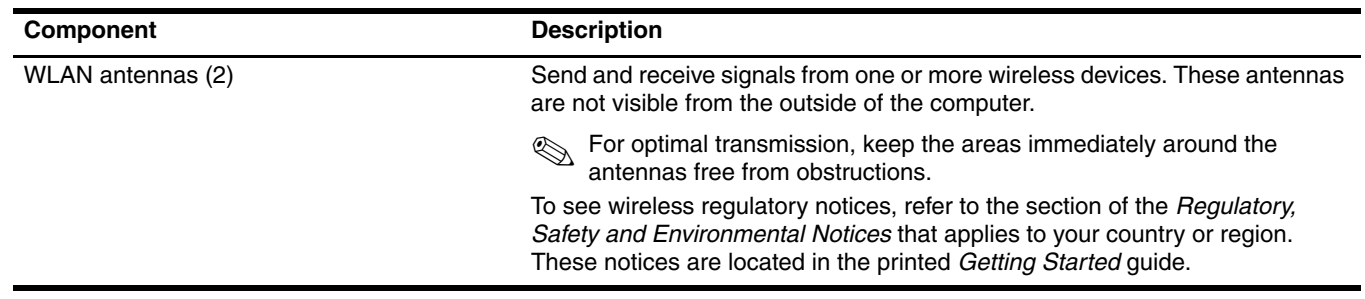

### <span id="page-10-0"></span>**Display components**

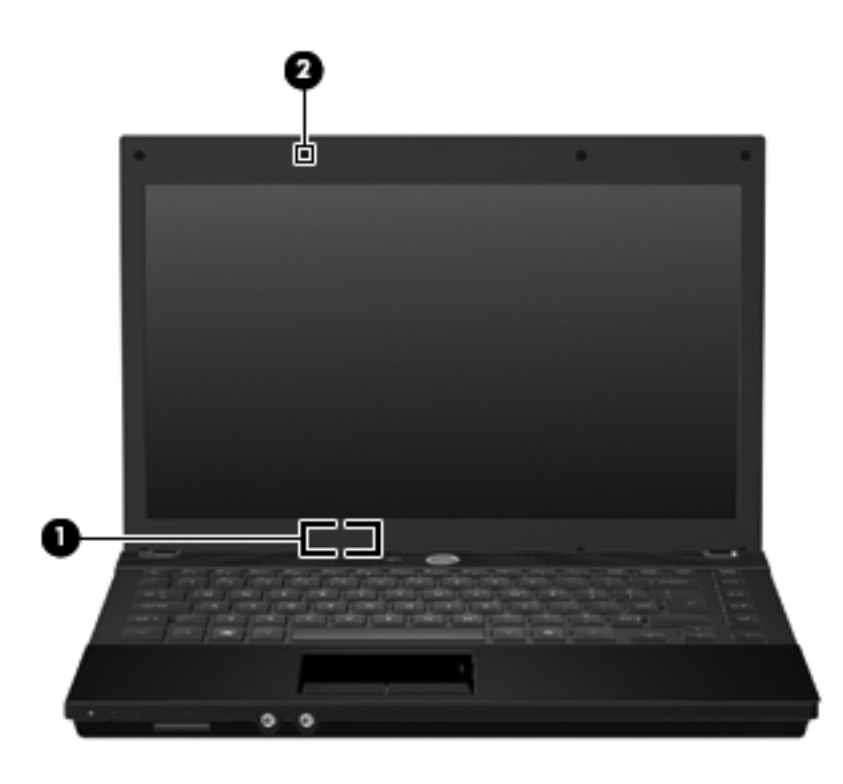

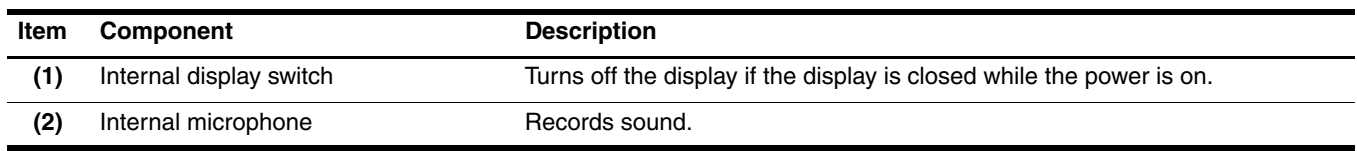

### <span id="page-11-0"></span>**Buttons, switches, and speakers**

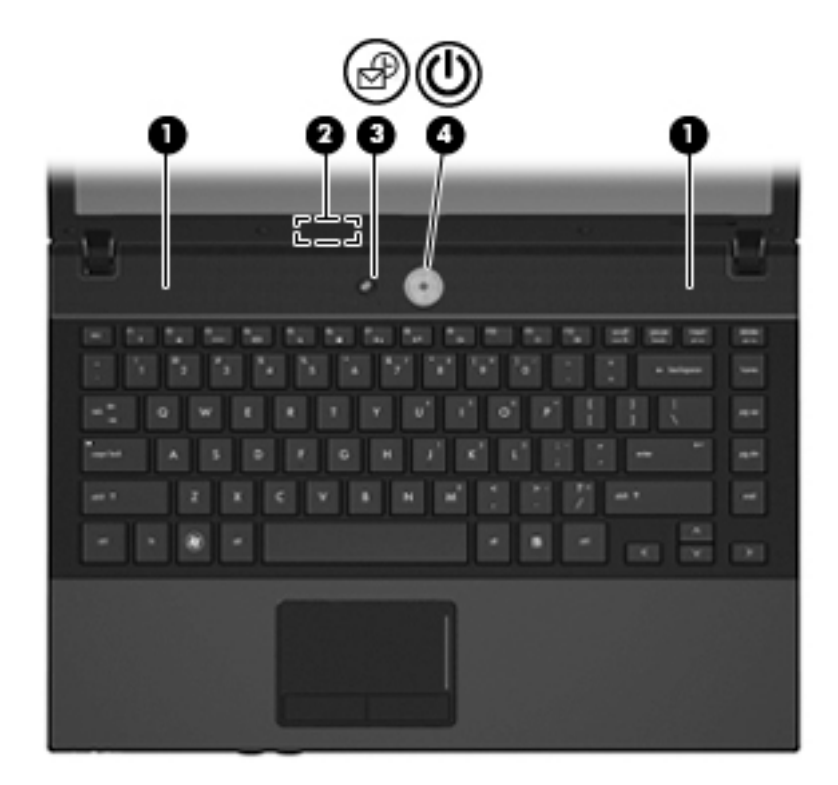

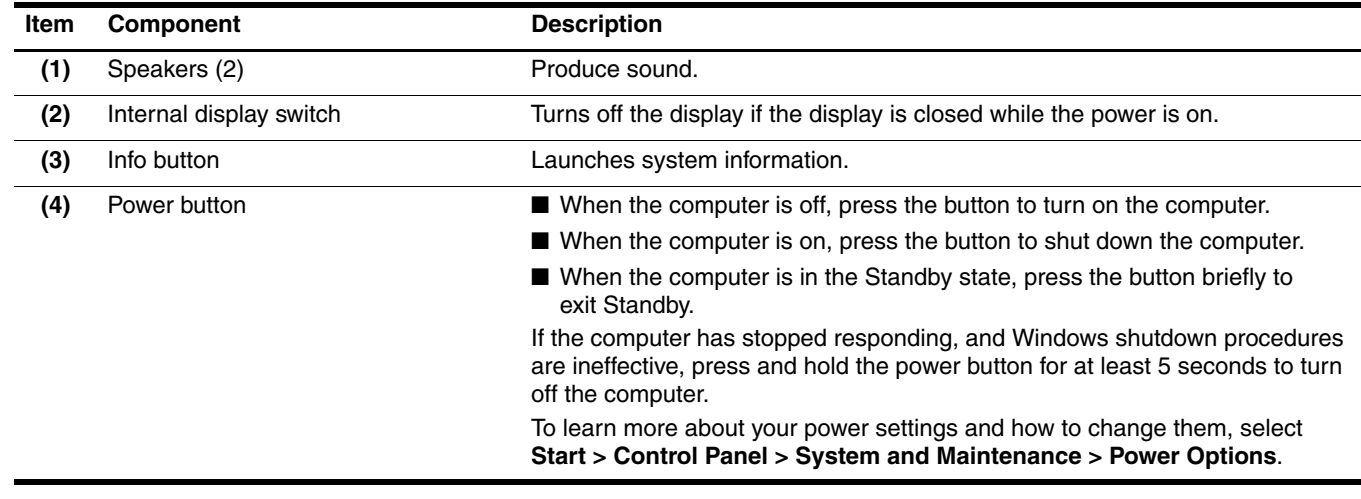

### <span id="page-12-0"></span>**Keys**

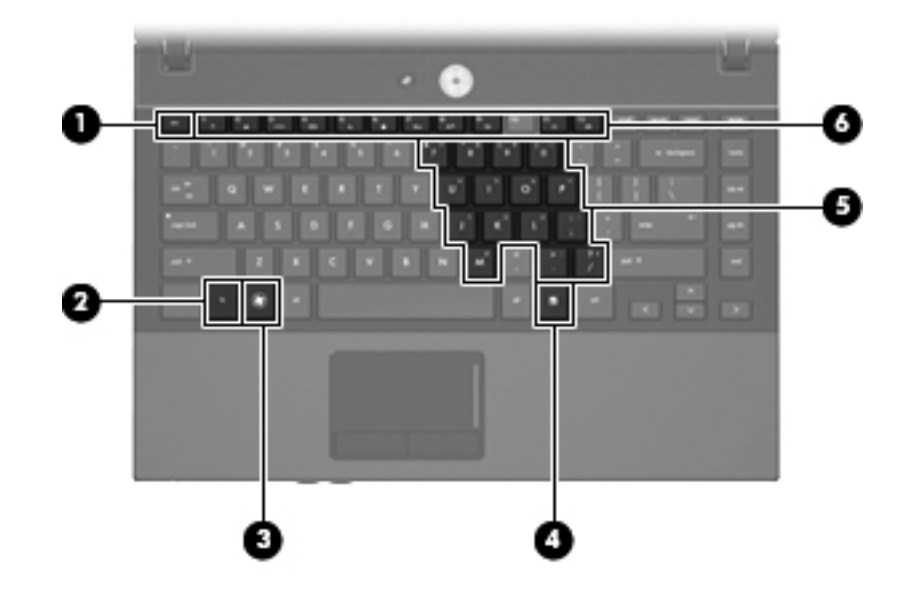

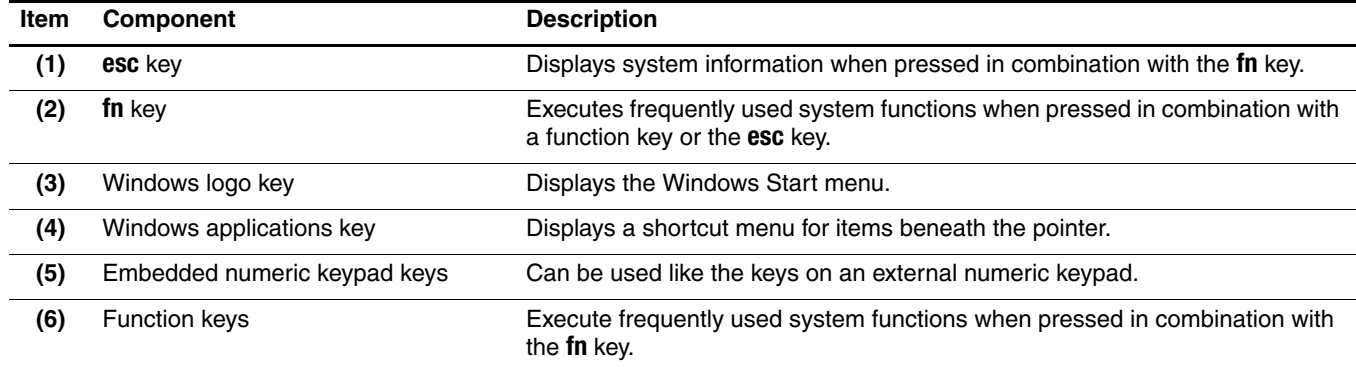

### <span id="page-13-0"></span>**Lights**

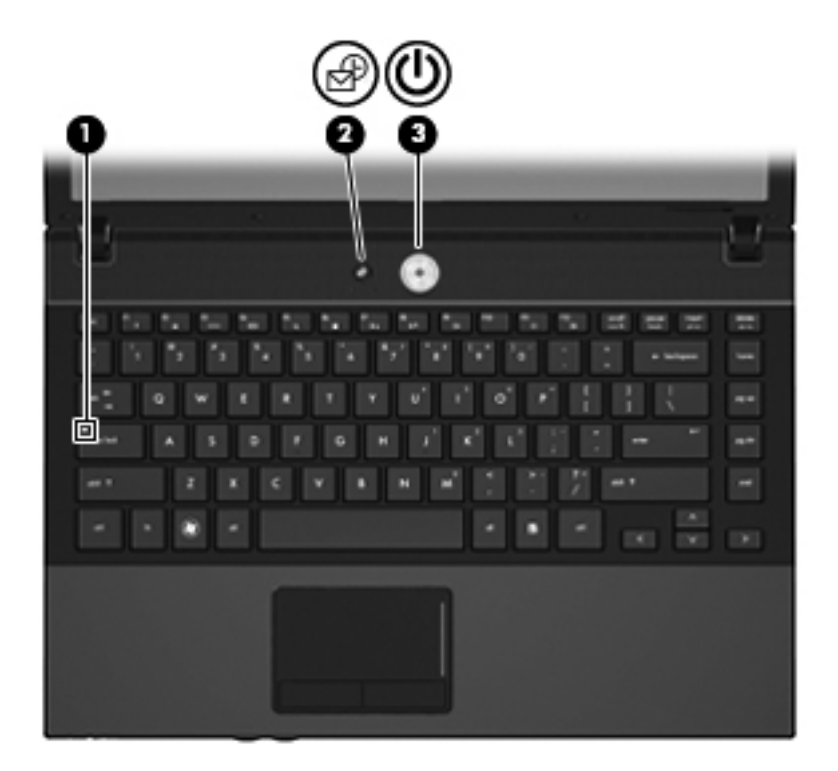

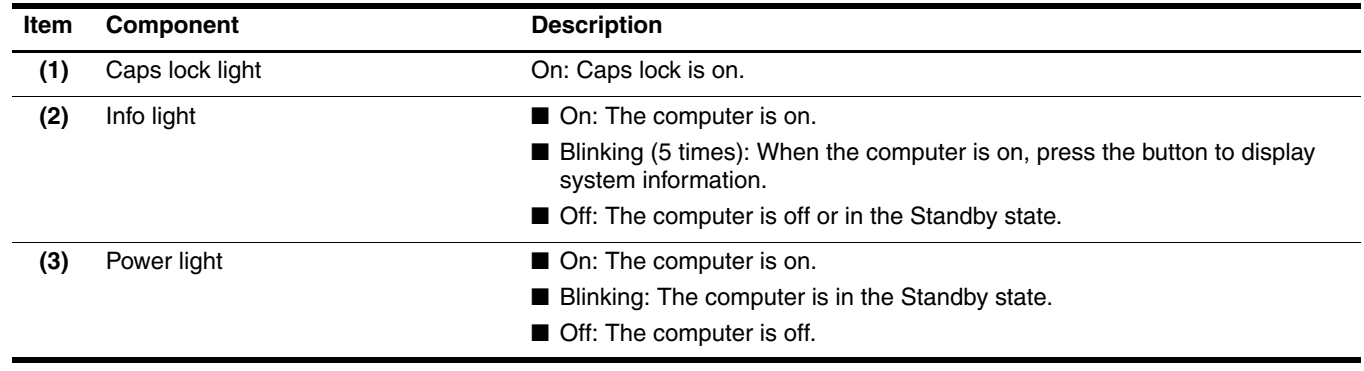

### <span id="page-14-0"></span>**Pointing devices**

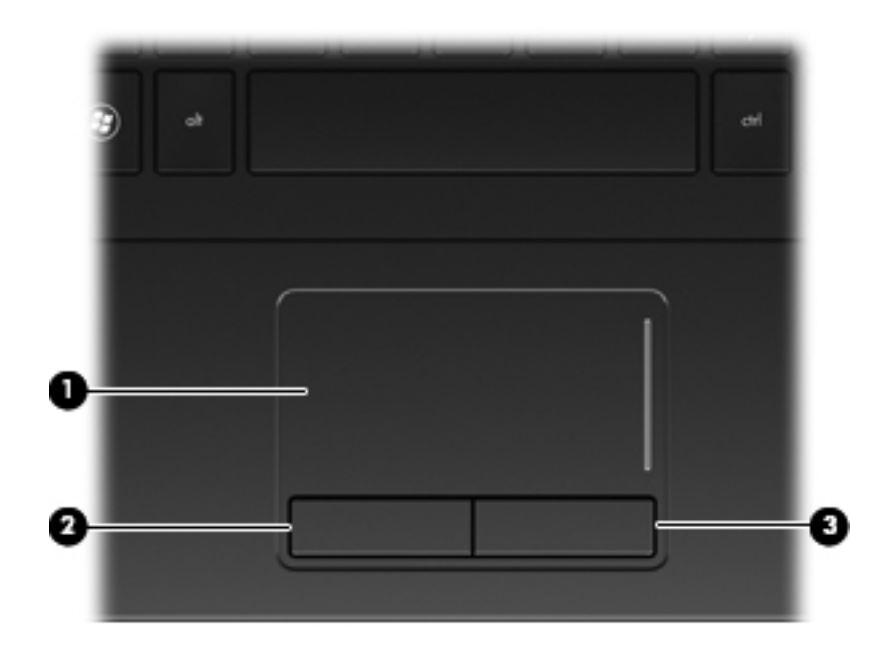

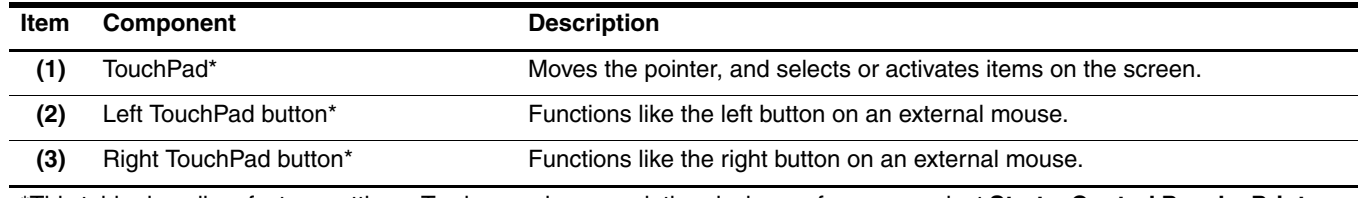

\*This table describes factory settings. To view or change pointing device preferences, select **Start > Control Panel > Printers and Other Hardware > Mouse**.

## <span id="page-15-0"></span>**Front components**

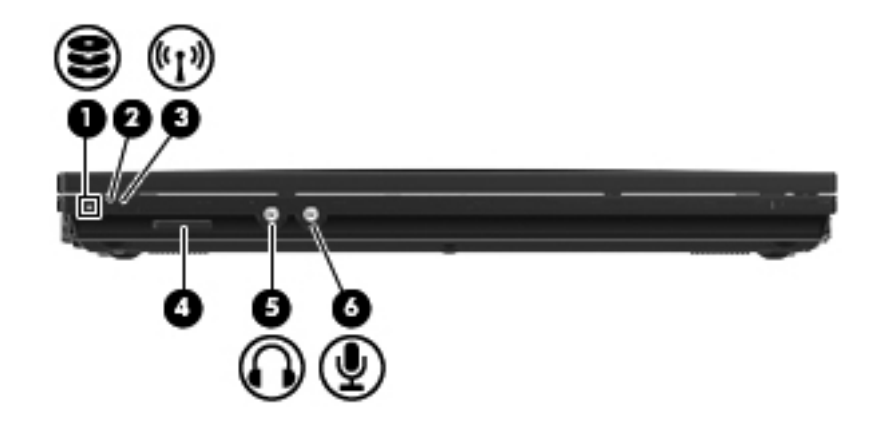

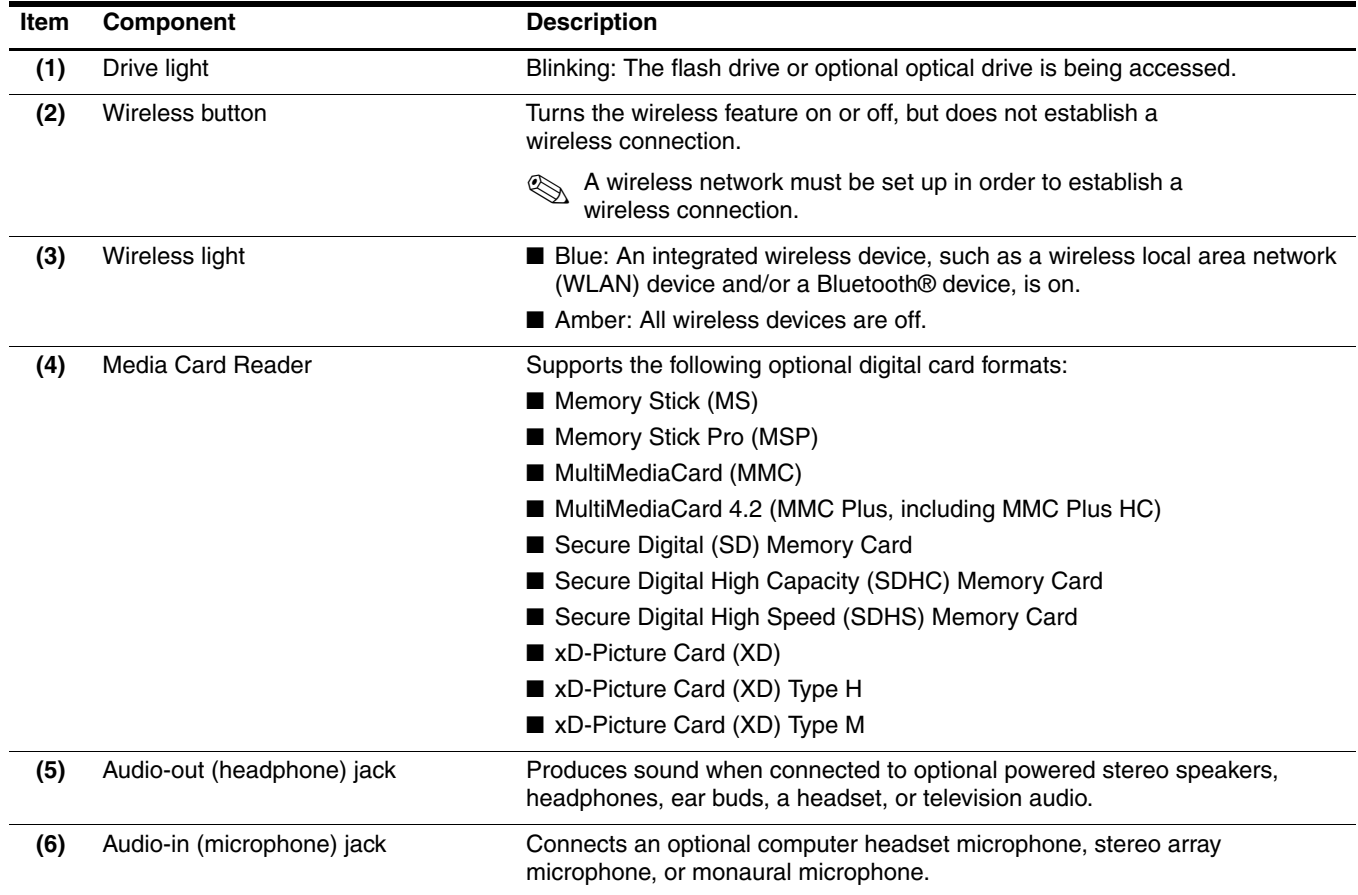

### <span id="page-16-0"></span>**Left-side components**

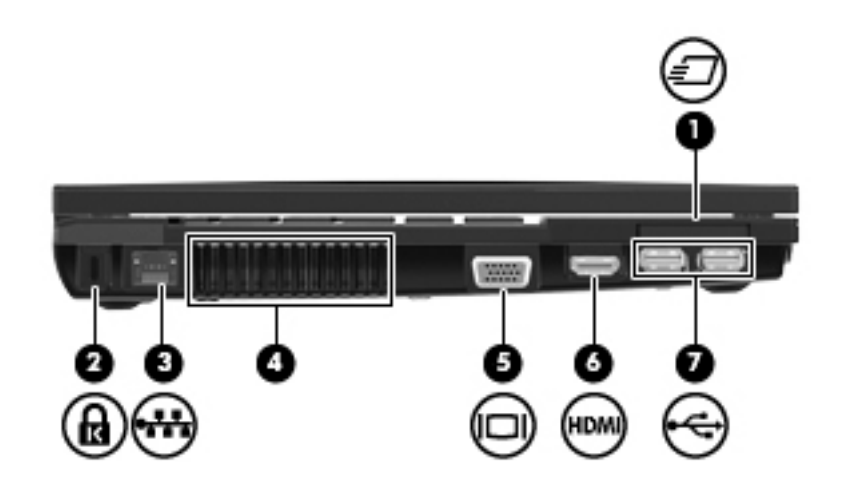

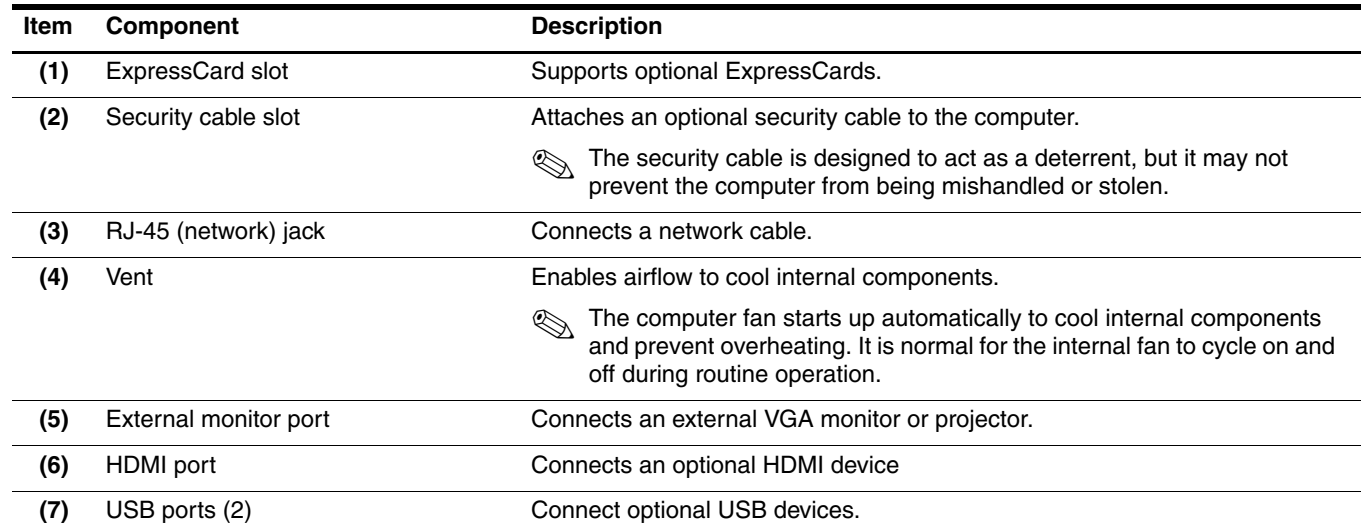

## <span id="page-17-0"></span>**Right-side components**

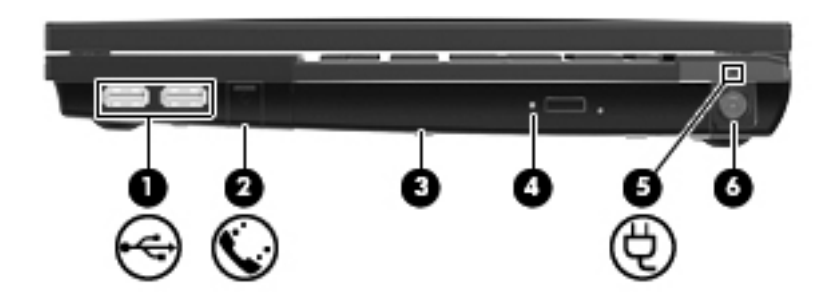

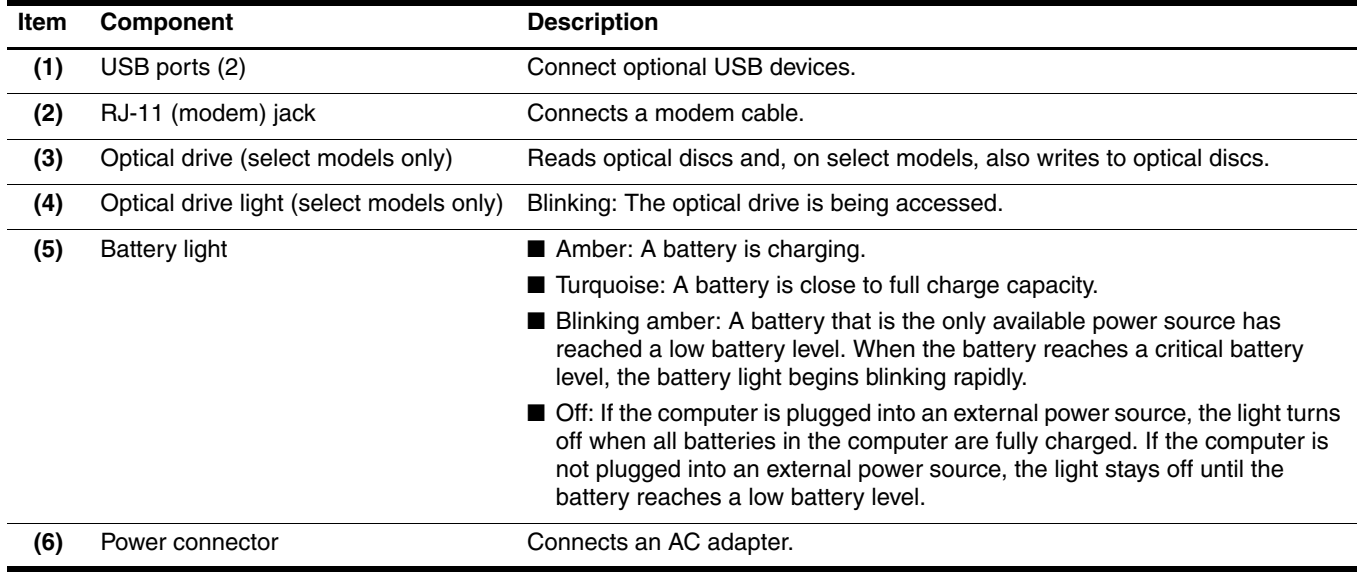

### <span id="page-18-0"></span>**Bottom components**

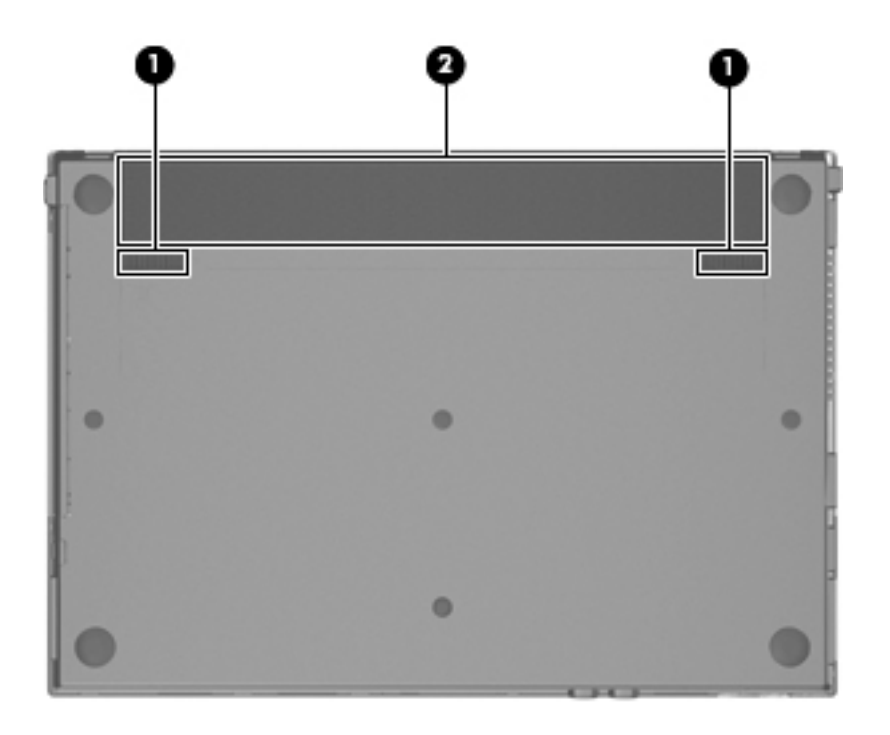

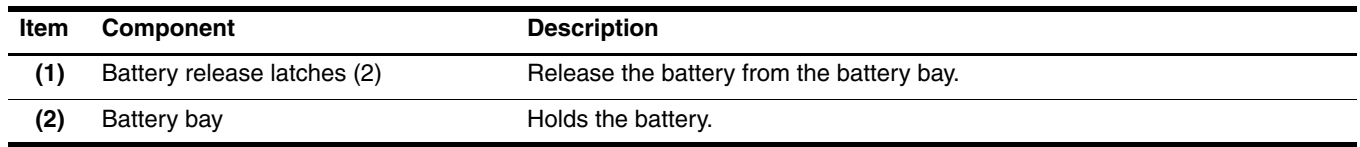

## **Illustrated parts catalog**

### <span id="page-19-2"></span><span id="page-19-1"></span><span id="page-19-0"></span>**Service tag**

When ordering parts or requesting information, provide the computer serial number and model number provided on the service tag.

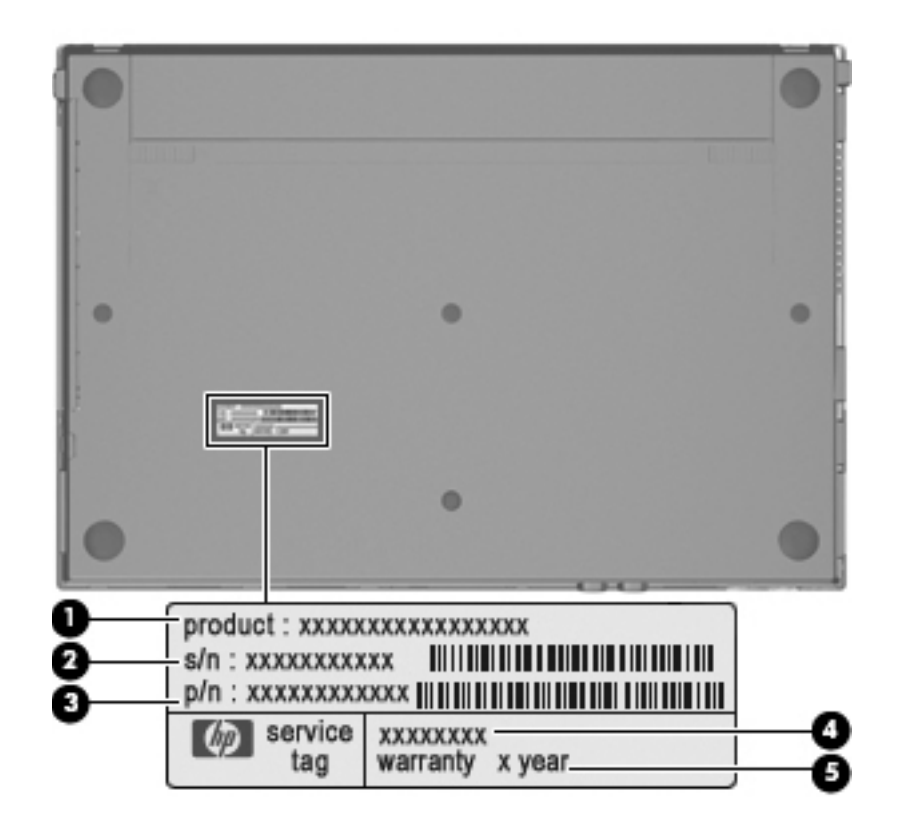

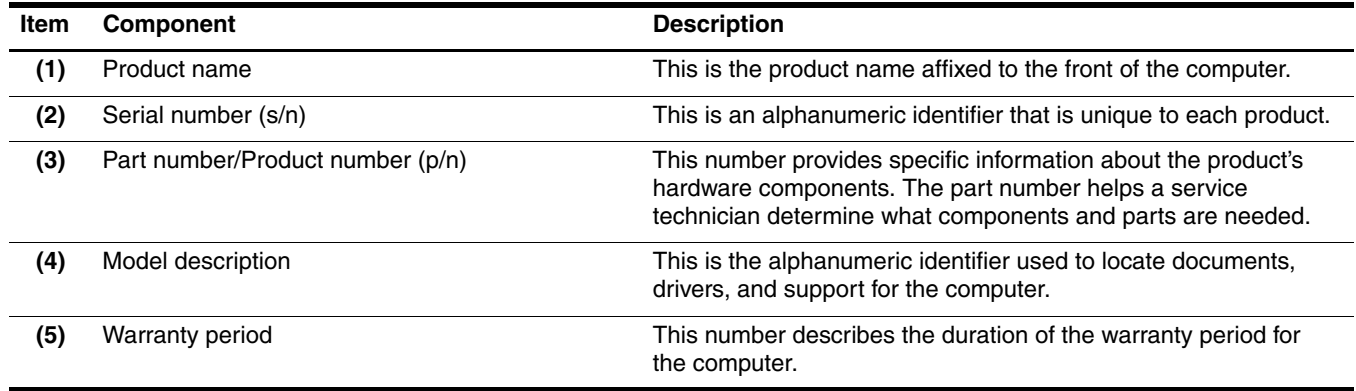

### <span id="page-20-0"></span>**Computer major components**

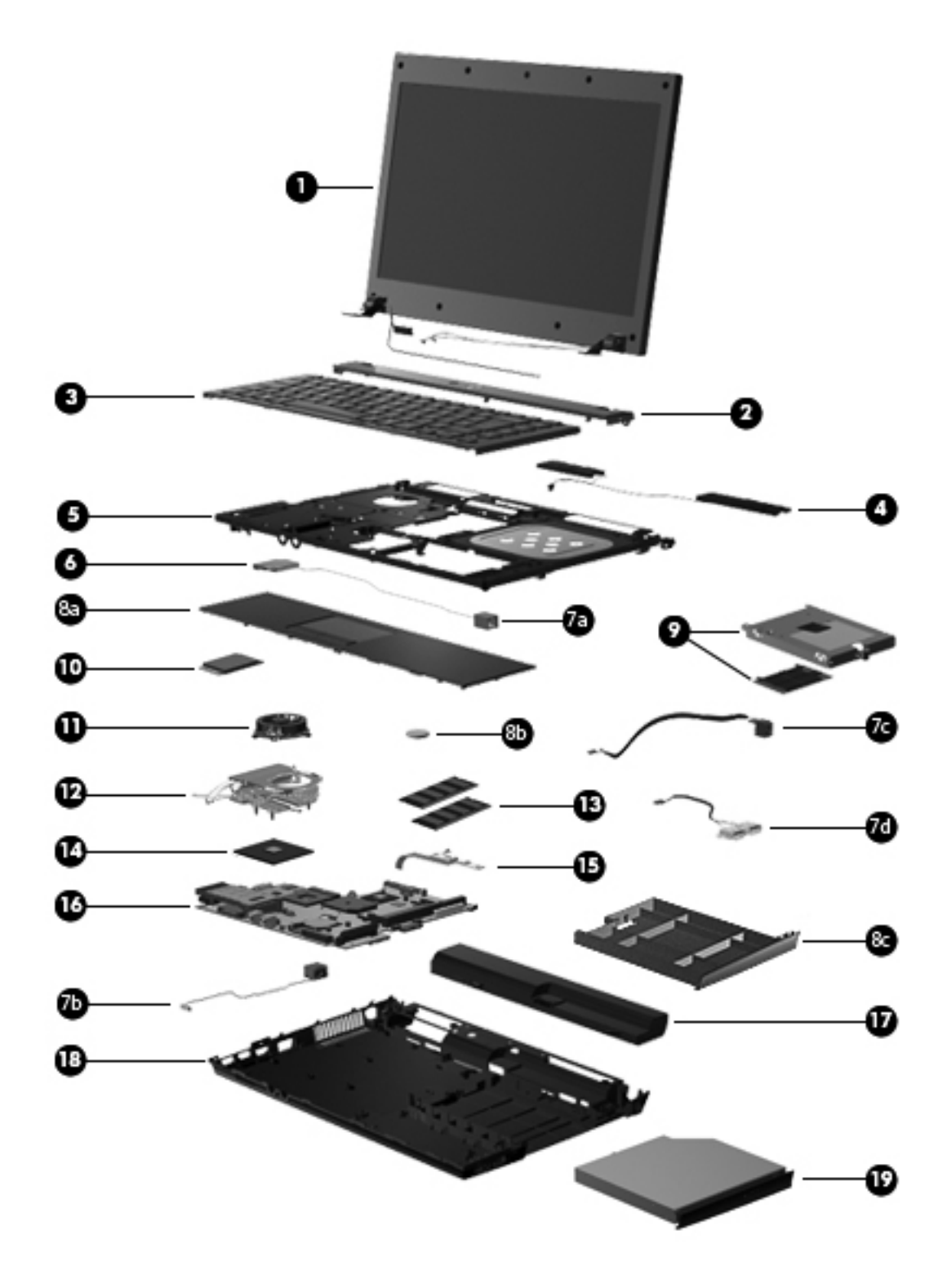

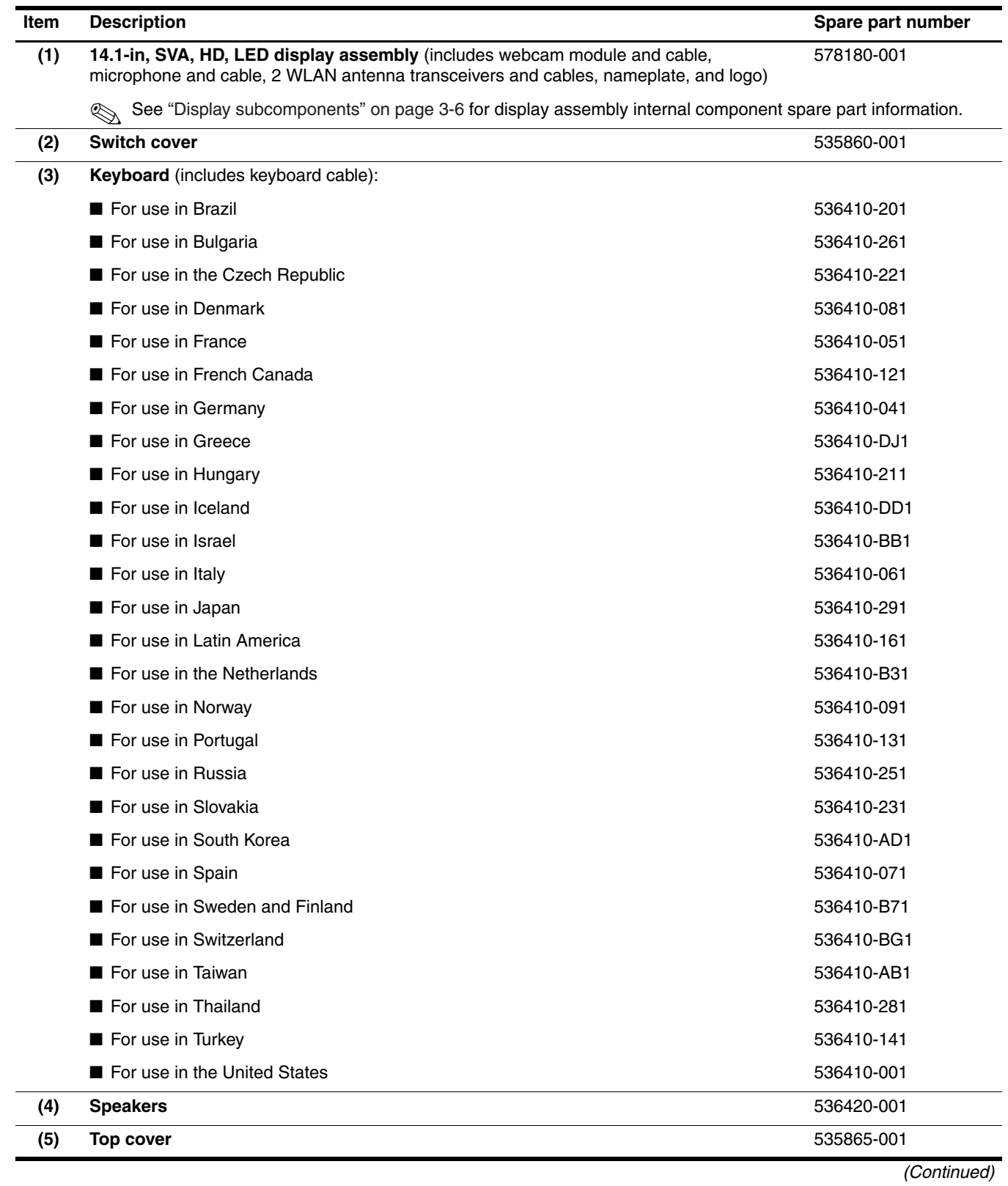

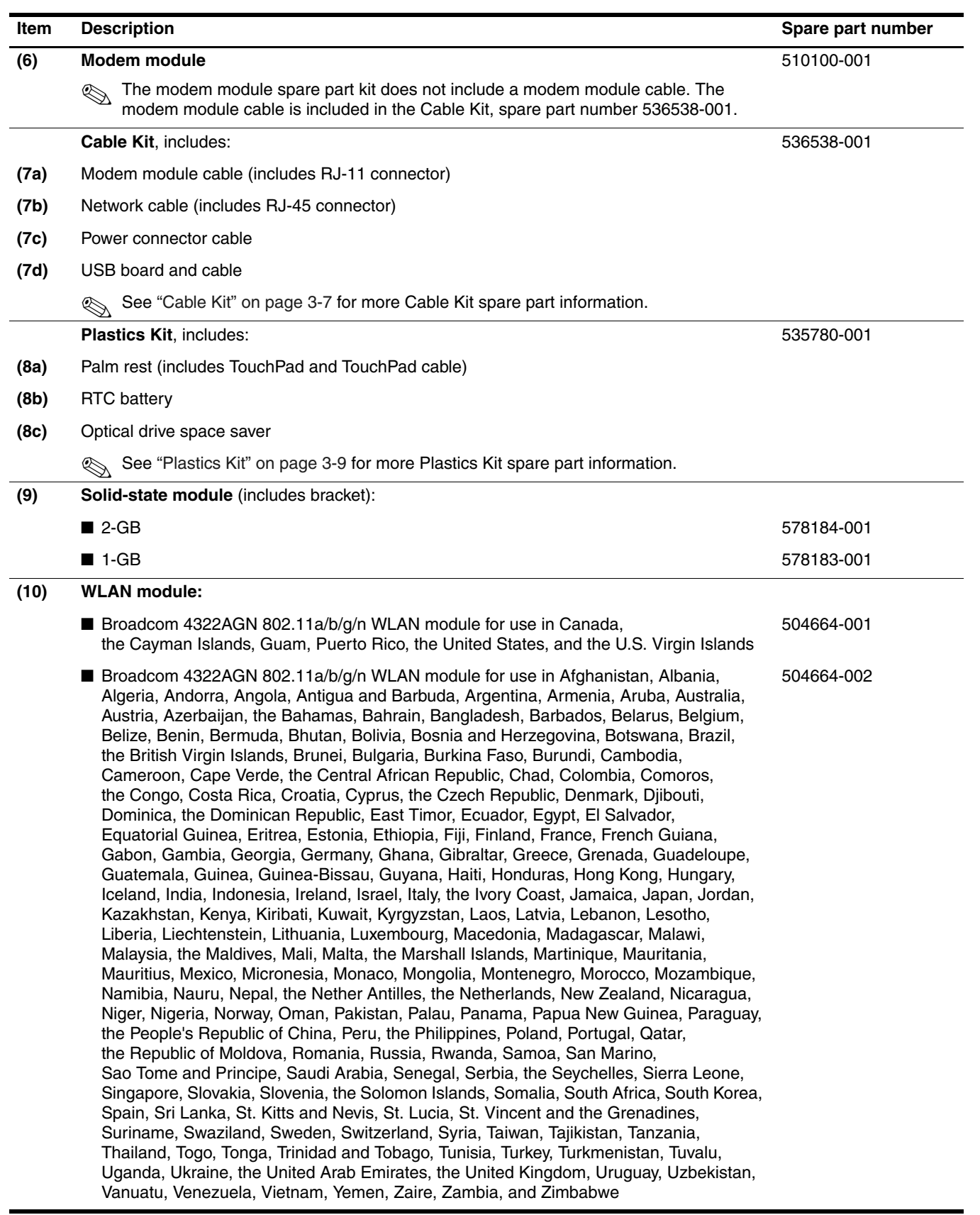

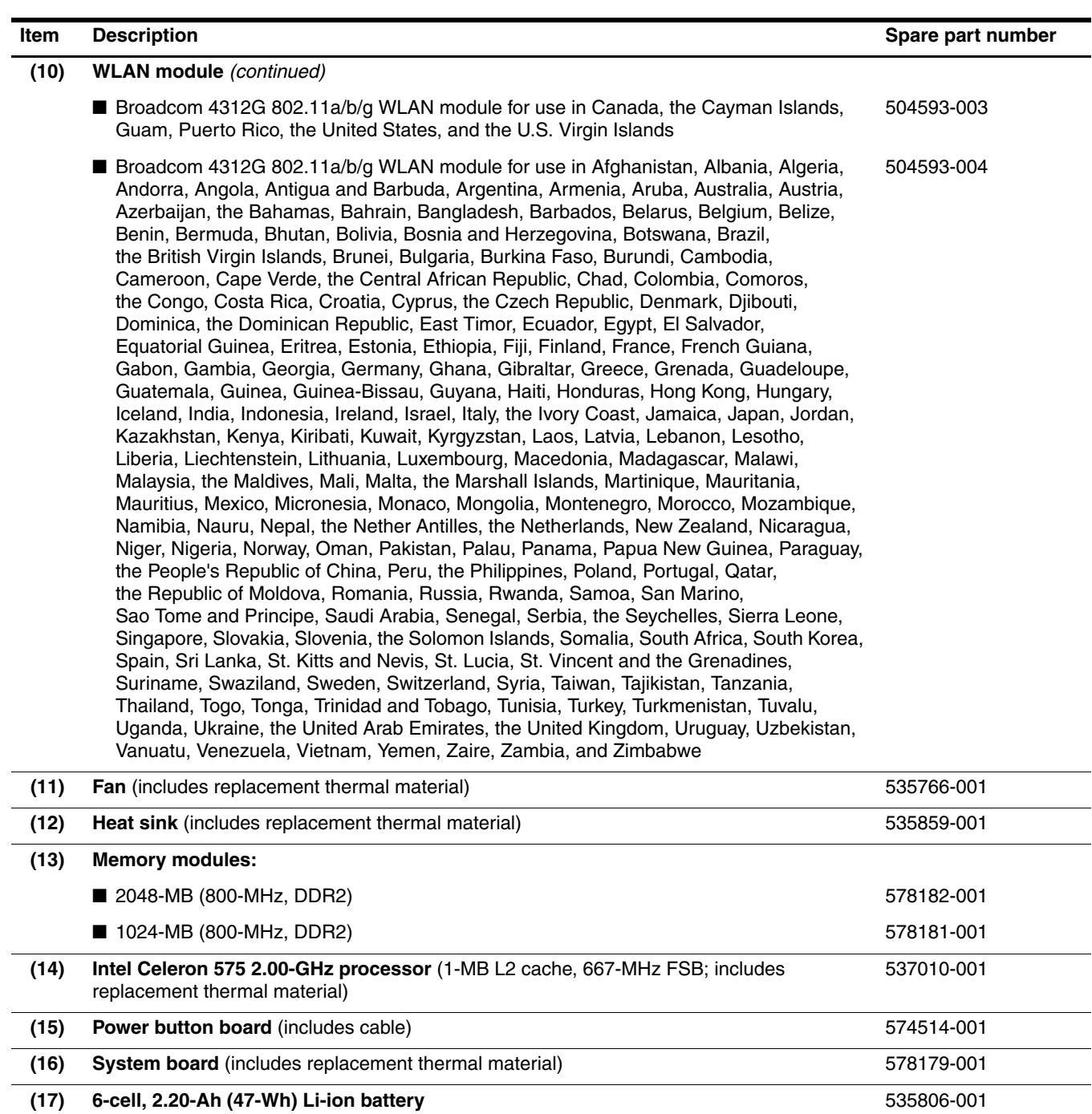

**Rubber Feet Kit** (not illustrated, includes 4 rubber feet) 535793-001 **(19) DVD-ROM drive** (includes bezel and bracket) 578185-001

**(18) Base enclosure** (includes 4 rubber feet) 535863-001

### <span id="page-24-0"></span>**Display subcomponents**

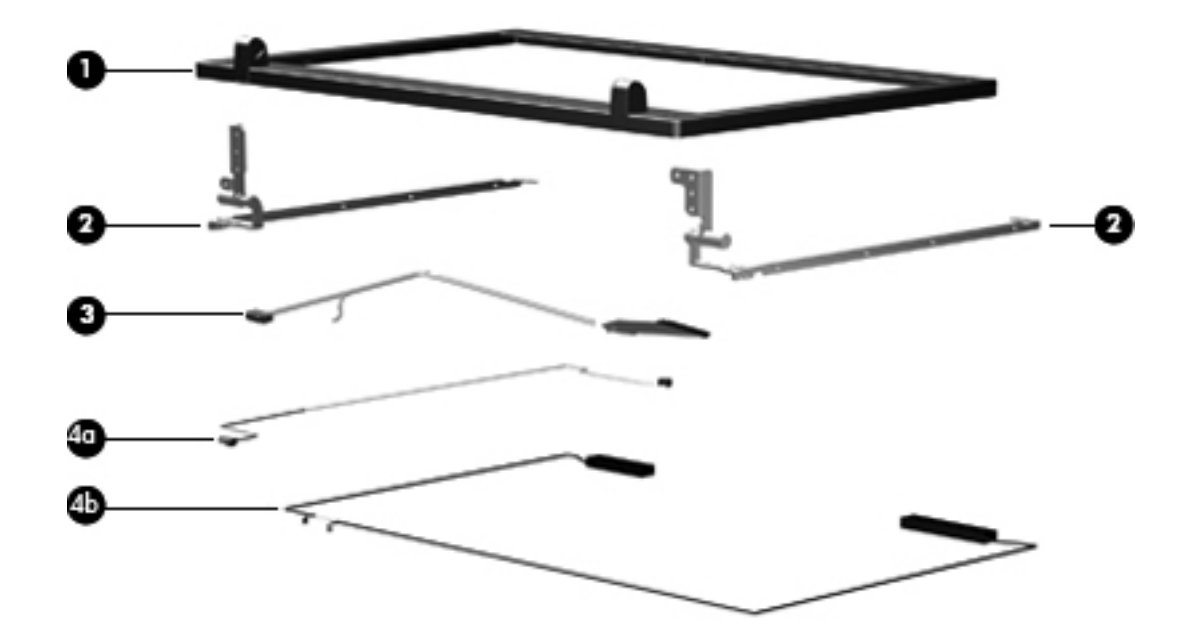

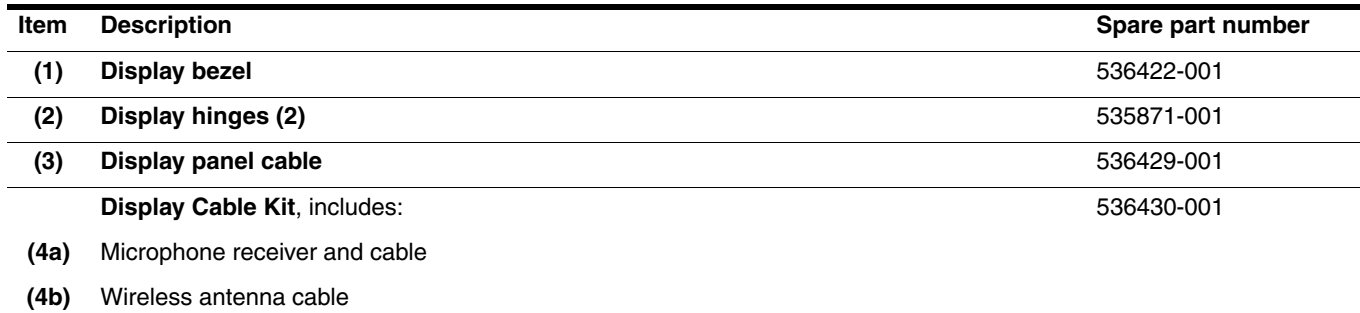

### <span id="page-25-0"></span>**Cable Kit**

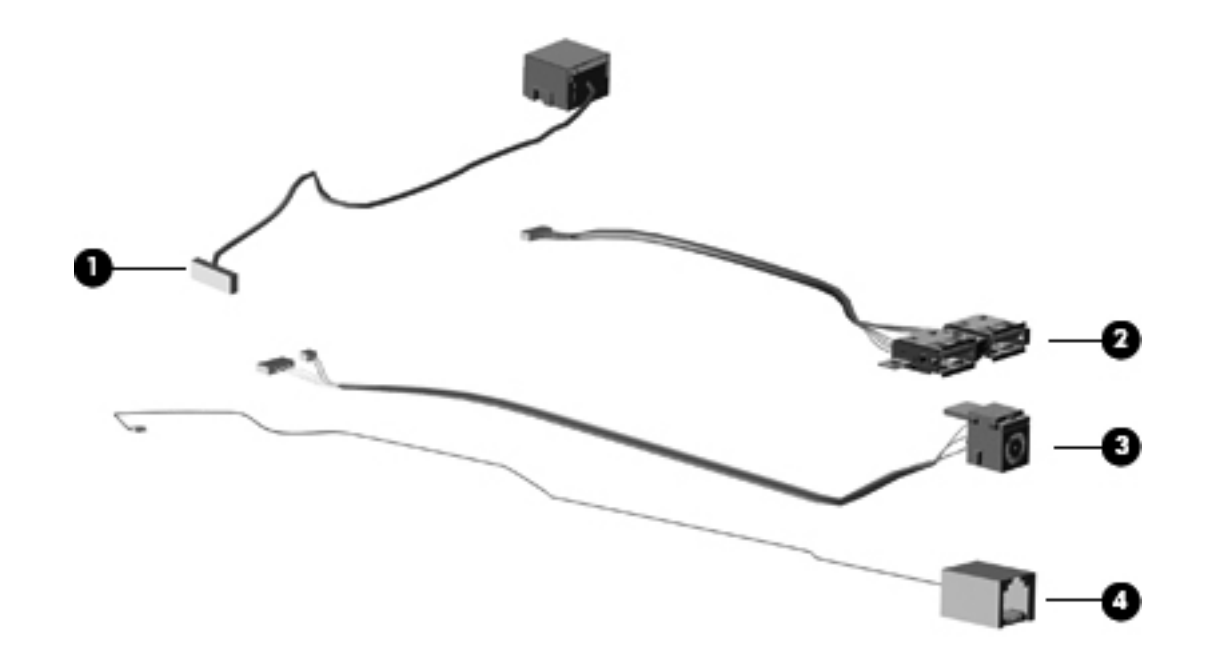

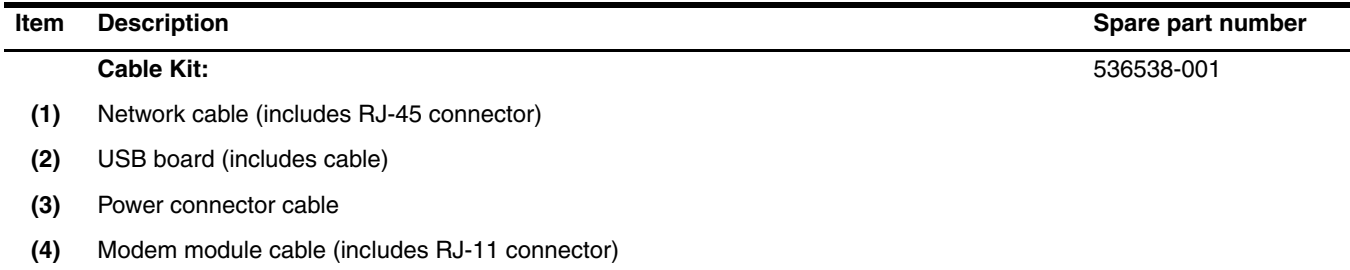

## <span id="page-26-0"></span>**Mass storage devices**

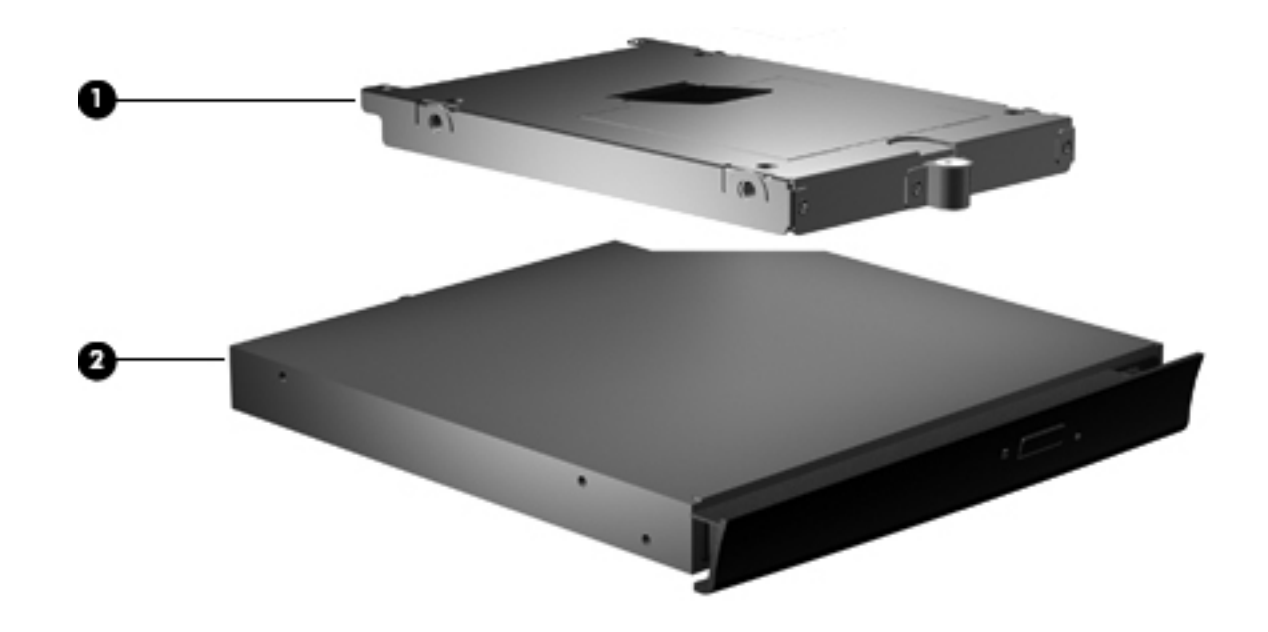

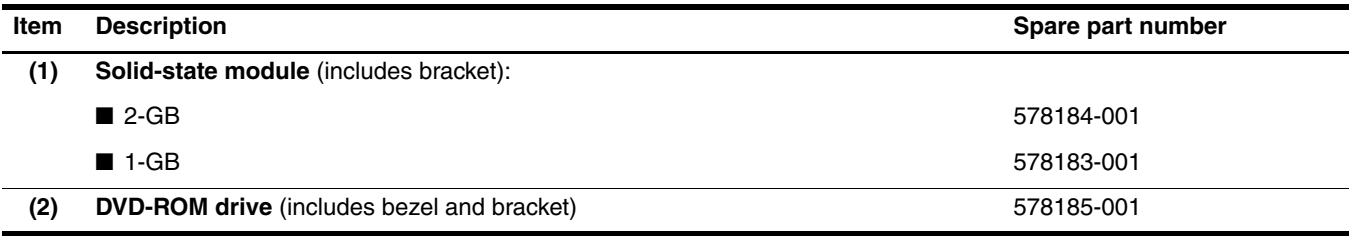

### <span id="page-27-0"></span>**Plastics Kit**

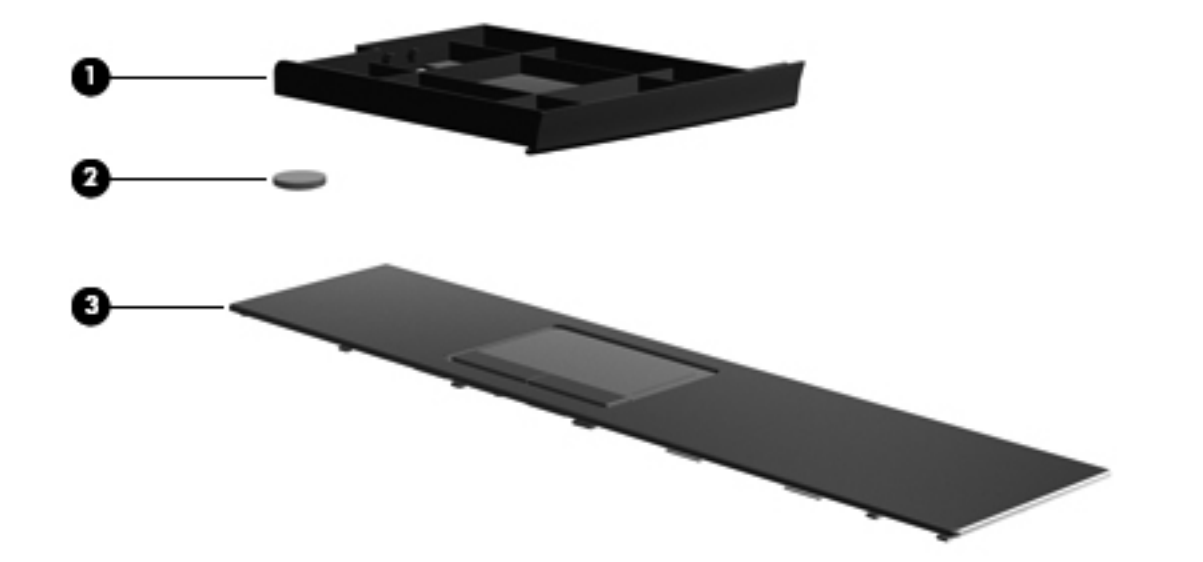

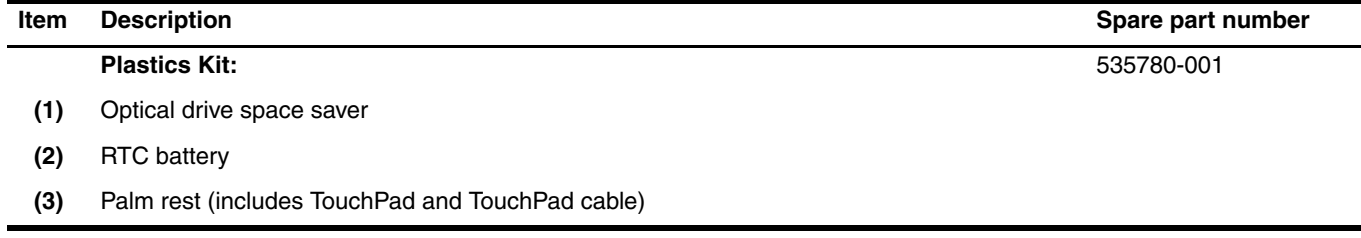

### <span id="page-28-0"></span>**Miscellaneous parts**

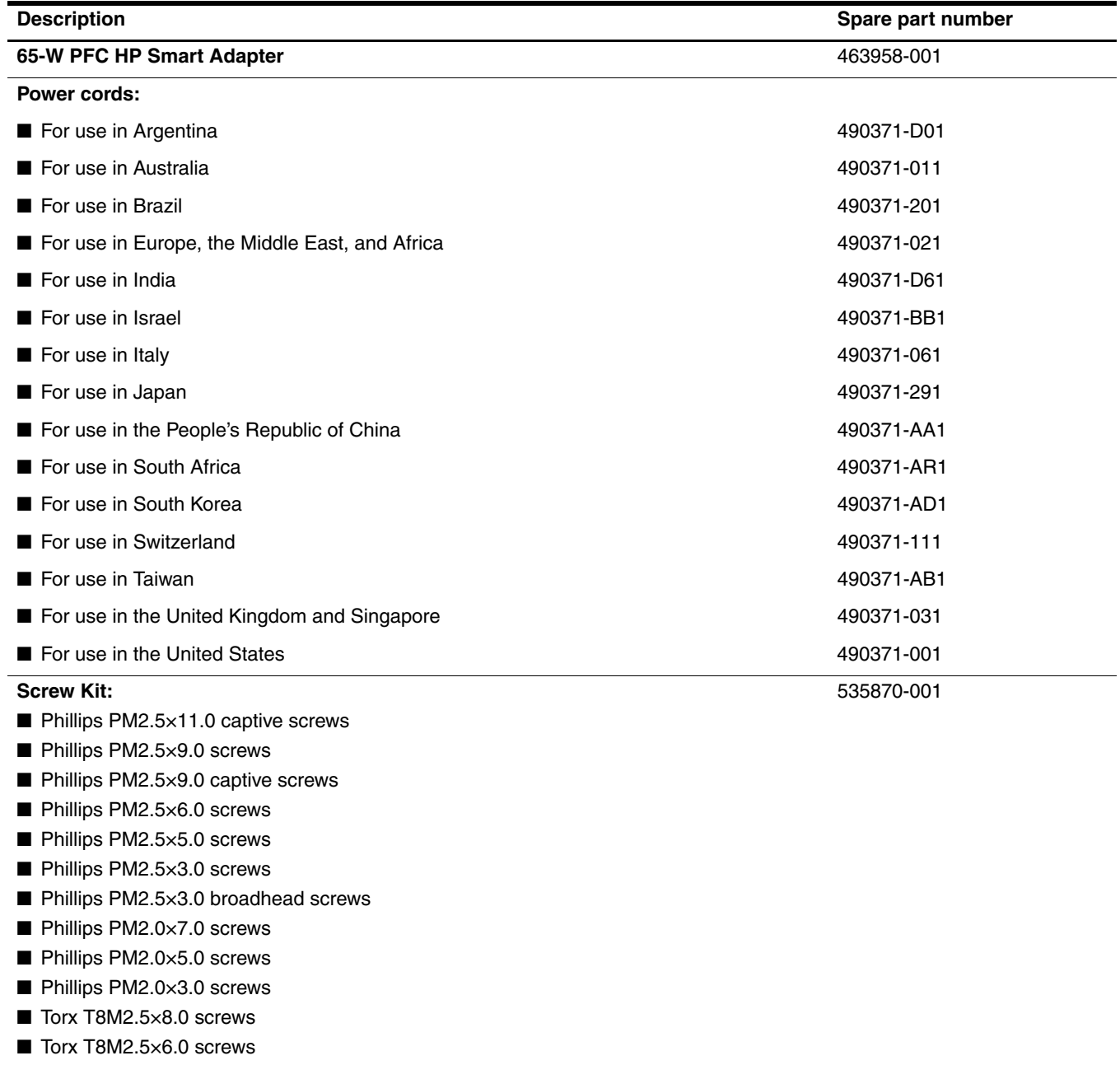

## <span id="page-29-0"></span>**Sequential part number listing**

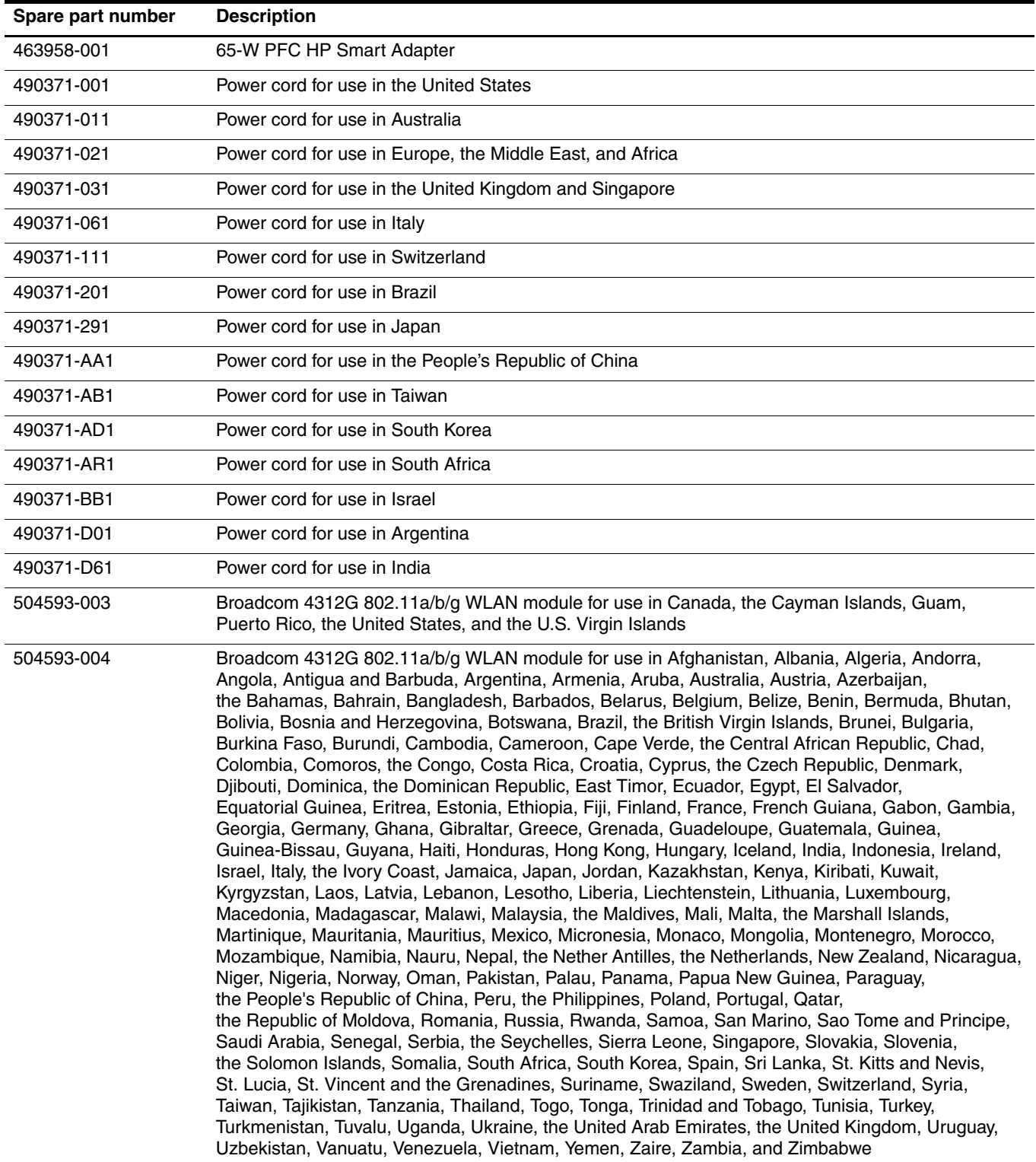

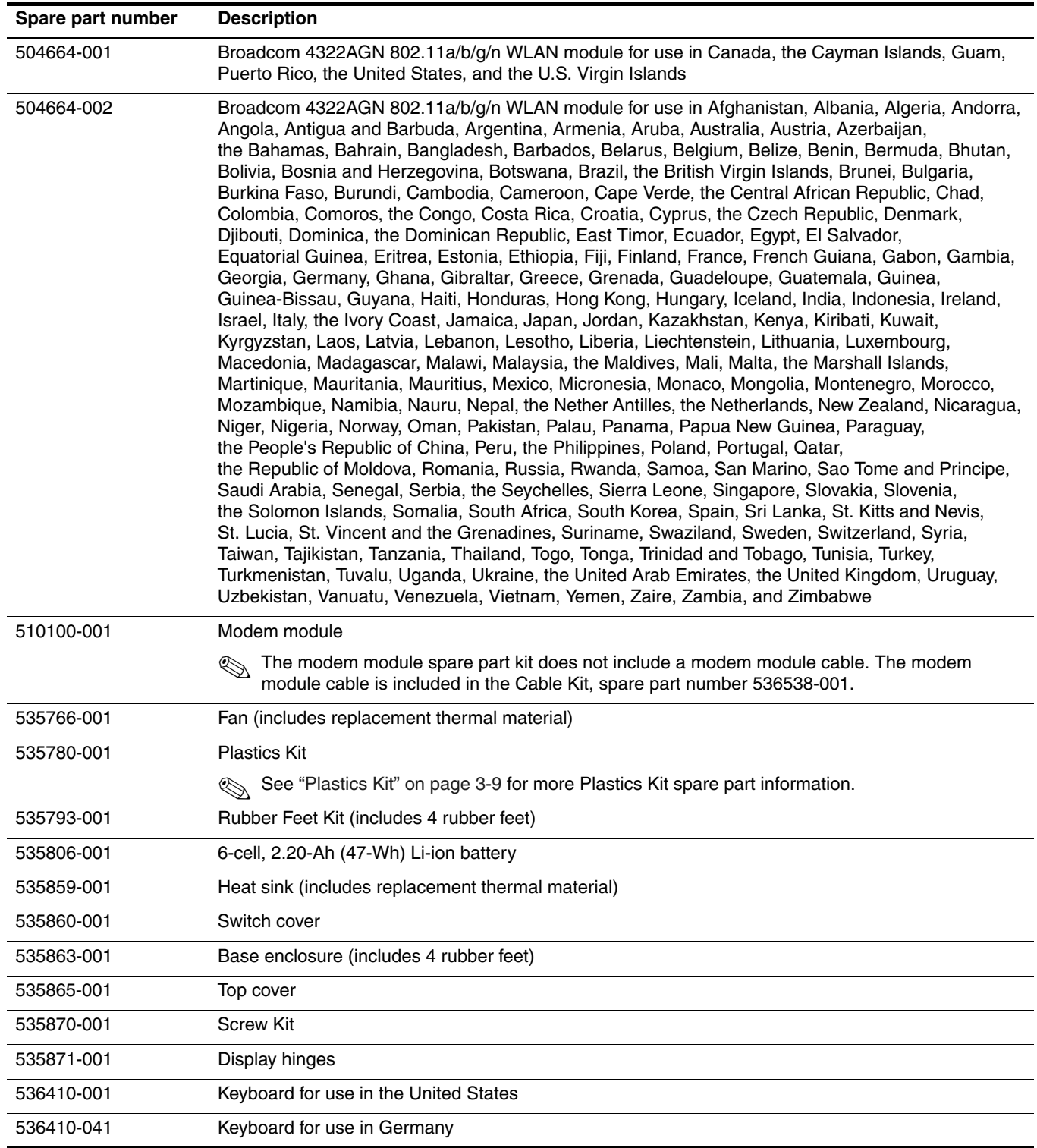

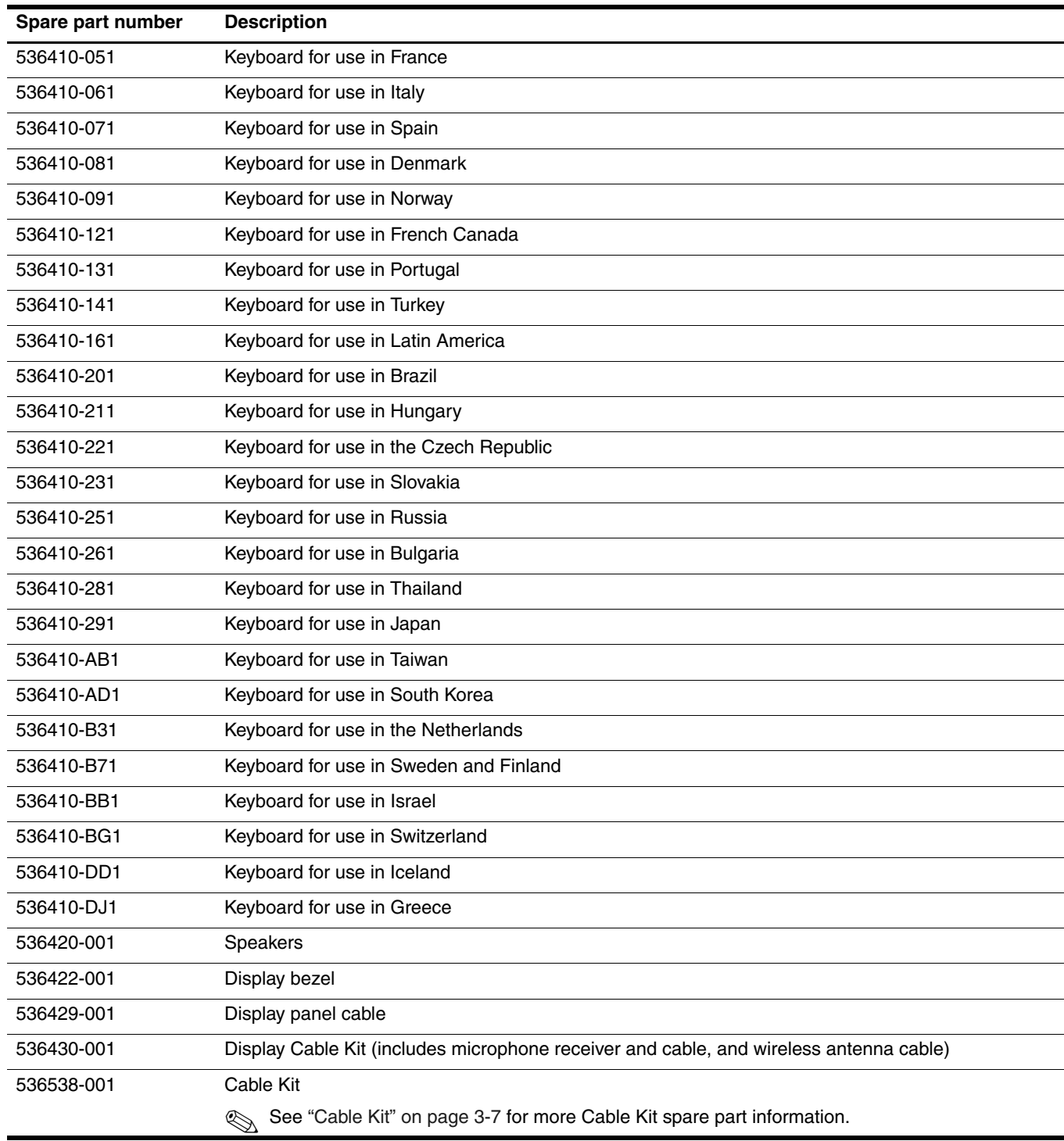

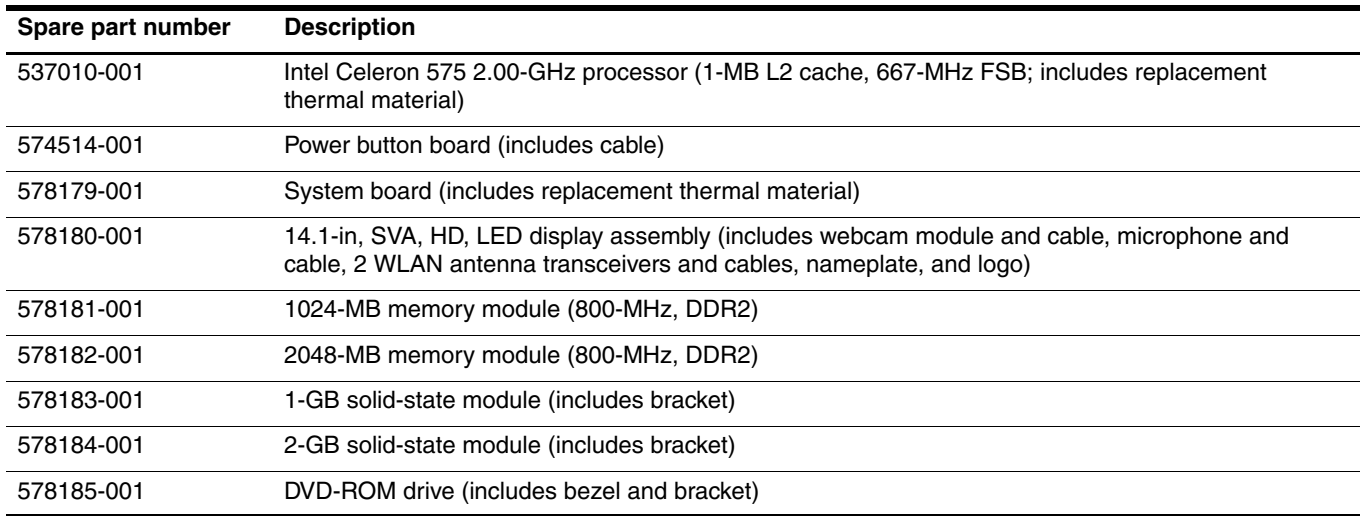

## **Removal and replacement procedures**

### <span id="page-33-2"></span><span id="page-33-1"></span><span id="page-33-0"></span>**Preliminary replacement requirements**

#### <span id="page-33-3"></span>**Tools required**

You will need the following tools to complete the removal and replacement procedures:

- Flat-bladed screwdriver
- Phillips P0 and P1 screwdrivers
- Torx T8 screwdriver

#### <span id="page-33-4"></span>**Service considerations**

The following sections include some of the considerations that you must keep in mind during disassembly and assembly procedures.

As you remove each subassembly from the computer, place the subassembly (and all accompanying screws) away from the work area to prevent damage.

#### **Plastic parts**

**CAUTION:** Using excessive force during disassembly and reassembly can damage plastic parts. Use care when handling the plastic parts. Apply pressure only at the points designated in the maintenance instructions.

#### **Cables and connectors**

**CAUTION:** When servicing the computer, be sure that cables are placed in their proper locations during the reassembly process. Improper cable placement can damage the computer.

Cables must be handled with extreme care to avoid damage. Apply only the tension required to unseat or seat the cables during removal and insertion. Handle cables by the connector whenever possible. In all cases, avoid bending, twisting, or tearing cables. Be sure that cables are routed in such a way that they cannot be caught or snagged by parts being removed or replaced. Handle flex cables with extreme care; these cables tear easily.

#### **Drive handling**

Ä**CAUTION:** Drives are fragile components that must be handled with care. To prevent damage to the computer, damage to a drive, or loss of information, observe these precautions:

- Before removing or inserting a solid-state module or optical drive, shut down the computer.
- Before handling a solid-state module or optical drive, be sure that you are discharged of static electricity. While handling a solid-state module or optical drive, avoid touching the connector.
- Before removing an optical drive, be sure that a disc is not in the drive, and be sure that the optical drive tray is closed.
- Handle solid-state modules or optical drives on surfaces covered with at least one inch of shock-proof foam.
- Avoid dropping solid-state modules or optical drives from any height onto any surface.
- After removing a solid-state module or optical drive, place it in a static-proof bag.
- Avoid exposing a solid-state module to products that have magnetic fields, such as monitors or speakers.
- Avoid exposing a solid-state module or optical drive to temperature extremes or liquids.
- If a solid-state module or optical drive must be mailed, place the solid-state module or optical drive in a bubble pack mailer or other suitable form of protective packaging and label the package "FRAGILE."

#### <span id="page-34-0"></span>**Grounding guidelines**

#### **Electrostatic discharge damage**

Electronic components are sensitive to electrostatic discharge (ESD). Circuitry design and structure determine the degree of sensitivity. Networks built into many integrated circuits provide some protection, but in many cases, ESD contains enough power to alter device parameters or melt silicon junctions.

A discharge of static electricity from a finger or other conductor can destroy static-sensitive devices or microcircuitry. Even if the spark is neither felt nor heard, damage may have occurred.

An electronic device exposed to ESD may not be affected at all and may work perfectly throughout a normal cycle. Or, the device may function normally for a while, and then degrade in the internal layers, reducing its life expectancy.

**CAUTION:** To prevent damage to the computer when you are removing or installing internal components, observe these precautions:

- Keep components in their electrostatic-safe containers until you are ready to install them.
- Use nonmagnetic tools.
- Before touching an electronic component, discharge static electricity by using the guidelines described in this section.
- Avoid touching pins, leads, and circuitry. Handle electronic components as little as possible.
- If you remove a component, place it in an electrostatic-safe container.

The following table shows how humidity affects the electrostatic voltage levels generated by different activities.

**CAUTION:** A product can be degraded by as little as 700 V.

#### **Typical electrostatic voltage levels**

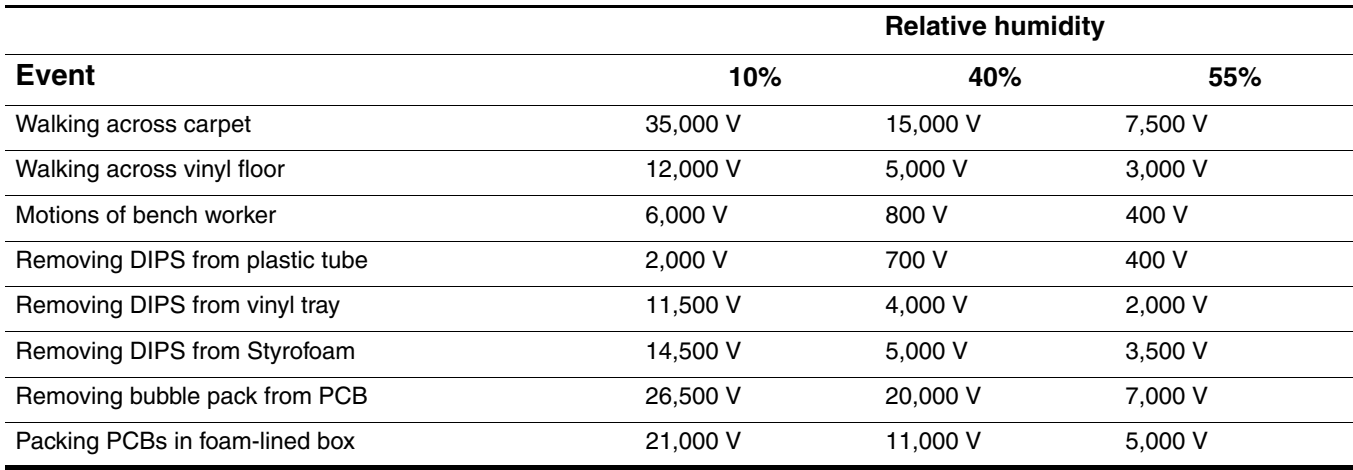

#### **Packaging and transporting guidelines**

Follow these grounding guidelines when packaging and transporting equipment:

- To avoid hand contact, transport products in static-safe tubes, bags, or boxes.
- Protect ESD-sensitive parts and assemblies with conductive or approved containers or packaging.
- Keep ESD-sensitive parts in their containers until they arrive at static-free workstations.
- Place items on a grounded surface before removing them from their containers.
- Always be properly grounded when touching a component or assembly.
- Store reusable ESD-sensitive parts from assemblies in protective packaging or nonconductive foam.
- Use transporters and conveyors made of antistatic belts and roller bushings. Be sure that mechanized equipment used for moving materials is wired to ground, and that proper materials are selected to avoid static charging. When grounding is not possible, use an ionizer to dissipate electric charges.

#### **Workstation guidelines**

Follow these workstation grounding guidelines:

- Cover the workstation with approved static-shielding material.
- Use a wrist strap connected to a properly grounded work surface, and use properly grounded tools and equipment.
- Use conductive field service tools, such as cutters, screwdrivers, and vacuums.
- When fixtures must directly contact dissipative surfaces, use fixtures made only of static-safe materials.
- Keep the work area free of nonconductive materials, such as ordinary plastic assembly aids and Styrofoam.
- Handle ESD-sensitive components, parts, and assemblies by the case or PCM laminate. Handle these items only at static-free workstations.
- Avoid contact with pins, leads, or circuitry.
- Turn off power and input signals before inserting or removing connectors or test equipment.
#### **Equipment guidelines**

Grounding equipment must include either a wrist strap or a foot strap at a grounded workstation.

- When seated, wear a wrist strap connected to a grounded system. Wrist straps are flexible straps with a minimum of one megohm  $\pm 10\%$  resistance in the ground cords. To provide proper ground, wear a strap snugly against the skin at all times. On grounded mats with banana-plug connectors, use alligator clips to connect a wrist strap.
- When standing, use foot straps and a grounded floor mat. Foot straps (heel, toe, or boot straps) can be used at standing workstations and are compatible with most types of shoes or boots. On conductive floors or dissipative floor mats, use foot straps on both feet with a minimum of one megohm resistance between the operator and ground. To be effective, the conductive strips must be worn in contact with the skin.

The following grounding equipment is recommended to prevent electrostatic damage:

- Antistatic tape
- Antistatic smocks, aprons, and sleeve protectors
- Conductive bins and other assembly or soldering aids
- Nonconductive foam
- Conductive tabletop workstations with ground cords of one megohm resistance
- Static-dissipative tables or floor mats with hard ties to the ground
- Field service kits
- Static awareness labels
- Material-handling packages
- Nonconductive plastic bags, tubes, or boxes
- Metal tote boxes
- Electrostatic voltage levels and protective materials

The following table lists the shielding protection provided by antistatic bags and floor mats.

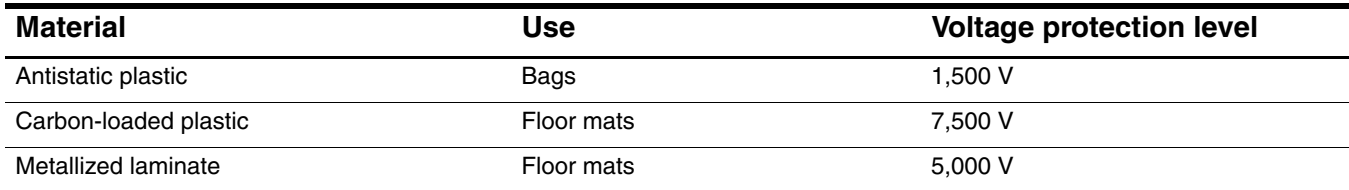

# **Component replacement procedures**

This chapter provides removal and replacement procedures.

There are as many as 84 screws, in 12 different sizes, that must be removed, replaced, or loosened when servicing the computer. Make special note of each screw size and location during removal and replacement.

# **Service tag**

When ordering parts or requesting information, provide the computer serial number and model number provided on the service tag.

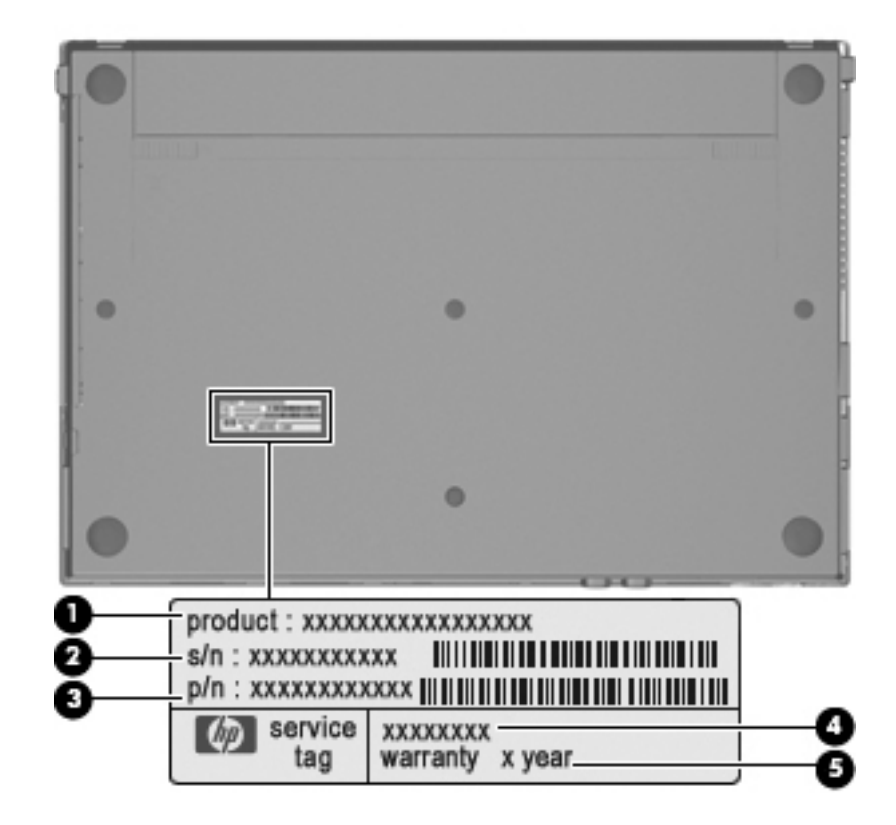

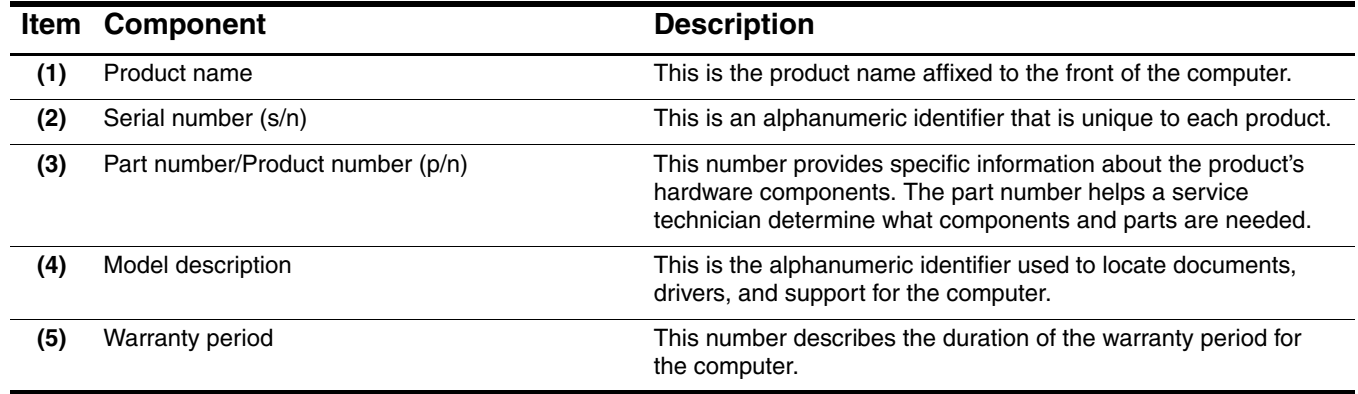

## **Computer feet**

The computer feet are adhesive-backed rubber pads. The feet are included in the Rubber Feet Kit, spare part number 535793-001. There are 4 rubber feet that attach to the base enclosure in the locations shown in the following illustration.

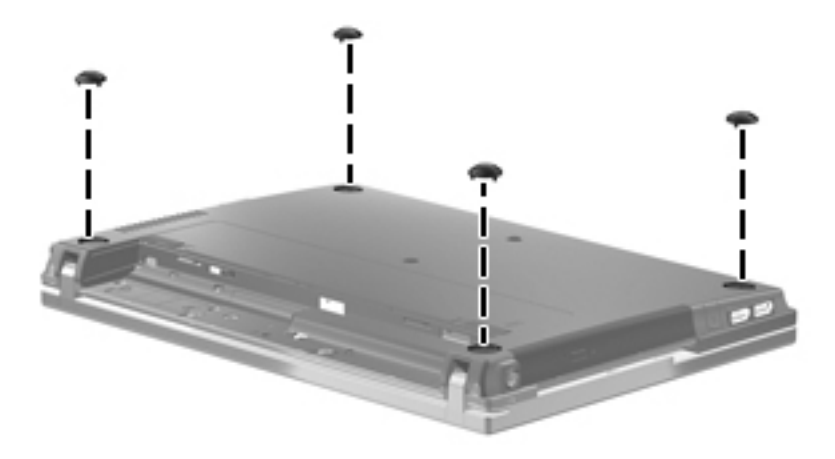

### <span id="page-39-0"></span>**Battery**

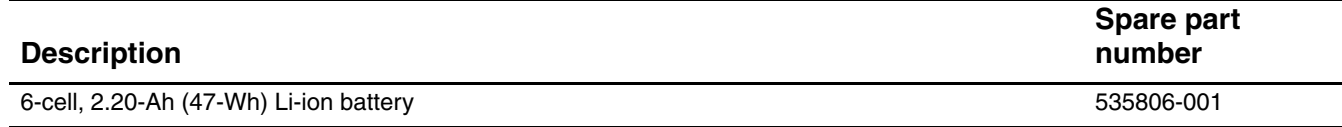

Before removing the battery, follow these steps:

- 1. Shut down the computer.
- 2. Disconnect all external devices connected to the computer.
- 3. Disconnect the power from the computer by first unplugging the power cord from the AC outlet, and then unplugging the AC adapter from the computer.

Remove the battery:

- 1. Turn the computer upside down on a flat surface, with the battery bay toward you.
- 2. Slide the battery release latches  $\bullet$  to release the battery.
- 3. Remove the battery  $\bullet$ .

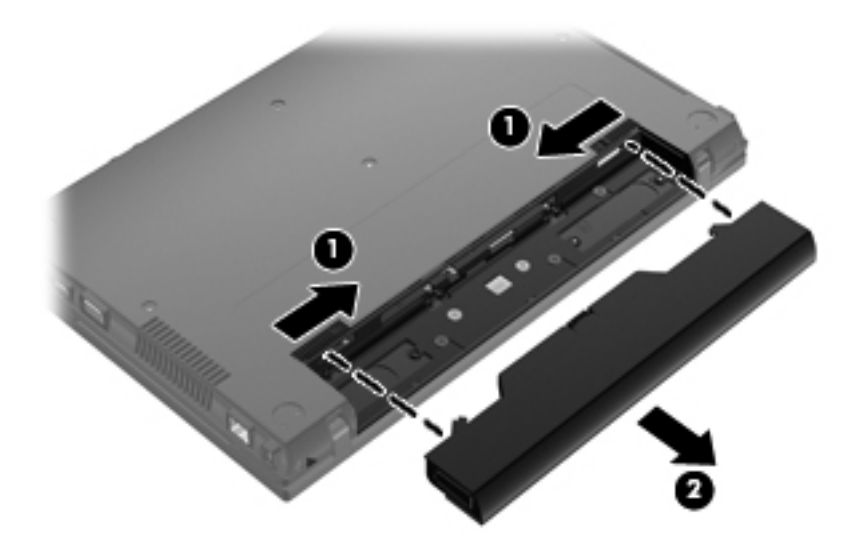

Install the battery by inserting it into the battery bay until you hear a click.

### <span id="page-40-0"></span>**Switch cover**

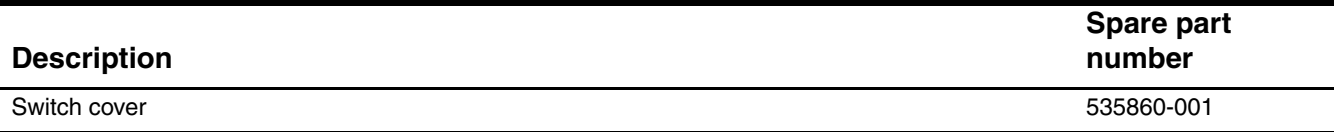

Before removing the switch cover, follow these steps:

- 1. Shut down the computer.
- 2. Disconnect all external devices connected to the computer.
- 3. Disconnect the power from the computer by first unplugging the power cord from the AC outlet, and then unplugging the AC adapter from the computer.
- 4. Remove the battery (see ["Battery" on page 4-7\)](#page-39-0).

Remove the switch cover:

- 1. Remove the following screws:
	- $\Box$  Two Phillips PM2.5×5.0 screws  $\bigcirc$
	- ❏ Two Phillips PM2.5×3.0 broadhead screws 2
	- $\Box$  Two Phillips PM2.5×3.0 screws <sup>6</sup>

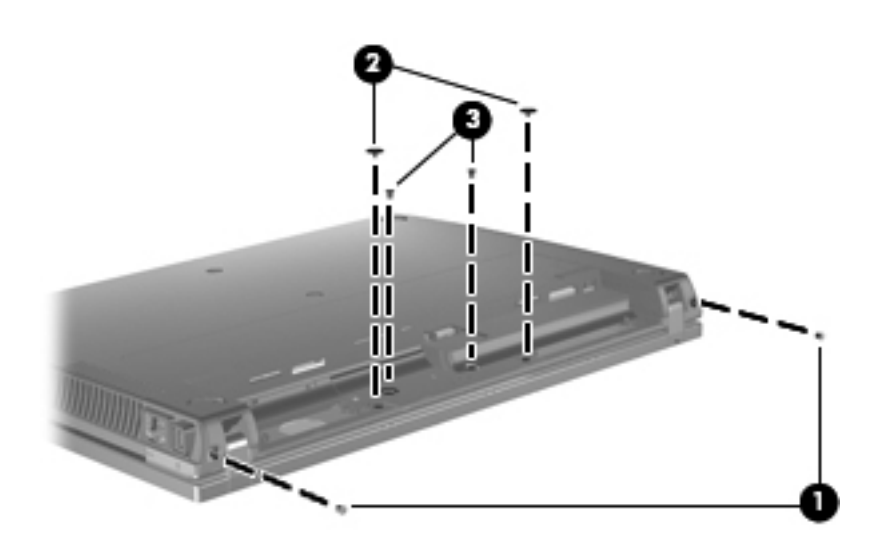

- 2. Turn the computer display-side up with the front toward you.
- 3. Open the computer as far as possible.
- 4. Slide the switch cover  $\bullet$  back, and then remove it  $\bullet$ .

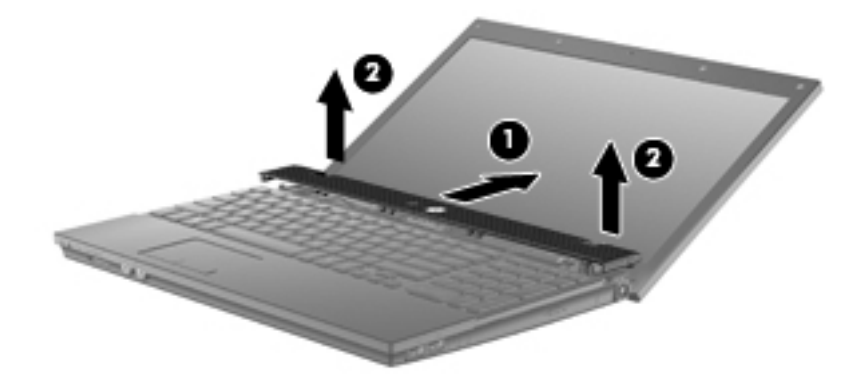

Reverse this procedure to install the switch cover.

### <span id="page-41-0"></span>**Keyboard**

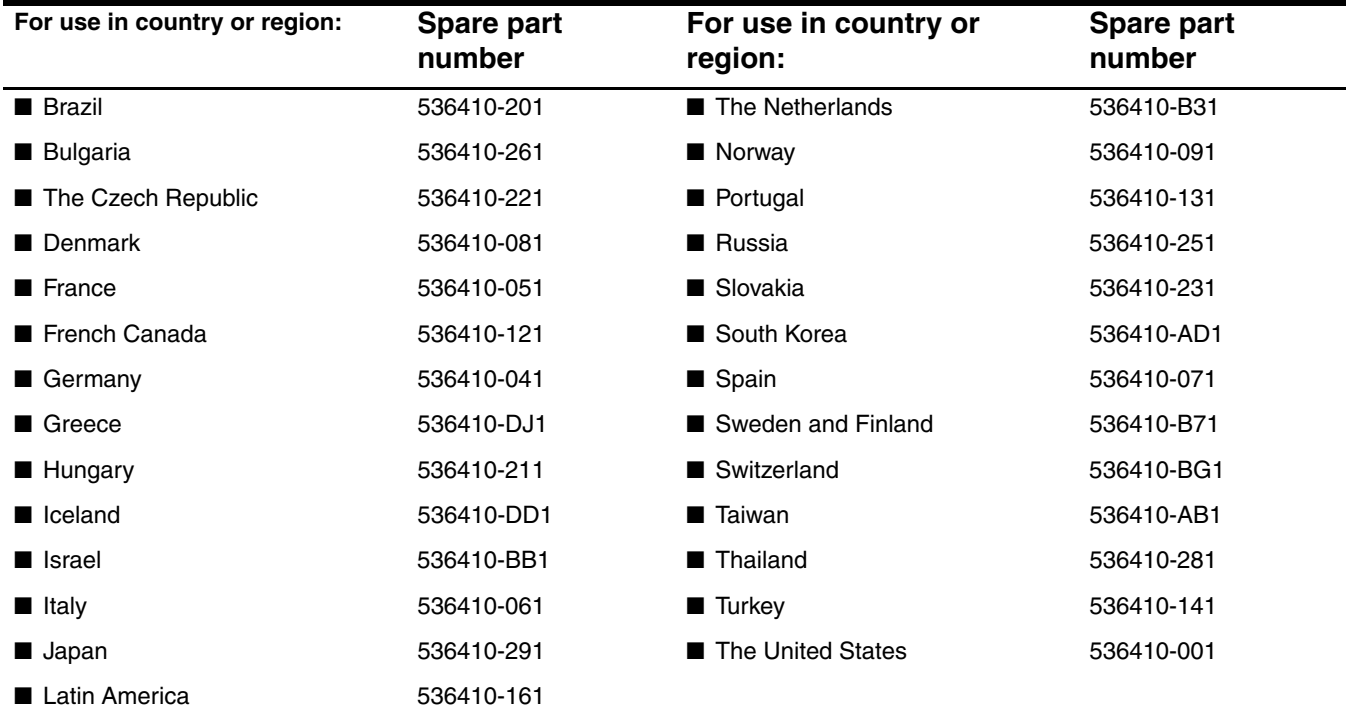

Before removing the keyboard, follow these steps:

- 1. Shut down the computer.
- 2. Disconnect all external devices connected to the computer.
- 3. Disconnect the power from the computer by first unplugging the power cord from the AC outlet, and then unplugging the AC adapter from the computer.
- 4. Remove the battery (see ["Battery" on page 4-7\)](#page-39-0).
- 5. Remove the switch cover (see ["Switch cover" on page 4-8\)](#page-40-0).

Remove the keyboard:

1. Remove the three Phillips PM2.5×5.0 screws that secure the keyboard to the computer.

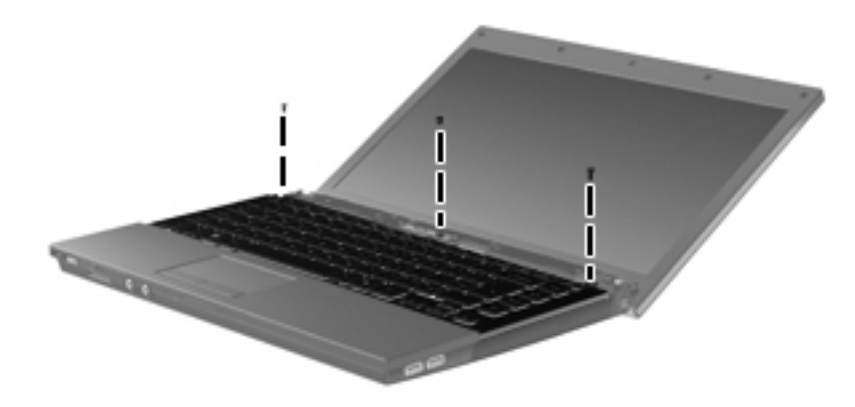

- 2. Slide the keyboard  $\bullet$  toward the display.
- 3. Lift the keyboard  $\Theta$  until it rests just above the computer.
- 4. Swing the left side of the keyboard  $\bullet$  up and to the right until it rests upside down next to the computer.

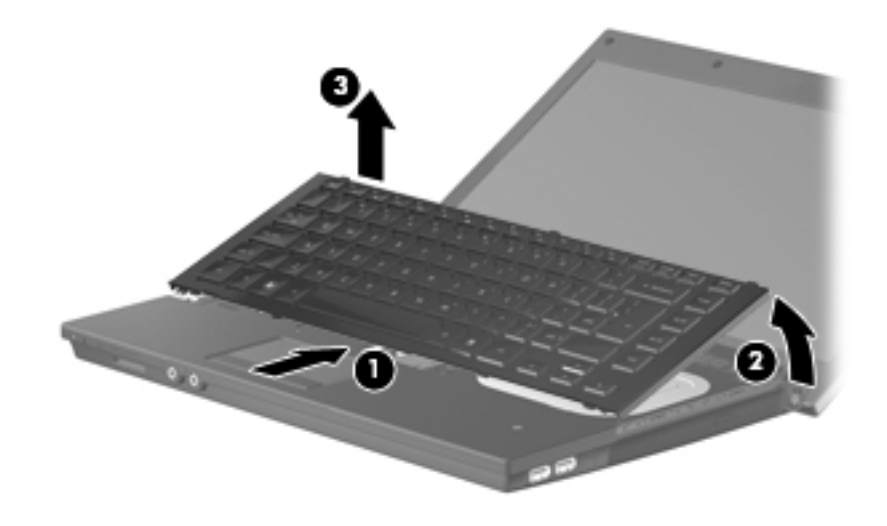

5. Release the zero insertion force (ZIF) connector  $\bullet$  to which the keyboard cable is attached, and then disconnect the keyboard cable  $\Theta$  from the system board.

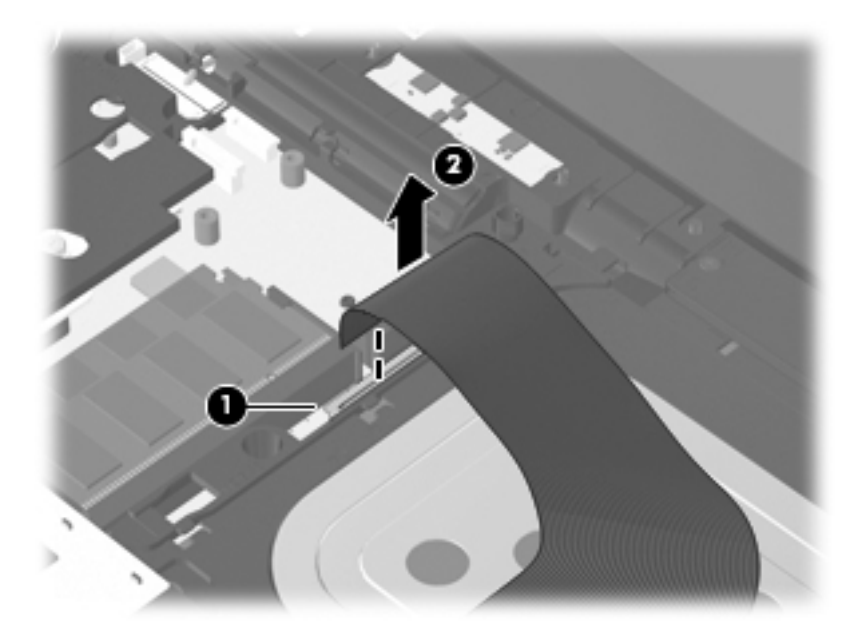

6. Remove the keyboard.

Reverse this procedure to install the keyboard.

### **Memory module**

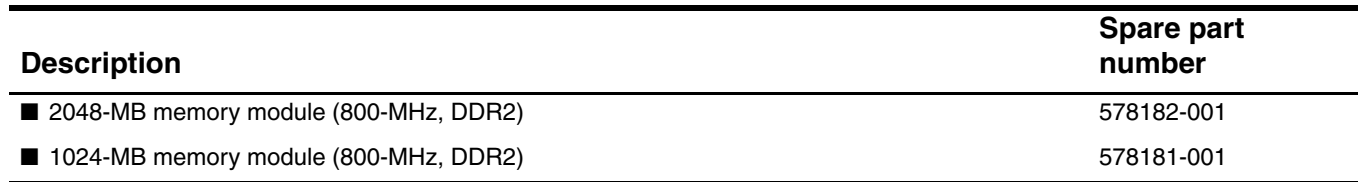

Before removing the memory module, follow these steps:

- 1. Shut down the computer.
- 2. Disconnect all external devices connected to the computer.
- 3. Disconnect the power from the computer by first unplugging the power cord from the AC outlet, and then unplugging the AC adapter from the computer.
- 4. Remove the battery (see ["Battery" on page 4-7\)](#page-39-0).
- 5. Remove the switch cover (see ["Switch cover" on page 4-8\)](#page-40-0).
- 6. Remove the keyboard (see ["Keyboard" on page 4-9](#page-41-0)).

Remove the memory module:

The top memory module slot is for expansion memory, and the bottom slot is for primary memory.

1. Pull away the retention clips  $\bullet$  on each side of the memory module to release the memory module. (The edge of the module opposite the slot rises away from the computer.)

Ä**CAUTION:** To prevent damage to the memory module, hold it by the edges only. Do not touch the components on the memory module.

- 2. Grasp the edge of the memory module  $\bullet$ , and gently pull it out of the memory module slot.
	- **Nemory modules are designed with a notch**  $\bullet$  **to prevent incorrect insertion into the memory** module slot.

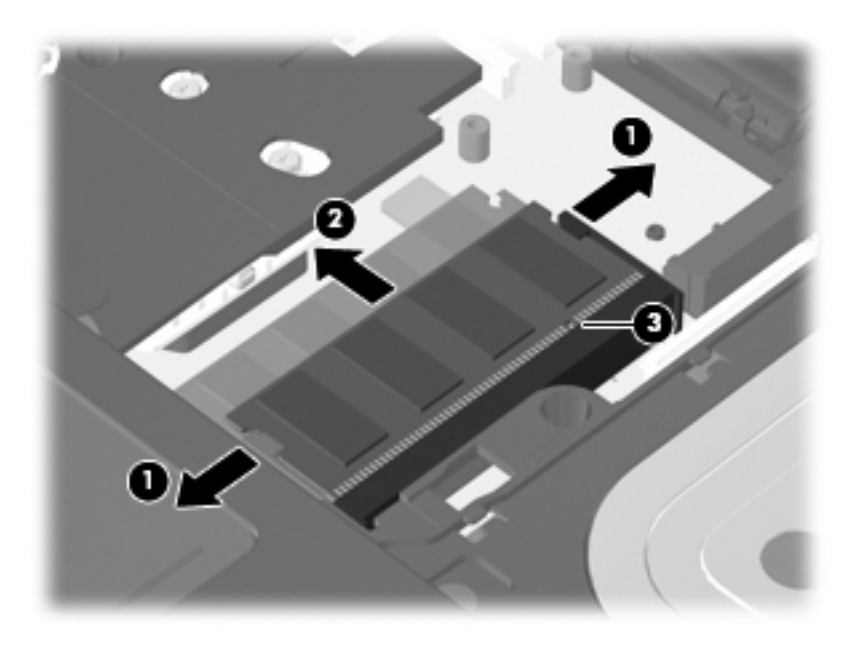

Reverse this procedure to install a memory module.

## <span id="page-45-0"></span>**Optical drive**

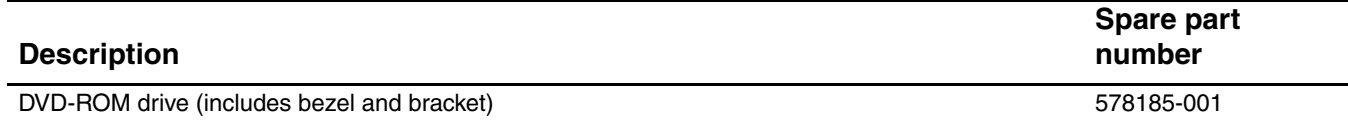

Before removing the optical drive, follow these steps:

- 1. Shut down the computer.
- 2. Disconnect all external devices connected to the computer.
- 3. Disconnect the power from the computer by first unplugging the power cord from the AC outlet, and then unplugging the AC adapter from the computer.
- 4. Remove the battery (see ["Battery" on page 4-7\)](#page-39-0).
- 5. Remove the switch cover (see ["Switch cover" on page 4-8\)](#page-40-0).
- 6. Remove the keyboard (see ["Keyboard" on page 4-9](#page-41-0)).

Remove the optical drive:

- 1. Position the computer with the right side toward you.
- 2. Remove the Phillips PM2.5 $\times$ 6.0 screw  $\bullet$  that secures the optical drive to the computer.
- 3. Insert a flat-bladed screwdriver or similar tool into the optical drive tab access  $\bullet$ , and then press the tab to the right to release the optical drive from the computer.
- 4. Remove the optical drive  $\Theta$  from the optical drive bay.

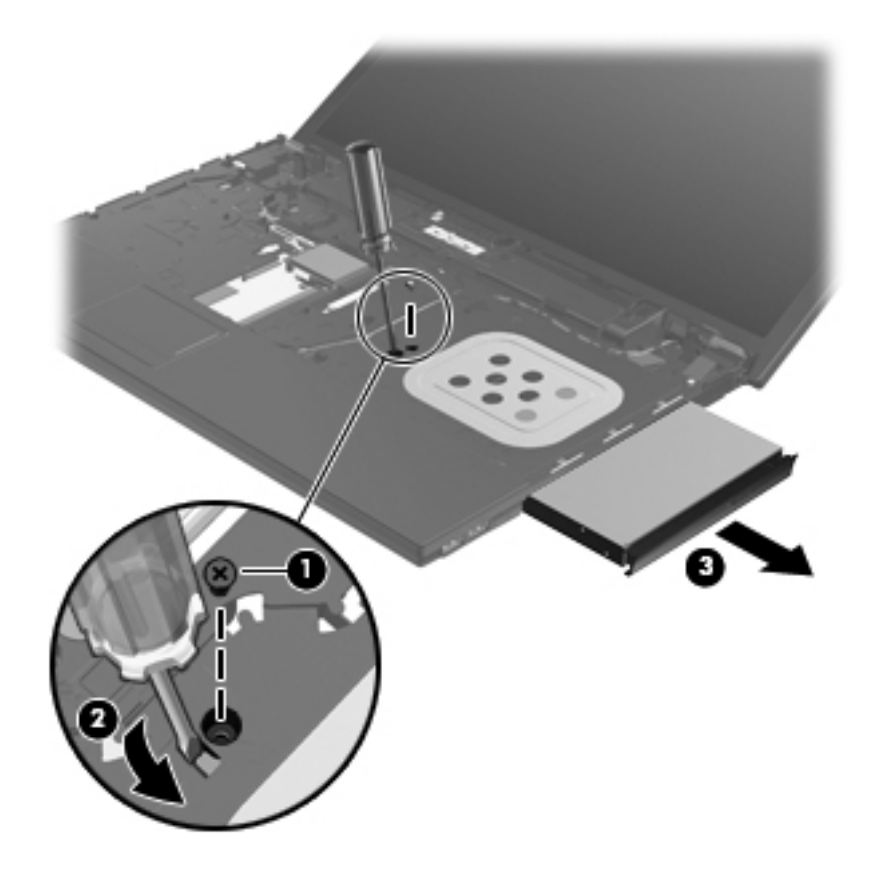

- 5. If it is necessary to replace the optical drive bracket, follow these steps:
	- a. Position the optical drive with the rear toward you.
	- b. Remove the two Phillips PM2.0×3.0 screws  $\bullet$  that secure the optical drive bracket to the optical drive.
	- c. Remove the optical drive bracket  $\bullet$ .

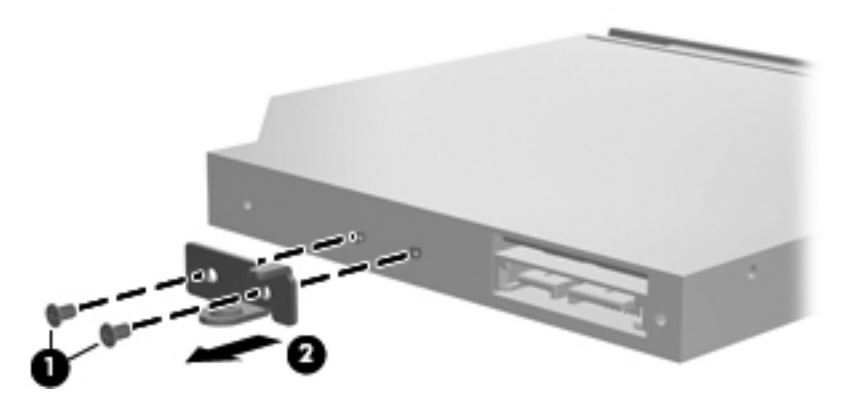

Reverse this procedure to reassemble and install the optical drive.

## <span id="page-47-0"></span>**Speakers**

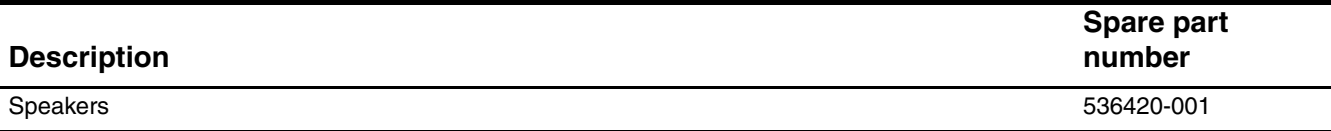

Before removing the speakers, follow these steps:

- 1. Shut down the computer.
- 2. Disconnect all external devices connected to the computer.
- 3. Disconnect the power from the computer by first unplugging the power cord from the AC outlet, and then unplugging the AC adapter from the computer.
- 4. Remove the battery (see ["Battery" on page 4-7\)](#page-39-0).
- 5. Remove the switch cover (see ["Switch cover" on page 4-8\)](#page-40-0).
- 6. Remove the keyboard (see ["Keyboard" on page 4-9](#page-41-0)).

Remove the speakers:

- 1. Disconnect the speaker cable  $\bullet$  from the system board.
- 2. Remove the four Phillips PM2.5×3.0 screws <sup>2</sup> that secure the speakers to the base enclosure.
- 3. Remove the speakers <sup> $\odot$ </sup>.

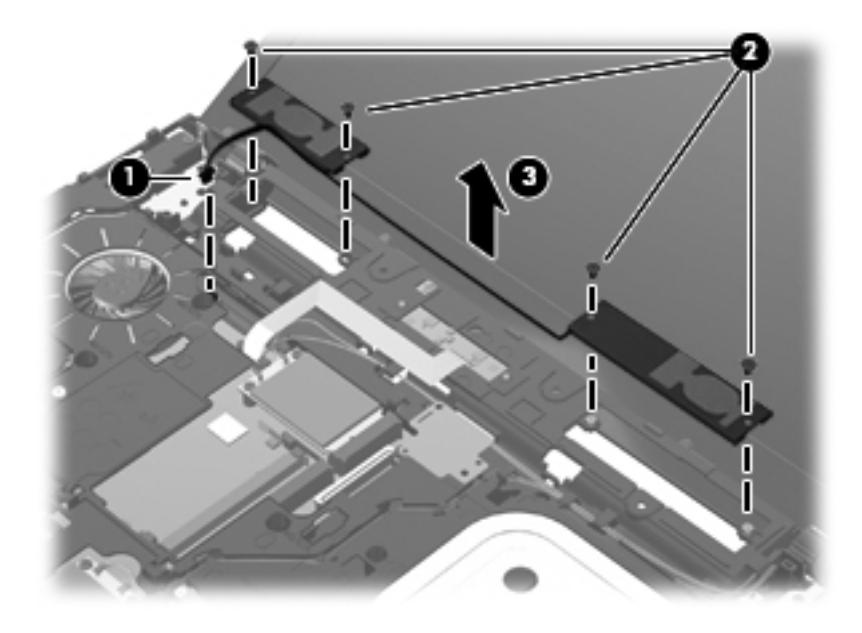

Reverse this procedure to install the speakers.

#### <span id="page-48-0"></span>**Palm rest**

✎The palm rest is included in the Plastics Kit, spare part number 535780-001. The palm rest includes the TouchPad and TouchPad cable.

Before removing the palm rest, follow these steps:

- 1. Shut down the computer.
- 2. Disconnect all external devices connected to the computer.
- 3. Disconnect the power from the computer by first unplugging the power cord from the AC outlet, and then unplugging the AC adapter from the computer.
- 4. Remove the battery (see ["Battery" on page 4-7\)](#page-39-0).
- 5. Remove the switch cover (see ["Switch cover" on page 4-8\)](#page-40-0).
- 6. Remove the keyboard (see ["Keyboard" on page 4-9](#page-41-0)).

Remove the palm rest:

- 1. Remove the three Phillips PM2.5 $\times$ 3.0 broadhead screws  $\bullet$  that secure the palm rest to the top cover.
- 2. Slide the palm rest  $\bullet$  toward the display, and then lift the palm rest  $\bullet$  as far as the TouchPad cable allows.

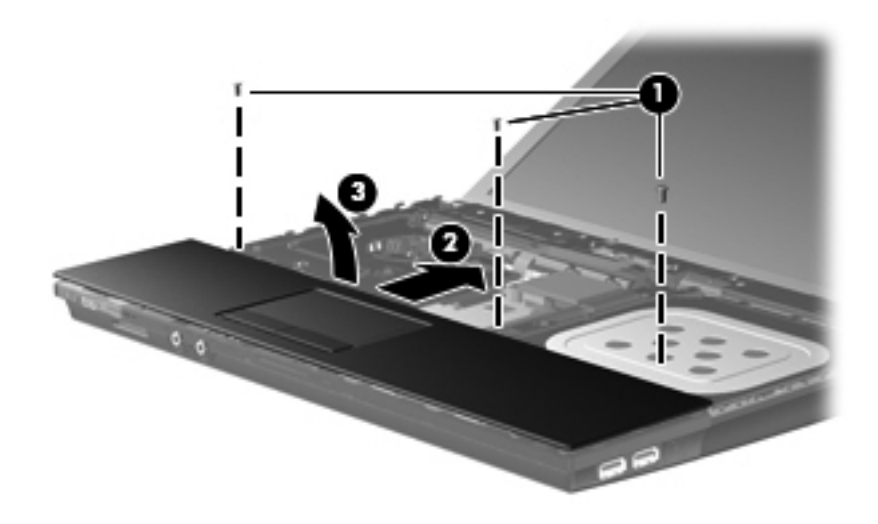

3. Release the ZIF connector  $\bullet$  to which the TouchPad cable is attached, and then disconnect the TouchPad cable <sup>•</sup> from the system board.

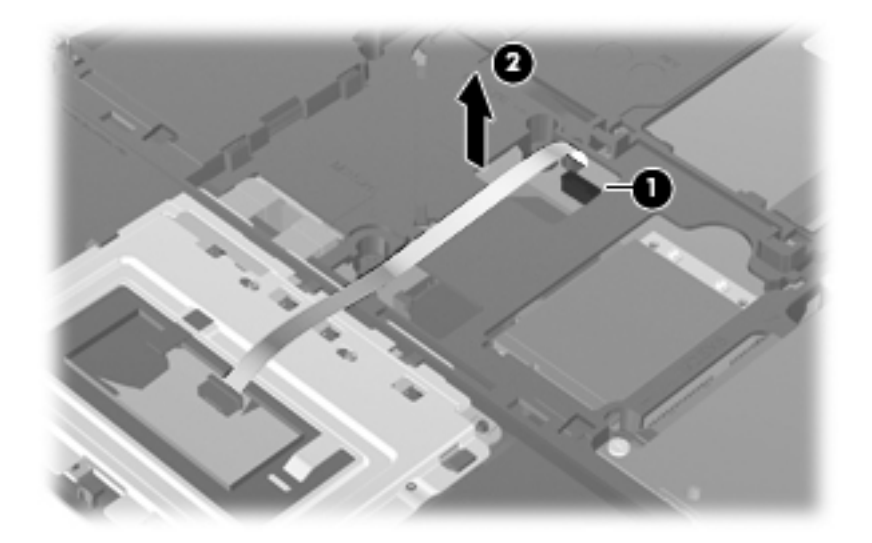

Reverse this procedure to install the palm rest.

## **WLAN module**

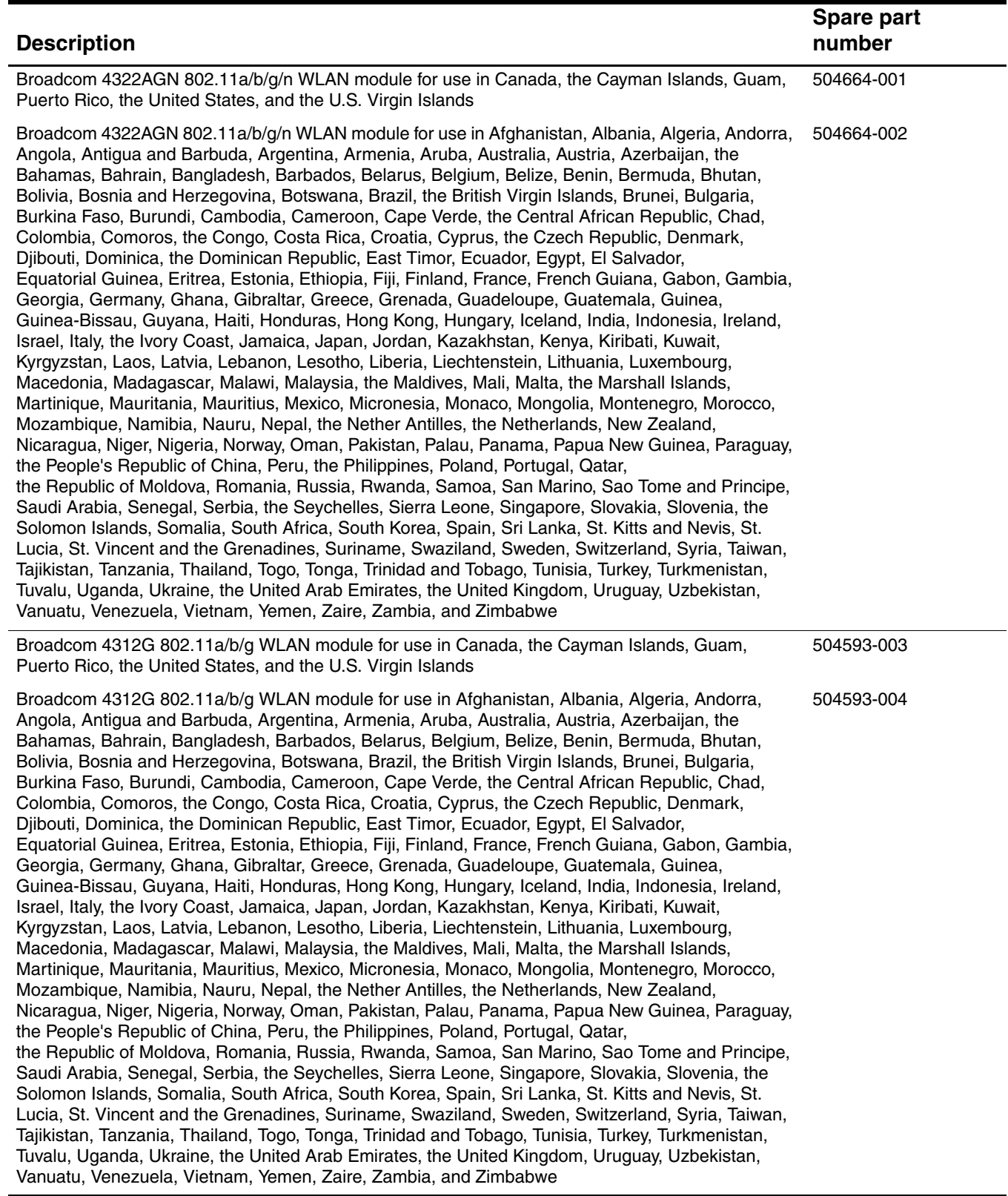

Before removing the WLAN module, follow these steps:

- 1. Shut down the computer.
- 2. Disconnect all external devices connected to the computer.
- 3. Disconnect the power from the computer by first unplugging the power cord from the AC outlet, and then unplugging the AC adapter from the computer.
- 4. Remove the battery (see ["Battery" on page 4-7\)](#page-39-0).
- 5. Remove the following components:
	- a. Switch cover (see ["Switch cover" on page 4-8\)](#page-40-0)
	- b. Keyboard (see ["Keyboard" on page 4-9\)](#page-41-0)
	- c. Palm rest (see ["Palm rest" on page 4-16\)](#page-48-0)

Remove the WLAN module:

Ä**CAUTION:** To prevent an unresponsive system, replace the wireless module only with a wireless module authorized for use in the computer by the governmental agency that regulates wireless devices in your country or region. If you replace the module and then receive a warning message, remove the module to restore computer functionality, and then contact technical support through Help and Support.

1. Disconnect the WLAN antenna cables  $\bullet$  from the terminals on the WLAN module.

**Somether The black WLAN antenna cable is connected to the WLAN module "Main" terminal. The white WLAN** antenna cable is connected to the WLAN module "Aux" terminal.

- 2. Remove the two Phillips PM2.5 $\times$ 3.0 screws  $\otimes$  that secure the WLAN module to the computer. (The edge of the module opposite the slot rises away from the computer.)
- 3. Remove the WLAN module  $\bullet$  by pulling it away from the slot at an angle.
	- ✎WLAN modules are designed with a notch 4 to prevent incorrect insertion of the WLAN module into the WLAN module slot.

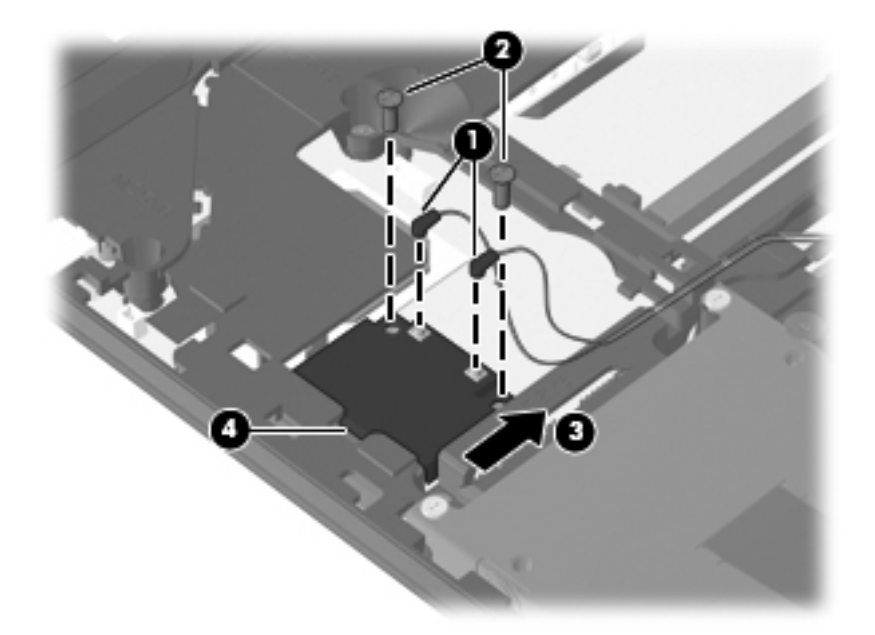

Reverse this procedure to install the WLAN module.

### <span id="page-52-0"></span>**Solid-state module**

The solid-state module spare part kit includes a solid-state bracket.

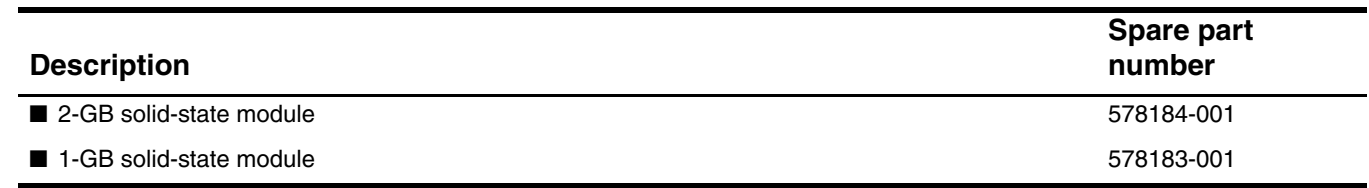

Before removing the solid-state module, follow these steps:

- 1. Shut down the computer.
- 2. Disconnect all external devices connected to the computer.
- 3. Disconnect the power from the computer by first unplugging the power cord from the AC outlet, and then unplugging the AC adapter from the computer.
- 4. Remove the battery (see ["Battery" on page 4-7\)](#page-39-0).
- 5. Remove the following components:
	- a. Switch cover (see ["Switch cover" on page 4-8\)](#page-40-0)
	- b. Keyboard (see ["Keyboard" on page 4-9\)](#page-41-0)
	- c. Palm rest (see ["Palm rest" on page 4-16\)](#page-48-0)

Remove the solid-state module:

- 1. Remove the two Phillips PM2.0 $\times$ 5.0 screws  $\bullet$  that secure the solid-state module cover to the computer.
- 2. Loosen the Phillips PM2.5×11.0 captive screw  $\bullet$  that secures the solid-state module cover to the computer.
- 3. Grasp the Mylar tab on the solid-state module, and slide the solid-state module  $\bigcirc$  to the right to disconnect it from the system board.
- 4. Remove the solid-state module  $\bullet$ .

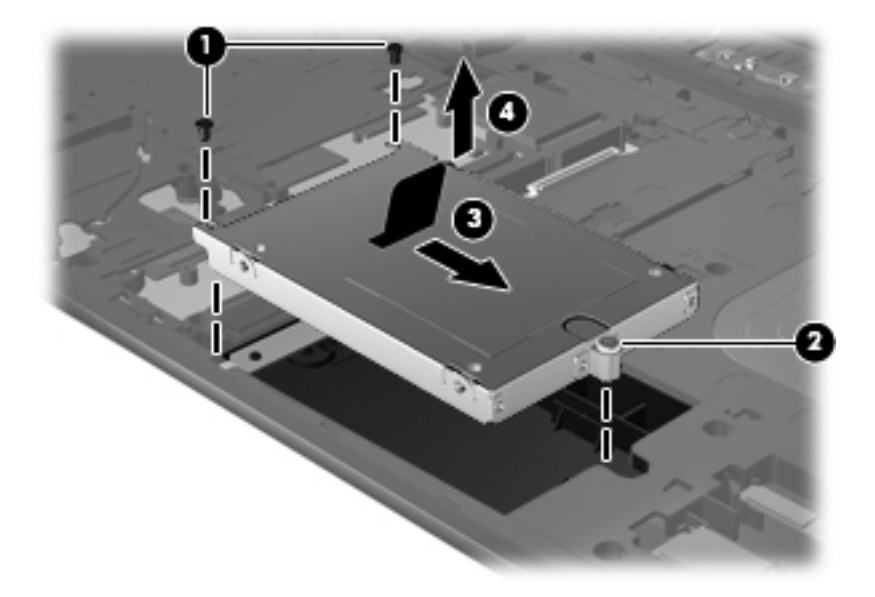

- 5. If it is necessary to replace the solid-state module bracket, follow these steps:
	- a. Turn the solid-state module upside down.
	- b. Remove the four Phillips PM2.0×7.0 screws  $\bullet$  that secure the solid-state module to the bracket.
	- c. Lift the solid-state module  $\bullet$  straight up to remove it from the bracket.

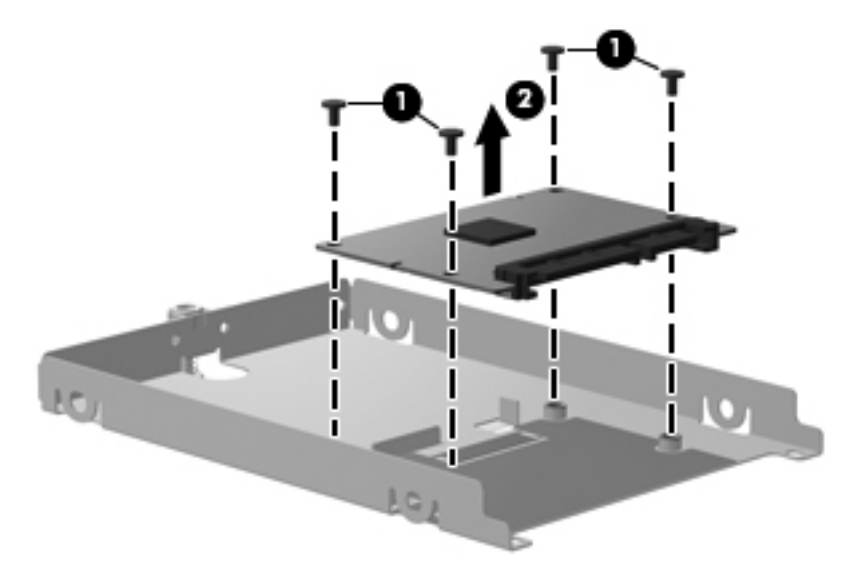

Reverse this procedure to reassemble and install the solid-state module.

#### <span id="page-54-0"></span>**Top cover**

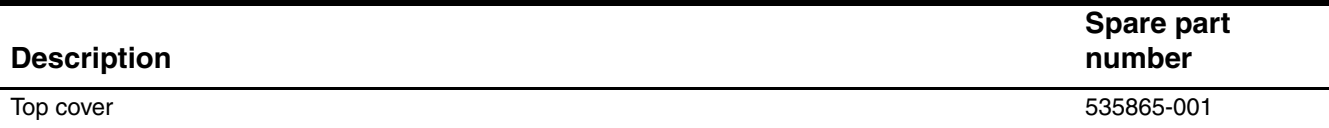

Before removing the top cover, follow these steps:

- 1. Shut down the computer.
- 2. Disconnect all external devices connected to the computer.
- 3. Disconnect the power from the computer by first unplugging the power cord from the AC outlet, and then unplugging the AC adapter from the computer.
- 4. Remove the battery (see ["Battery" on page 4-7\)](#page-39-0).
- 5. Remove the following components:
	- a. Switch cover (see ["Switch cover" on page 4-8\)](#page-40-0)
	- b. Keyboard (see ["Keyboard" on page 4-9\)](#page-41-0)
	- c. Optical drive (see ["Optical drive" on page 4-13\)](#page-45-0)
	- d. Speakers (see ["Speakers" on page 4-15\)](#page-47-0)
	- e. Palm rest (see ["Palm rest" on page 4-16\)](#page-48-0)
	- f. Solid-state module (see ["Solid-state module" on page 4-20\)](#page-52-0)

Remove the top cover:

- 1. Disconnect the display panel cable  $\bullet$  from the system board.
- 2. Disconnect the microphone cable  $\bullet$  from the system board, and then release the microphone cable from the clips  $\Theta$  and routing channel built into the top cover.
- 3. Release the wireless antenna cables from the clips  $\bullet$  and routing channel built into the top cover.

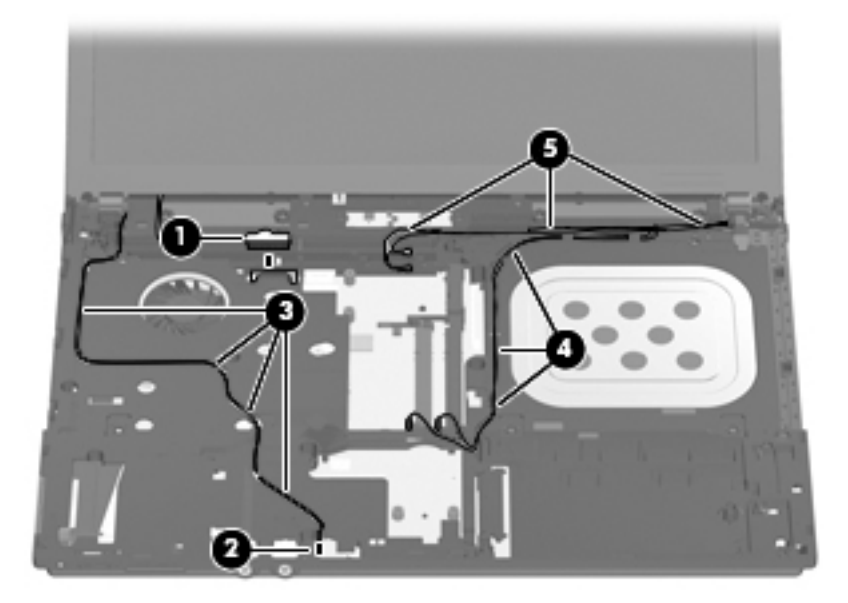

4. Release the ZIF connector  $\bullet$  to which the power button board cable is attached, and then disconnect the power button board cable <sup>2</sup> from the system board.

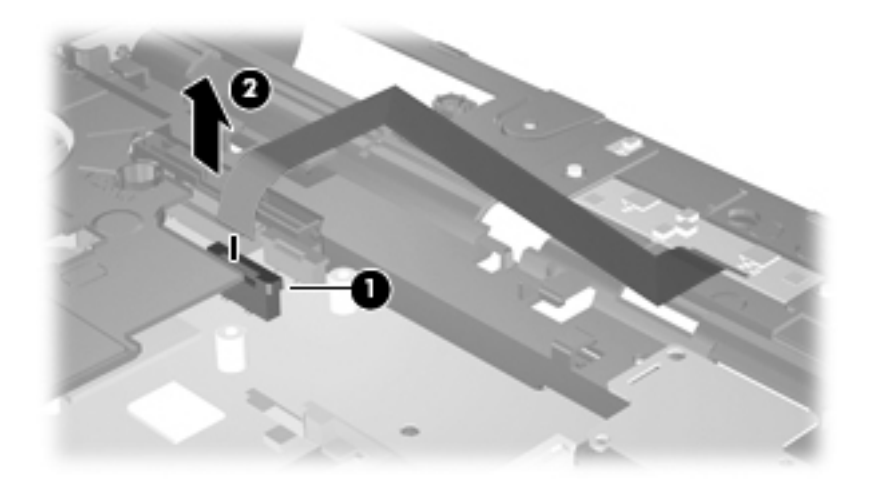

5. Remove the 19 Torx T8M2.5×8.0 screws that secure the top cover to the base enclosure.

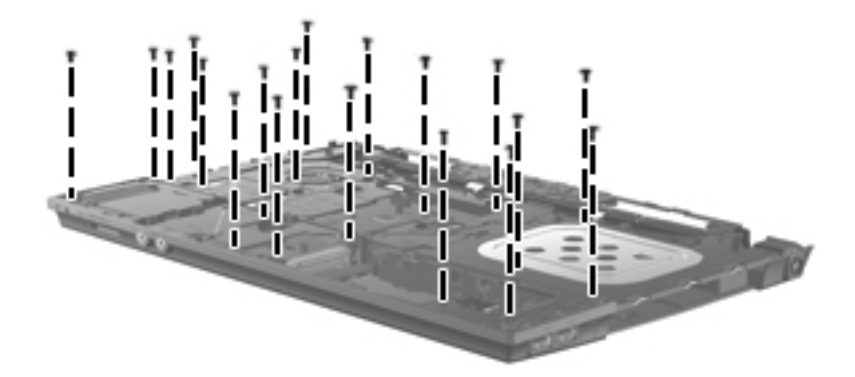

- 6. Lift the rear edge of the top cover  $\bullet$  until it disengages from the base enclosure. Callout  $\bullet$  identifies the locations where the top cover more securely connects to the base enclosure. If necessary, apply additional upward and outward pressure at these points to disengage the top cover.
- 7. Remove the top cover  $\odot$ .

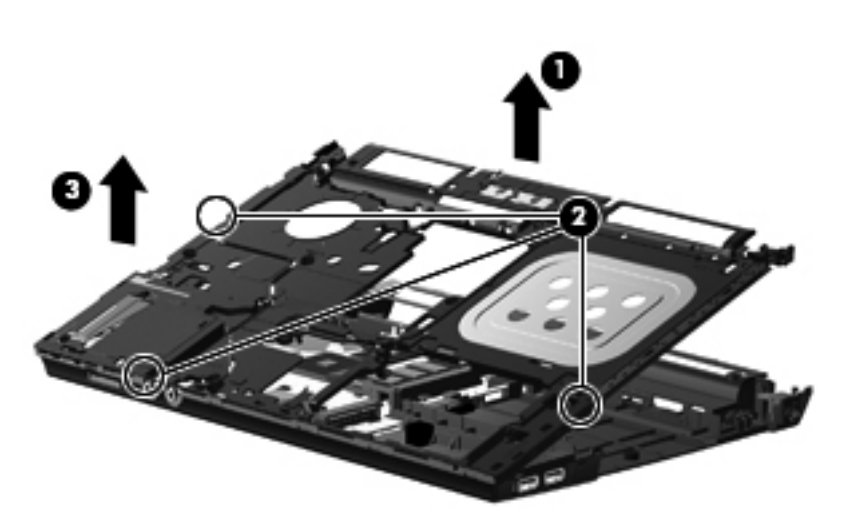

Reverse this procedure to install the top cover.

#### **Modem module**

✎The modem module spare part kit does not include a modem module cable. The modem module cable is included in the Cable Kit, spare part number 536538-001. See ["Modem module cable" on page 4-28](#page-60-0) for modem module cable removal information.

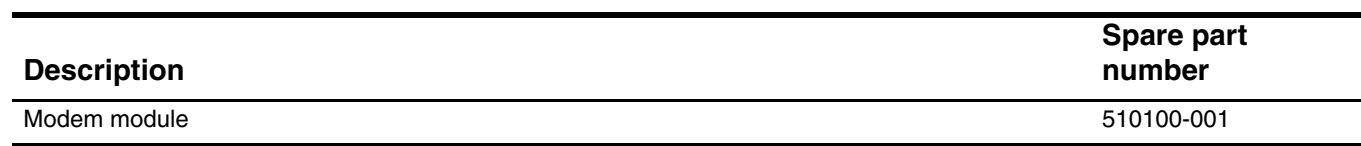

Before removing the modem module, follow these steps:

- 1. Shut down the computer.
- 2. Disconnect all external devices connected to the computer.
- 3. Disconnect the power from the computer by first unplugging the power cord from the AC outlet, and then unplugging the AC adapter from the computer.
- 4. Remove the battery (see ["Battery" on page 4-7\)](#page-39-0).
- 5. Remove the following components:
	- a. Switch cover (see ["Switch cover" on page 4-8\)](#page-40-0)
	- b. Keyboard (see ["Keyboard" on page 4-9\)](#page-41-0)
	- c. Optical drive (see ["Optical drive" on page 4-13\)](#page-45-0)
	- d. Speakers (see ["Speakers" on page 4-15\)](#page-47-0)
	- e. Palm rest (see ["Palm rest" on page 4-16\)](#page-48-0)
	- f. Solid-state module (see ["Solid-state module" on page 4-20\)](#page-52-0)
	- g. Top cover (see ["Top cover" on page 4-22\)](#page-54-0)

Remove the modem module:

- 1. Remove the two Phillips PM2.5×3.0 screws  $\bullet$  that secure the modem module to the system board.
- 2. Lift the modem module  $\bullet$  away from the system board to disconnect it.
- 3. Disconnect the modem module cable  $\bigcirc$  from the modem module.

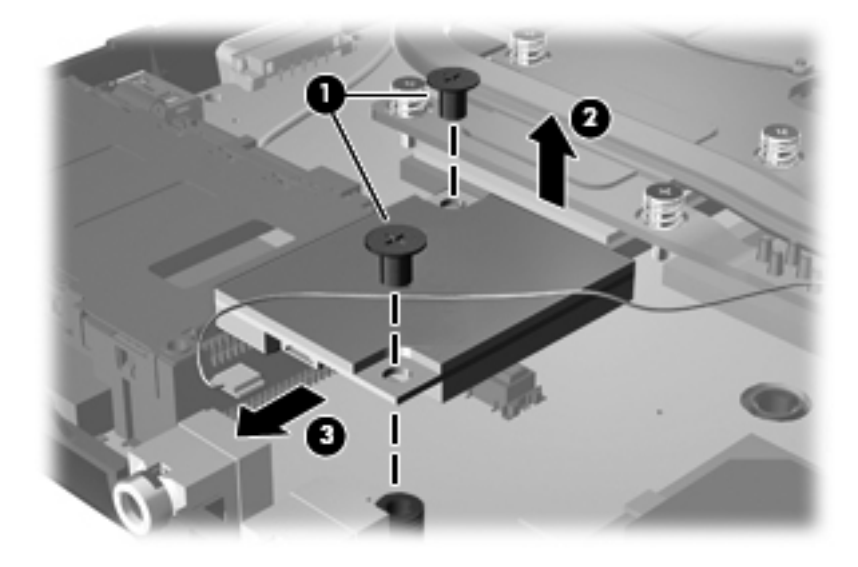

4. Remove the fingerprint modem module.

Reverse this procedure to install the modem module.

### **RTC battery**

The RTC battery is included in the Plastics Kit, spare part number 535780-001.

Before removing the RTC battery, follow these steps:

- 1. Shut down the computer.
- 2. Disconnect all external devices connected to the computer.
- 3. Disconnect the power from the computer by first unplugging the power cord from the AC outlet, and then unplugging the AC adapter from the computer.
- 4. Remove the battery (see ["Battery" on page 4-7\)](#page-39-0).
- 5. Remove the following components:
	- a. Switch cover (see ["Switch cover" on page 4-8\)](#page-40-0)
	- b. Keyboard (see ["Keyboard" on page 4-9\)](#page-41-0)
	- c. Optical drive (see ["Optical drive" on page 4-13\)](#page-45-0)
	- d. Speakers (see ["Speakers" on page 4-15\)](#page-47-0)
	- e. Palm rest (see ["Palm rest" on page 4-16\)](#page-48-0)
	- f. Solid-state module (see ["Solid-state module" on page 4-20\)](#page-52-0)
	- g. Top cover (see ["Top cover" on page 4-22\)](#page-54-0)

Remove the RTC battery:

» Remove the RTC battery from the socket on the system board.

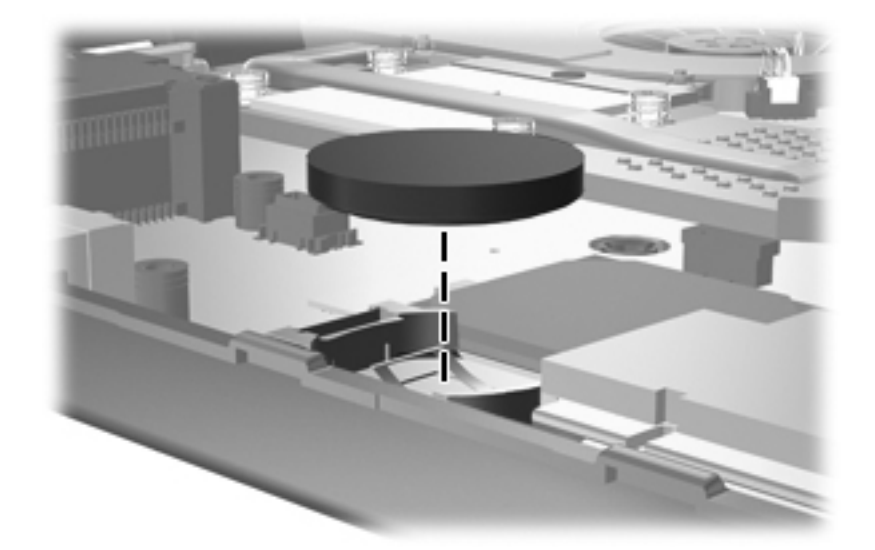

Reverse this procedure to install the RTC battery.

#### **USB board**

The USB board and cable are included in the Cable Kit, spare part number 536538-001.

Before removing the USB board and cable, follow these steps:

- 1. Shut down the computer.
- 2. Disconnect all external devices connected to the computer.
- 3. Disconnect the power from the computer by first unplugging the power cord from the AC outlet, and then unplugging the AC adapter from the computer.
- 4. Remove the battery (see ["Battery" on page 4-7\)](#page-39-0).
- 5. Remove the following components:
	- a. Switch cover (see ["Switch cover" on page 4-8\)](#page-40-0)
	- b. Keyboard (see ["Keyboard" on page 4-9\)](#page-41-0)
	- c. Optical drive (see ["Optical drive" on page 4-13\)](#page-45-0)
	- d. Speakers (see ["Speakers" on page 4-15\)](#page-47-0)
	- e. Palm rest (see ["Palm rest" on page 4-16\)](#page-48-0)
	- f. Solid-state module (see ["Solid-state module" on page 4-20\)](#page-52-0)
	- g. Top cover (see ["Top cover" on page 4-22\)](#page-54-0)

Remove the USB board and cable:

- 1. Disconnect the USB board cable  $\bullet$  from the system board.
- 2. Release the USB board cable from the clips  $\bullet$  built into the base enclosure.
- 3. Remove the Phillips PM2.5 $\times$ 3.0 screw  $\bullet$  and the Phillips PM2.5 $\times$ 9.0 screw  $\bullet$  that secure the USB board to the base enclosure.
- 4. Remove the USB board and cable  $\Theta$ .

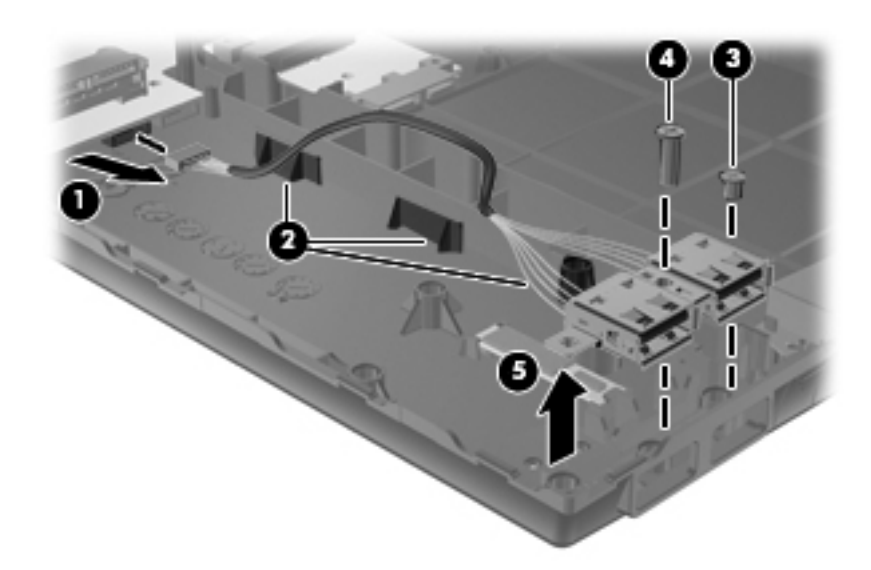

Reverse this procedure to install the USB board and cable.

#### <span id="page-60-0"></span>**Modem module cable**

The modem module cable is included in the Cable Kit, spare part number 536538-001.

Before removing the modem module cable, follow these steps:

- 1. Shut down the computer.
- 2. Disconnect all external devices connected to the computer.
- 3. Disconnect the power from the computer by first unplugging the power cord from the AC outlet, and then unplugging the AC adapter from the computer.
- 4. Remove the battery (see ["Battery" on page 4-7\)](#page-39-0).
- 5. Remove the following components:
	- a. Switch cover (see ["Switch cover" on page 4-8\)](#page-40-0)
	- b. Keyboard (see ["Keyboard" on page 4-9\)](#page-41-0)
	- c. Optical drive (see ["Optical drive" on page 4-13\)](#page-45-0)
	- d. Speakers (see ["Speakers" on page 4-15\)](#page-47-0)
	- e. Palm rest (see ["Palm rest" on page 4-16\)](#page-48-0)
	- f. Solid-state module (see ["Solid-state module" on page 4-20\)](#page-52-0)
	- g. Top cover (see ["Top cover" on page 4-22\)](#page-54-0)

Remove the modem module cable:

- 1. Disconnect the modem module cable  $\bullet$  from the modem module.
- 2. Release the modem module cable  $\bullet$  from the clips built into the base enclosure.
- 3. Release the RJ-11 connector  $\bullet$  from the clip built into the base enclosure.

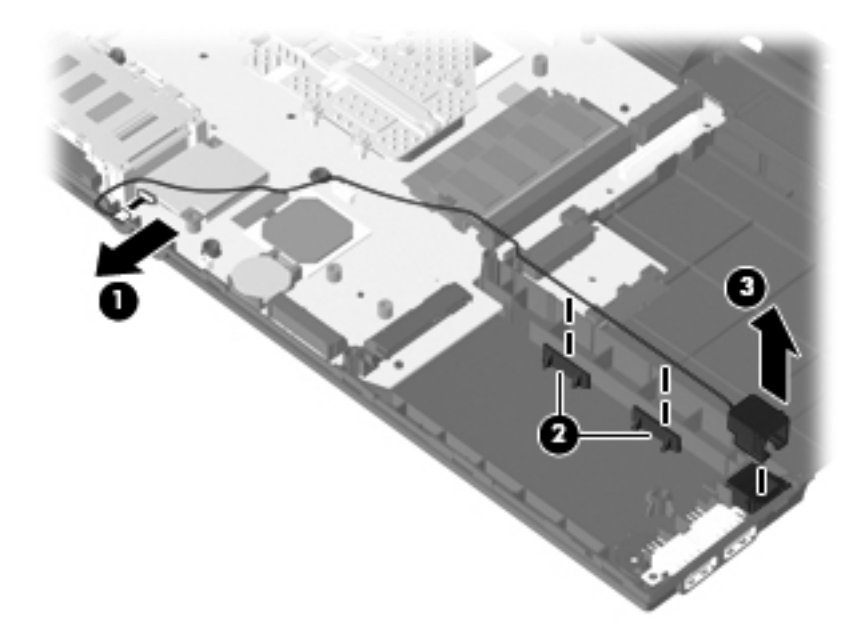

4. Remove the modem module cable.

Reverse this procedure to install the modem module cable.

#### <span id="page-61-0"></span>**Heat sink**

✎The heat sink spare part kit includes replacement thermal material.

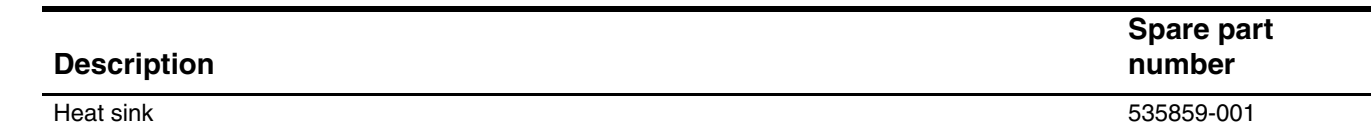

Before removing the heat sink, follow these steps:

- 1. Shut down the computer.
- 2. Disconnect all external devices connected to the computer.
- 3. Disconnect the power from the computer by first unplugging the power cord from the AC outlet, and then unplugging the AC adapter from the computer.
- 4. Remove the battery (see ["Battery" on page 4-7\)](#page-39-0).
- 5. Remove the following components:
	- a. Switch cover (see ["Switch cover" on page 4-8\)](#page-40-0)
	- b. Keyboard (see ["Keyboard" on page 4-9\)](#page-41-0)
	- c. Optical drive (see ["Optical drive" on page 4-13\)](#page-45-0)
	- d. Speakers (see ["Speakers" on page 4-15\)](#page-47-0)
	- e. Palm rest (see ["Palm rest" on page 4-16\)](#page-48-0)
	- f. Solid-state module (see ["Solid-state module" on page 4-20\)](#page-52-0)
	- g. Top cover (see ["Top cover" on page 4-22\)](#page-54-0)

Remove the heat sink:

- 1. Disconnect the fan cable  $\bullet$  from the system board.
- 2. Following the sequence stamped into the heat sink, loosen the five Phillips PM2.5×9.0 captive screws <sup>2</sup> that secure the heat sink to the system board.
- 3. Remove the heat sink  $\odot$ .

Due to the adhesive quality of the thermal material located between the heat sink and system board components, it may be necessary to move the heat sink from side to side to detach it.

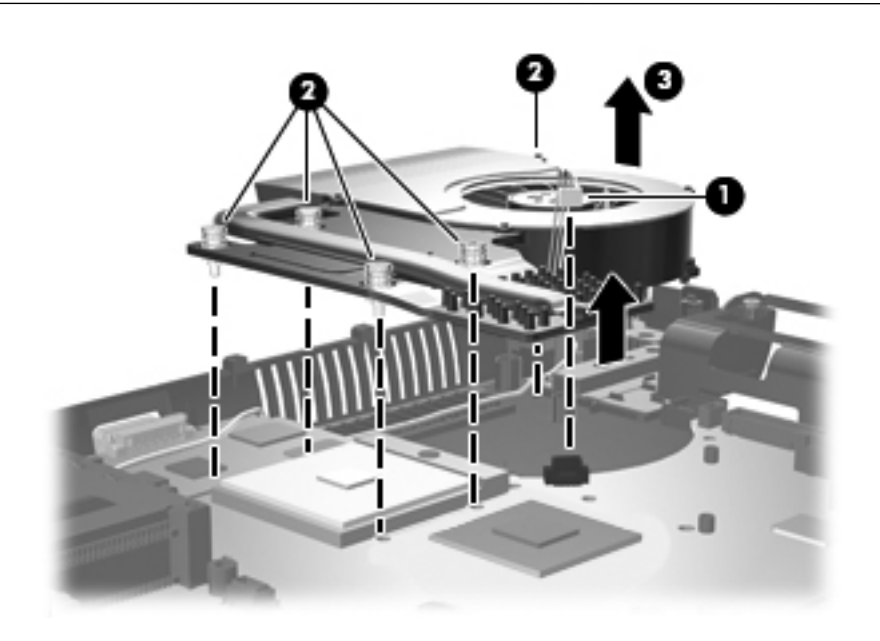

✎The thermal material must be thoroughly cleaned from the surfaces of the heat sink and the system board each time the heat sink is removed:

- **Thermal paste is used on the processor**  $\bullet$  **and the heat sink section**  $\bullet$  **that services it.**
- Thermal pads are used on the Northbridge chip <sup>●</sup> and the heat sink section that services it.

Replacement thermal material is included with all system board, heat sink, and processor spare part kits.

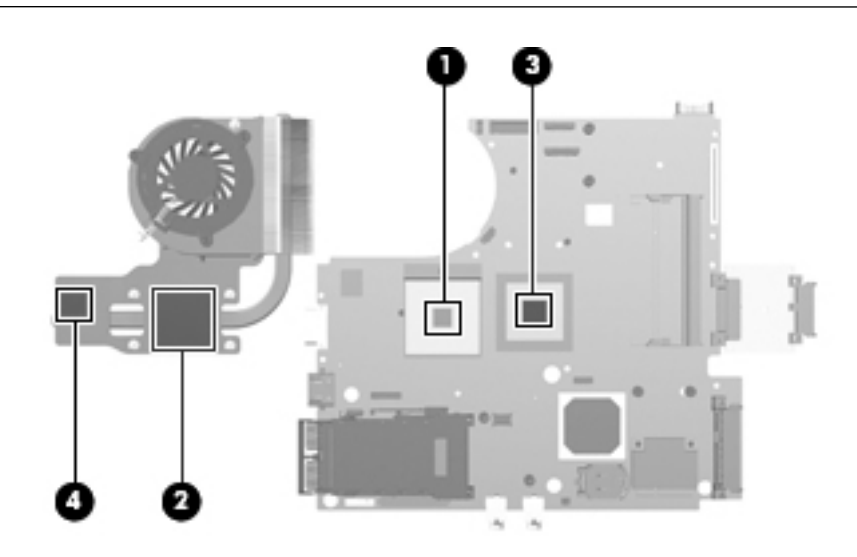

When replacing the heat sink, be sure to remove the fan from the defective heat sink and install it on the replacement heat sink. See ["Fan" on page 4-32](#page-64-0) for fan removal instructions.

Reverse this procedure to install the heat sink.

#### <span id="page-64-0"></span>**Fan**

The fan spare part kit includes replacement thermal material.

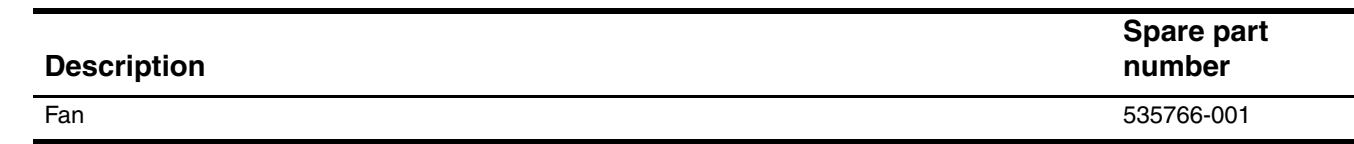

✎To properly ventilate the computer, allow at least 7.6 cm (3 in) of clearance on the left side of the computer. The computer uses an electric fan for ventilation. The fan is controlled by a temperature sensor and is designed to turn on automatically when high temperature conditions exist. These conditions are affected by high external temperatures, system power consumption, power management/battery conservation configurations, battery fast charging, and software requirements. Exhaust air is displaced through the ventilation grill located on the left side of the computer.

Before removing the fan, follow these steps:

- 1. Shut down the computer.
- 2. Disconnect all external devices connected to the computer.
- 3. Disconnect the power from the computer by first unplugging the power cord from the AC outlet, and then unplugging the AC adapter from the computer.
- 4. Remove the battery (see ["Battery" on page 4-7\)](#page-39-0).
- 5. Remove the following components:
	- a. Switch cover (see ["Switch cover" on page 4-8\)](#page-40-0)
	- b. Keyboard (see ["Keyboard" on page 4-9\)](#page-41-0)
	- c. Optical drive (see ["Optical drive" on page 4-13\)](#page-45-0)
	- d. Speakers (see ["Speakers" on page 4-15\)](#page-47-0)
	- e. Palm rest (see ["Palm rest" on page 4-16\)](#page-48-0)
	- f. Solid-state module (see ["Solid-state module" on page 4-20\)](#page-52-0)
	- g. Top cover (see ["Top cover" on page 4-22\)](#page-54-0)
	- h. Heat sink (see ["Heat sink" on page 4-29](#page-61-0))

Remove the fan:

- 1. Remove the three Phillips PM2.0×3.0 screws  $\bullet$  that secure the fan to the heat sink.
- 2. Remove the fan  $\bullet$ .

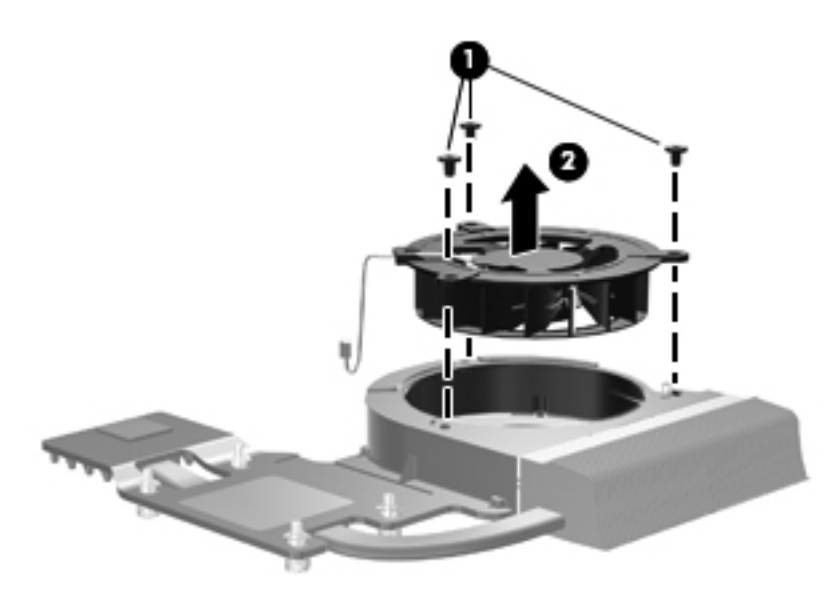

Reverse this procedure to install the fan.

#### **Processor**

The processor spare part kit includes replacement thermal material.

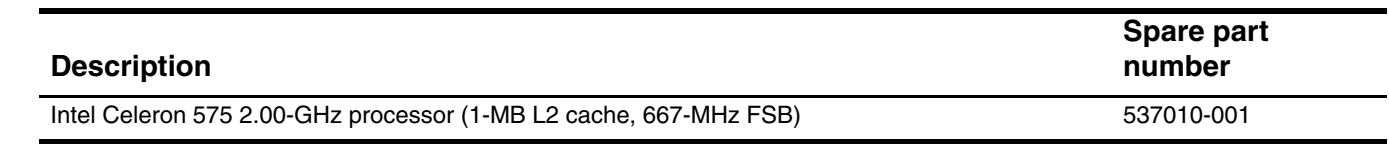

Before removing the processor, follow these steps:

- 1. Shut down the computer.
- 2. Disconnect all external devices connected to the computer.
- 3. Disconnect the power from the computer by first unplugging the power cord from the AC outlet, and then unplugging the AC adapter from the computer.
- 4. Remove the battery (see ["Battery" on page 4-7\)](#page-39-0).
- 5. Remove the following components:
	- a. Switch cover (see ["Switch cover" on page 4-8\)](#page-40-0)
	- b. Keyboard (see ["Keyboard" on page 4-9\)](#page-41-0)
	- c. Optical drive (see ["Optical drive" on page 4-13\)](#page-45-0)
	- d. Speakers (see ["Speakers" on page 4-15\)](#page-47-0)
	- e. Palm rest (see ["Palm rest" on page 4-16\)](#page-48-0)
	- f. Solid-state module (see ["Solid-state module" on page 4-20\)](#page-52-0)
	- g. Top cover (see ["Top cover" on page 4-22\)](#page-54-0)
	- h. Heat sink (see ["Heat sink" on page 4-29](#page-61-0))

Remove the processor:

- 1. Use a flat-bladed screwdriver to turn the processor locking screw  $\bullet$  one-half turn counterclockwise, until you hear a click.
- 2. Lift the processor  $\bullet$  straight up and remove it.
	- **■**When you install the processor, the gold triangle <sup>●</sup> on the processor must be aligned with the triangle embossed on the processor socket.

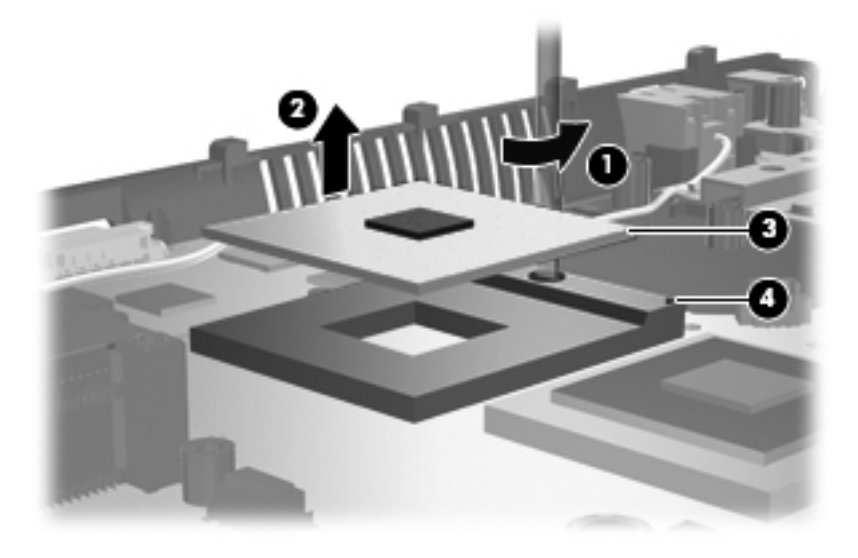

Reverse this procedure to install the processor.

### **Power button board**

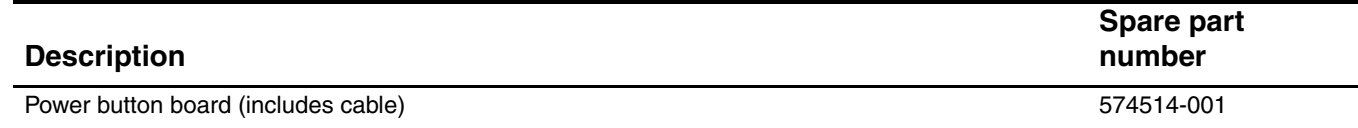

Before removing the power button board and cable, follow these steps:

- 1. Shut down the computer.
- 2. Disconnect all external devices connected to the computer.
- 3. Disconnect the power from the computer by first unplugging the power cord from the AC outlet, and then unplugging the AC adapter from the computer.
- 4. Remove the battery (see ["Battery" on page 4-7\)](#page-39-0).
- 5. Remove the following components:
	- a. Switch cover (see ["Switch cover" on page 4-8\)](#page-40-0)
	- b. Keyboard (see ["Keyboard" on page 4-9\)](#page-41-0)
	- c. Optical drive (see ["Optical drive" on page 4-13\)](#page-45-0)
	- d. Speakers (see ["Speakers" on page 4-15\)](#page-47-0)
	- e. Palm rest (see ["Palm rest" on page 4-16\)](#page-48-0)
	- f. Solid-state module (see ["Solid-state module" on page 4-20\)](#page-52-0)
	- g. Top cover (see ["Top cover" on page 4-22\)](#page-54-0)

Remove the power button board and cable:

1. Detach the power button board from the base enclosure. The power button board is attached to the base enclosure with double-sided tape.

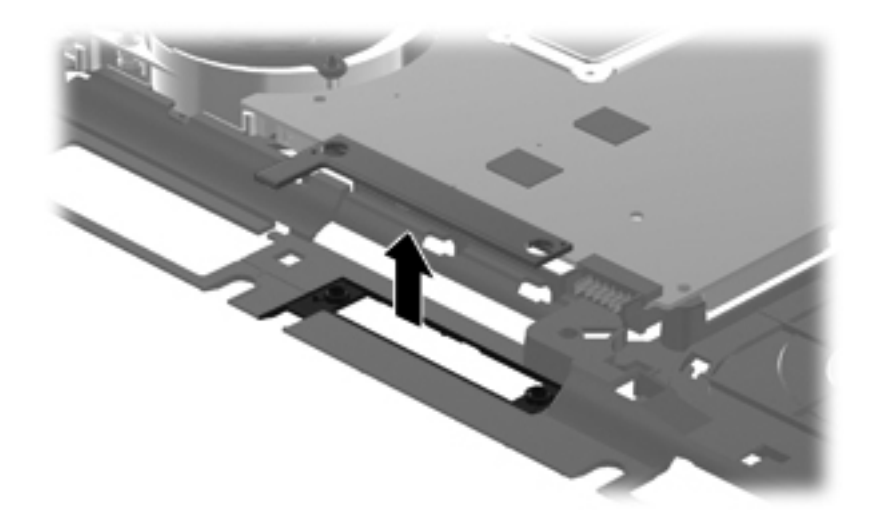

2. Remove the power button board and cable.

Reverse this procedure to install the power button board and cable.

## **Display assembly**

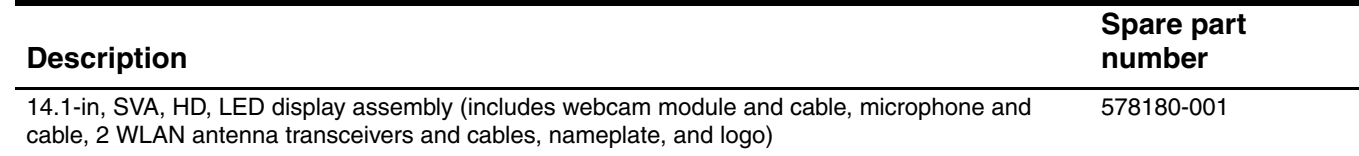

Before removing the display assembly, follow these steps:

- 1. Shut down the computer.
- 2. Disconnect all external devices connected to the computer.
- 3. Disconnect the power from the computer by first unplugging the power cord from the AC outlet, and then unplugging the AC adapter from the computer.
- 4. Remove the battery (see ["Battery" on page 4-7\)](#page-39-0).
- 5. Remove the following components:
	- a. Switch cover (see ["Switch cover" on page 4-8\)](#page-40-0)
	- b. Keyboard (see ["Keyboard" on page 4-9\)](#page-41-0)
	- c. Optical drive (see ["Optical drive" on page 4-13\)](#page-45-0)
	- d. Speakers (see ["Speakers" on page 4-15\)](#page-47-0)
	- e. Palm rest (see ["Palm rest" on page 4-16\)](#page-48-0)
	- f. Solid-state module (see ["Solid-state module" on page 4-20\)](#page-52-0)
	- g. Top cover (see ["Top cover" on page 4-22\)](#page-54-0)

Remove the display assembly:

**CAUTION:** Support the display assembly when removing the following screws. Failure to support the display assembly can result in damage to the display assembly and other computer components.

- 1. Remove the three Phillips PM2.5×5.0 screws  $\bullet$  that secure the display assembly to the computer.
- 2. Lift the display assembly  $\bullet$  straight up and remove it.

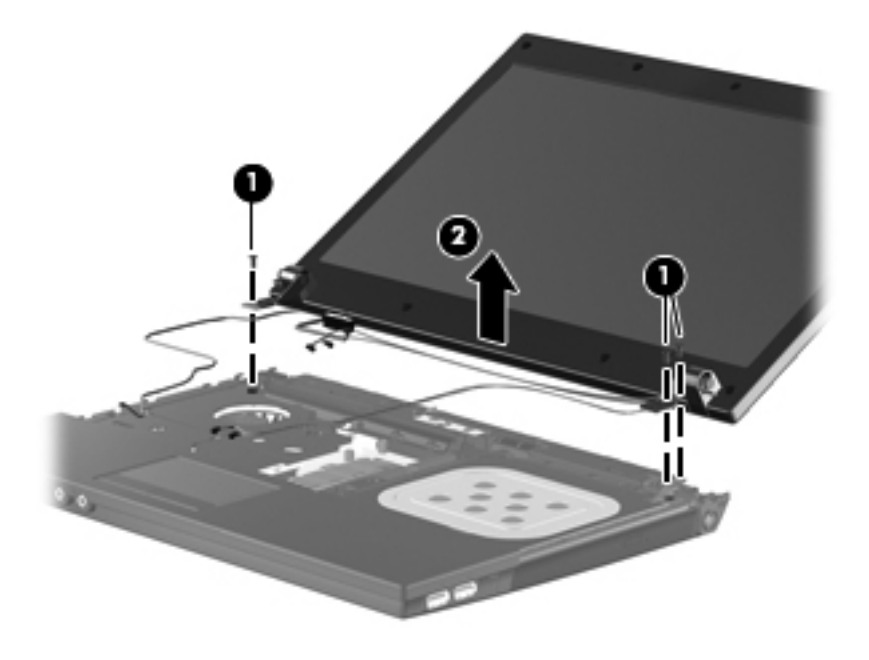

- 3. If it is necessary to replace the display bezel or any of the display assembly internal components:
	- a. Remove the eight rubber screw covers  $\bullet$  and  $\bullet$ .
	- The rubber screw covers  $\bullet$  on the top edge of the display bezel are larger than the rubber screw covers  $\bullet$  on the bottom edge of the display bezel.

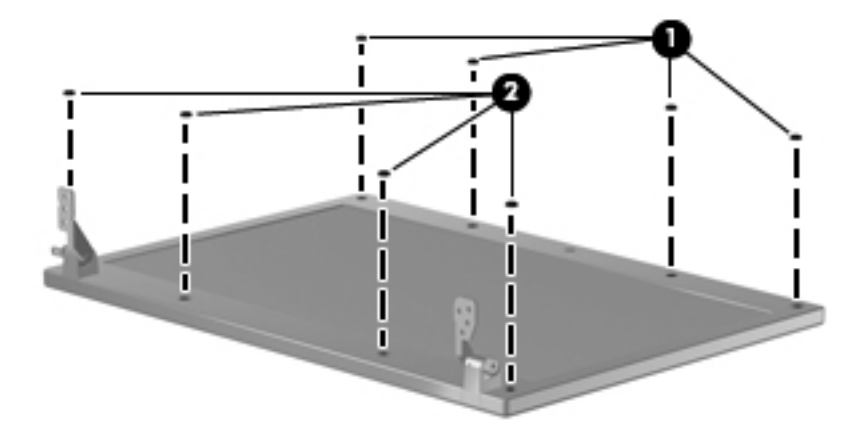

b. Remove the four Torx T8M2.5×6.0 screws  $\bullet$  and the four Phillips PM2.5×5.0 screws  $\bullet$  that secure the display bezel to the display assembly.

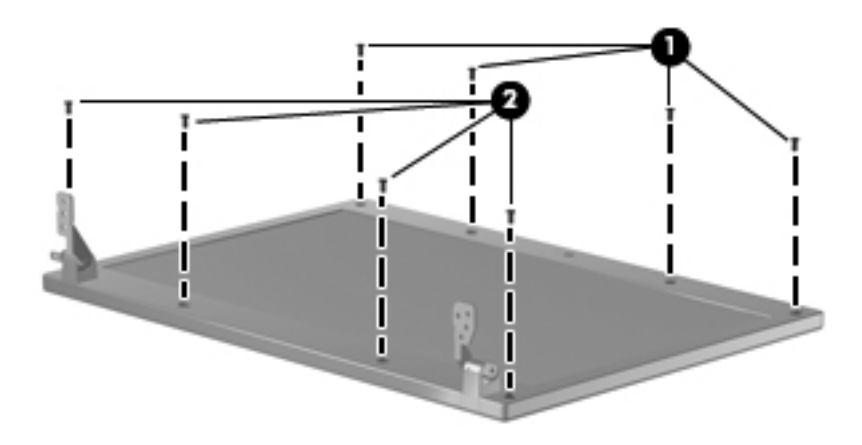

- c. Flex the inside edges of the top edge  $\bullet$ , the left and right sides  $\bullet$ , and the bottom edge  $\bullet$  of the display bezel until the bezel disengages from the display enclosure.
- d. Remove the display bezel  $\Theta$ .

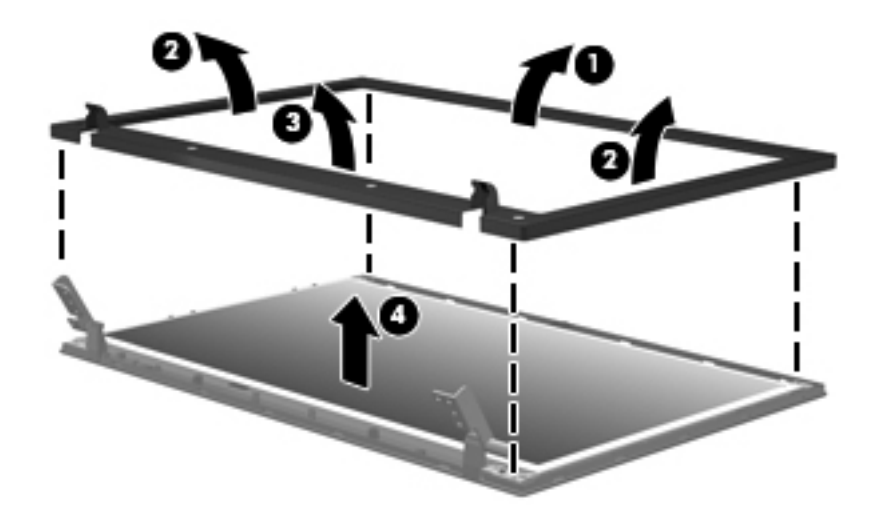

- 4. If it is necessary to replace the display hinges:
	- a. Remove the four Phillips PM2.5 $\times$ 5.0 screws  $\bullet$  that secure the display panel to the display enclosure.
	- b. Release the display panel  $\bullet$  by lifting the bottom edge of the display panel.

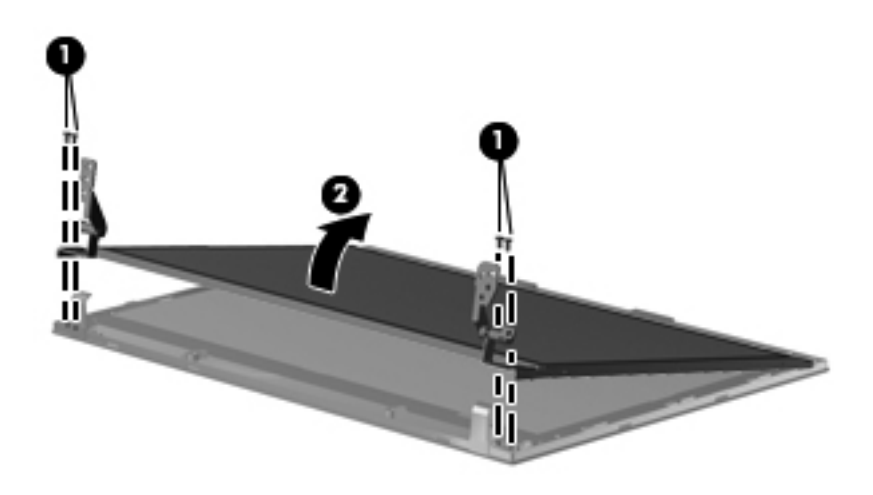
- c. Remove the display panel from the display enclosure.
- d. Remove the six Phillips PM2.0 $\times$ 3.0 screws  $\bullet$  that secure the display hinges to the display panel.
- e. Remove the display hinges  $\bullet$  from the display panel. The display hinges are available using spare part number 535871-001.

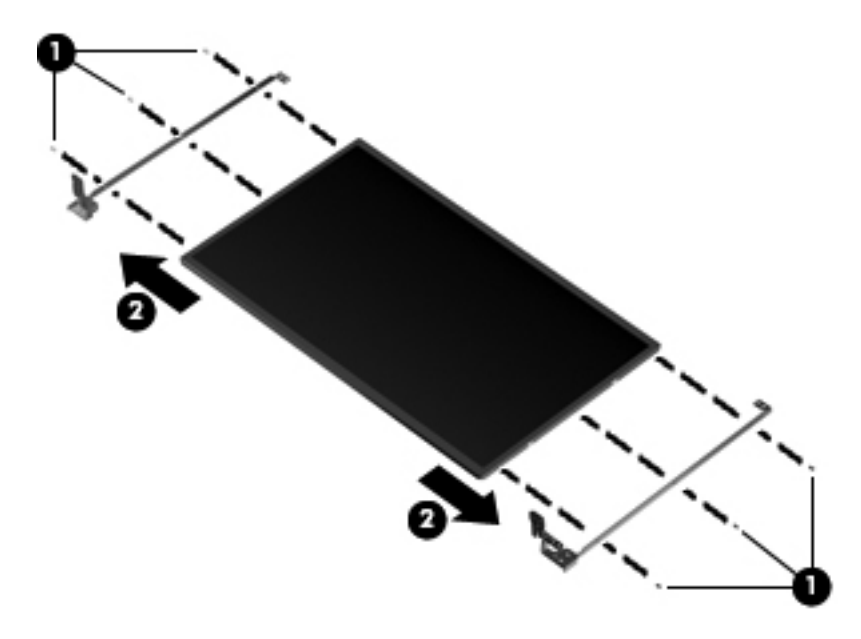

5. If it is necessary to replace the webcam module cable, release the webcam module cable  $\bullet$  from the clips and routing channels <sup>2</sup> built into the display enclosure, and then remove the cable <sup>3</sup>. The webcam module cable is included in the Display Cable Kit, spare part number 536430-001.

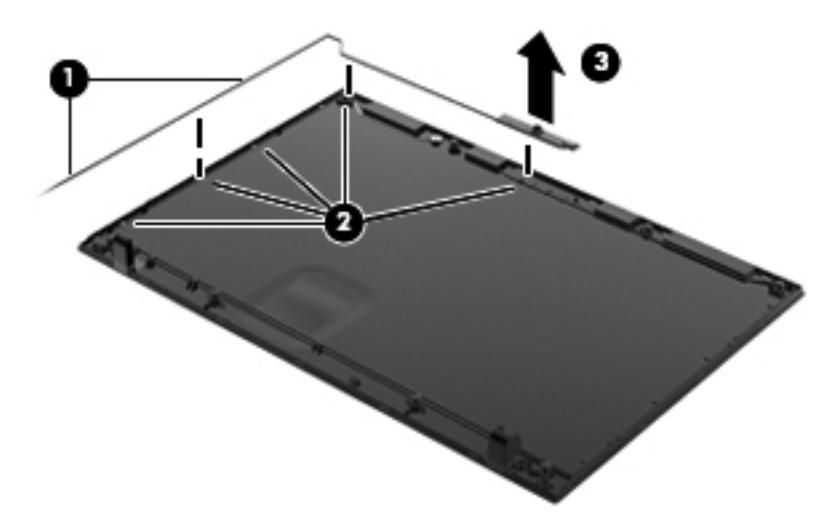

Reverse this procedure to reassemble and install the display assembly.

#### <span id="page-73-0"></span>**System board**

The system board spare part kit includes replacement thermal material.

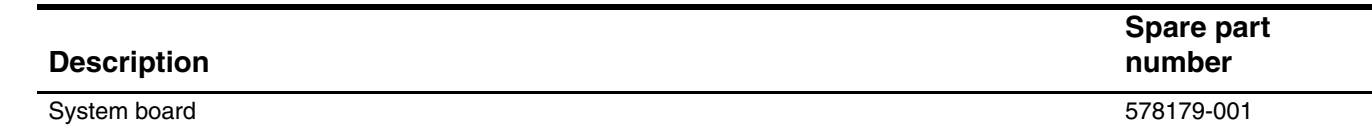

Before removing the system board, follow these steps:

- 1. Shut down the computer.
- 2. Disconnect all external devices connected to the computer.
- 3. Disconnect the power from the computer by first unplugging the power cord from the AC outlet, and then unplugging the AC adapter from the computer.
- 4. Remove the battery (see ["Battery" on page 4-7\)](#page-39-0).
- 5. Remove the following components:
	- a. Switch cover (see ["Switch cover" on page 4-8\)](#page-40-0)
	- b. Keyboard (see ["Keyboard" on page 4-9\)](#page-41-0)
	- c. Optical drive (see ["Optical drive" on page 4-13\)](#page-45-0)
	- d. Speakers (see ["Speakers" on page 4-15\)](#page-47-0)
	- e. Palm rest (see ["Palm rest" on page 4-16\)](#page-48-0)
	- f. Solid-state module (see ["Solid-state module" on page 4-20\)](#page-52-0)
	- g. Top cover (see ["Top cover" on page 4-22\)](#page-54-0)
	- h. Heat sink (see ["Heat sink" on page 4-29](#page-61-0))
	- i. Display assembly (see ["Display assembly" on page 4-37](#page-69-0))

When replacing the system board, be sure that the following additional components are removed from the defective system board and installed on the replacement system board:

- Memory modules (see ["Memory module" on page 4-12](#page-44-0))
- WLAN module (see ["WLAN module" on page 4-18](#page-50-0))
- Modem module (see ["Modem module" on page 4-24\)](#page-56-0)
- RTC battery (see ["RTC battery" on page 4-26\)](#page-58-0)
- Processor (see ["Processor" on page 4-34](#page-66-0))
- Power connector cable (see ["Power connector cable" on page 4-43\)](#page-75-0)

Remove the system board:

- 1. Disconnect the network cable  $\bullet$  and the USB board cable  $\bullet$  from the system board.
- 2. Release the power connector  $\bullet$  from the clip built into the base enclosure.

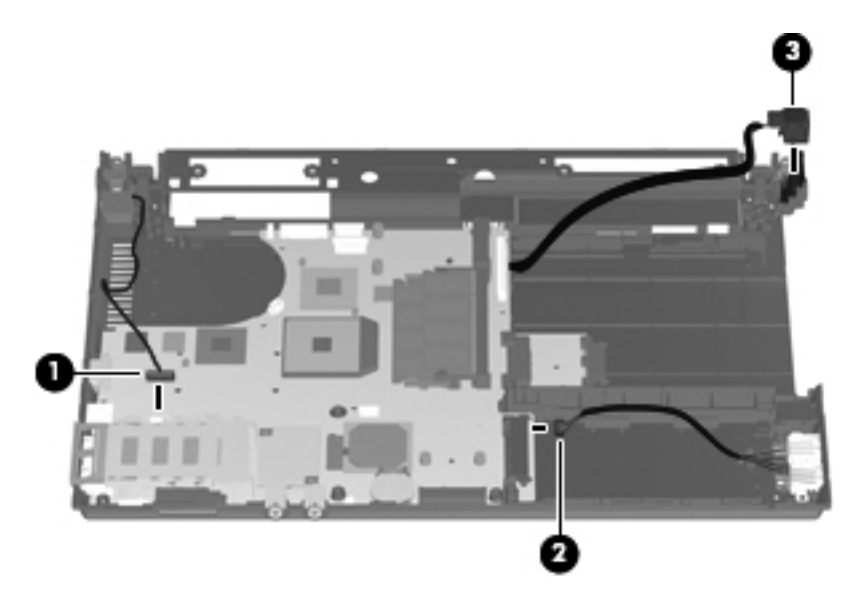

- 3. Position the base enclosure with the rear toward you.
- 4. Flex the right side of the base enclosure  $\bullet$  outward until the USB connectors and the HDMI connector are clear of the openings in the base enclosure.
- 5. Lift the rear edge of the system board  $\Theta$  until it rests at an angle.
- 6. Remove the system board  $\bullet$  by sliding it back.

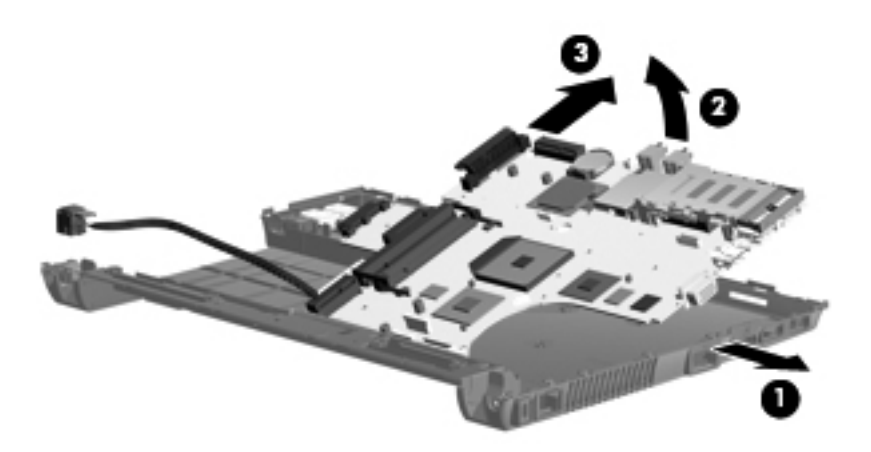

Reverse this procedure to install the system board.

#### <span id="page-75-0"></span>**Power connector cable**

The power connector cable is included in the Cable Kit, spare part number 536538-001.

Before removing the power connector cable, follow these steps:

- 1. Shut down the computer.
- 2. Disconnect all external devices connected to the computer.
- 3. Disconnect the power from the computer by first unplugging the power cord from the AC outlet, and then unplugging the AC adapter from the computer.
- 4. Remove the battery (see ["Battery" on page 4-7\)](#page-39-0).
- 5. Remove the following components:
	- a. Switch cover (see ["Switch cover" on page 4-8\)](#page-40-0)
	- b. Keyboard (see ["Keyboard" on page 4-9\)](#page-41-0)
	- c. Optical drive (see ["Optical drive" on page 4-13\)](#page-45-0)
	- d. Speakers (see ["Speakers" on page 4-15\)](#page-47-0)
	- e. Palm rest (see ["Palm rest" on page 4-16\)](#page-48-0)
	- f. Solid-state module (see ["Solid-state module" on page 4-20\)](#page-52-0)
	- g. Top cover (see ["Top cover" on page 4-22\)](#page-54-0)
	- h. Heat sink (see ["Heat sink" on page 4-29](#page-61-0))
	- i. Display assembly (see ["Display assembly" on page 4-37](#page-69-0))
	- j. System board (see ["System board" on page 4-41\)](#page-73-0)

Remove the power connector cable:

- 1. Turn the system board upside down, with the power connector cable toward you.
- 2. Disconnect the power connector cables  $\bullet$  and  $\bullet$  from the system board.

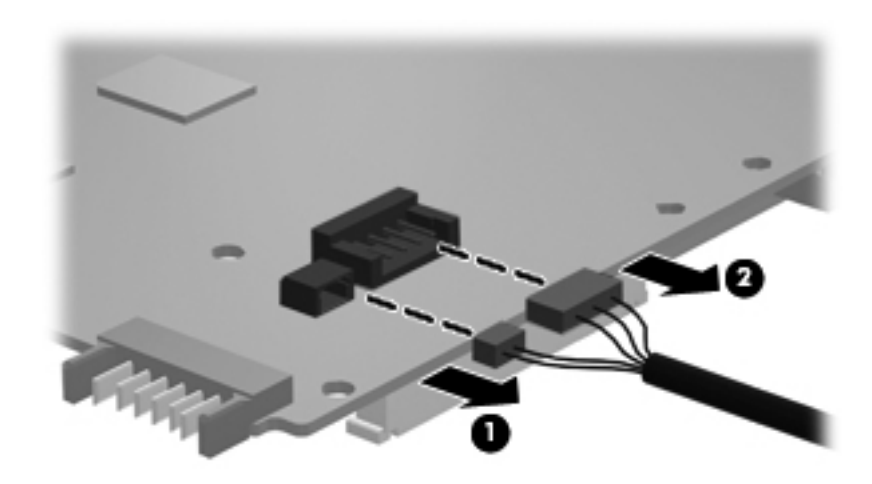

3. Remove the power connector cable.

Reverse this procedure to install the power connector cable.

#### **Network cable**

The network cable is included in the Cable Kit, spare part number 536538-001.

Before removing the network cable, follow these steps:

- 1. Shut down the computer.
- 2. Disconnect all external devices connected to the computer.
- 3. Disconnect the power from the computer by first unplugging the power cord from the AC outlet, and then unplugging the AC adapter from the computer.
- 4. Remove the battery (see ["Battery" on page 4-7\)](#page-39-0).
- 5. Remove the following components:
	- a. Switch cover (see ["Switch cover" on page 4-8\)](#page-40-0)
	- b. Keyboard (see ["Keyboard" on page 4-9\)](#page-41-0)
	- c. Optical drive (see ["Optical drive" on page 4-13\)](#page-45-0)
	- d. Speakers (see ["Speakers" on page 4-15\)](#page-47-0)
	- e. Palm rest (see ["Palm rest" on page 4-16\)](#page-48-0)
	- f. Solid-state module (see ["Solid-state module" on page 4-20\)](#page-52-0)
	- g. Top cover (see ["Top cover" on page 4-22\)](#page-54-0)
	- h. Heat sink (see ["Heat sink" on page 4-29](#page-61-0))
	- i. Display assembly (see ["Display assembly" on page 4-37](#page-69-0))
	- j. System board (see ["System board" on page 4-41\)](#page-73-0)

Remove the network cable:

- 1. Release the RJ-45 connector  $\bullet$  from the clip built into the base enclosure.
- 2. Release the network cable  $\otimes$  from the base enclosure. The network cable is attached to the base enclosure with double-sided tape.

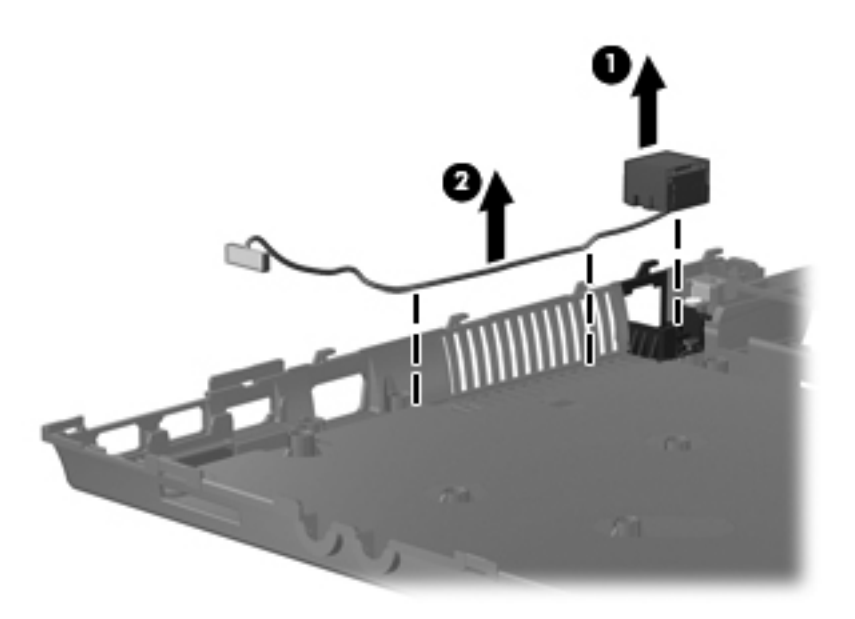

3. Remove the network cable.

Reverse this procedure to install the network cable.

# **Computer Setup**

#### **Starting Computer Setup**

Computer Setup is a preinstalled, ROM-based utility that can be used even when the operating system is not working or will not load.

✎Some of the Computer Setup menu items listed in this section may not be supported by your computer. Pointing devices are not supported in Computer Setup. You must use the keyboard to navigate and make selections.

To start Computer Setup, follow these steps:

- 1. Turn on or restart the computer.
- 2. Before Windows opens, and while the "F10 = ROM Based Setup" message is displayed in the lower-left corner of the screen, press **f10**.

### **Using Computer Setup**

#### **Navigating and selecting in Computer Setup**

The information and settings in Computer Setup are accessed from the File, Security, Diagnostics, and System Configuration menus.

1. Open Computer Setup by turning on or restarting the computer, and then pressing **f10** while the "F10 = ROM Based Setup" message is displayed in the lower-left corner of the screen.

Because Computer Setup is not Windows-based, it does not support the TouchPad. Navigation and selection are by keystroke:

- ❏ To choose a menu or a menu item, use the arrow keys.
- ❏ To select an item, press **enter**.
- ❏ To close open dialog boxes and return to the main Computer Setup screen, press **esc**.
- ❏ To view navigation information, press **f1**.
- ❏ To change the language, press **f2**.
- 2. Select the **File, Security, Diagnostics**, or **System Configuration** menu.
- 3. To exit Computer Setup, use one of the following methods:
	- ❏ To exit Computer Setup without saving your preferences, use the arrow keys to select **File > Ignore changes and exit**. Then follow the instructions on the screen.
	- ❏ To save your preferences and exit Computer Setup, use the arrow keys to select **File > Save changes and exit**. Then follow the instructions on the screen.

Your preferences go into effect when the computer restarts.

### **Computer Setup menus**

The menu tables in this section provide an overview of Computer Setup options.

Some of the Computer Setup menu items listed in this chapter may not be supported by your computer.

#### **File menu**

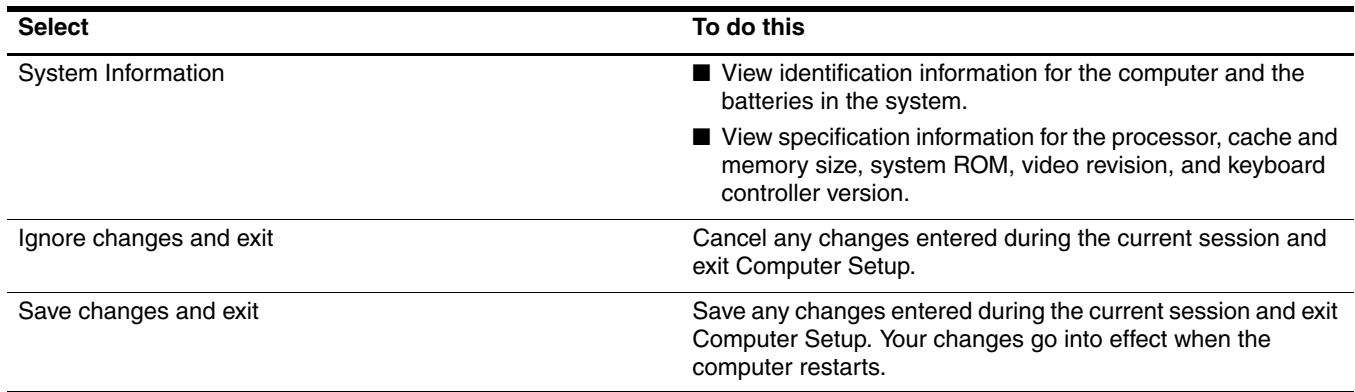

### **Security menu**

Some of the menu items listed in this section may not be supported by your computer.

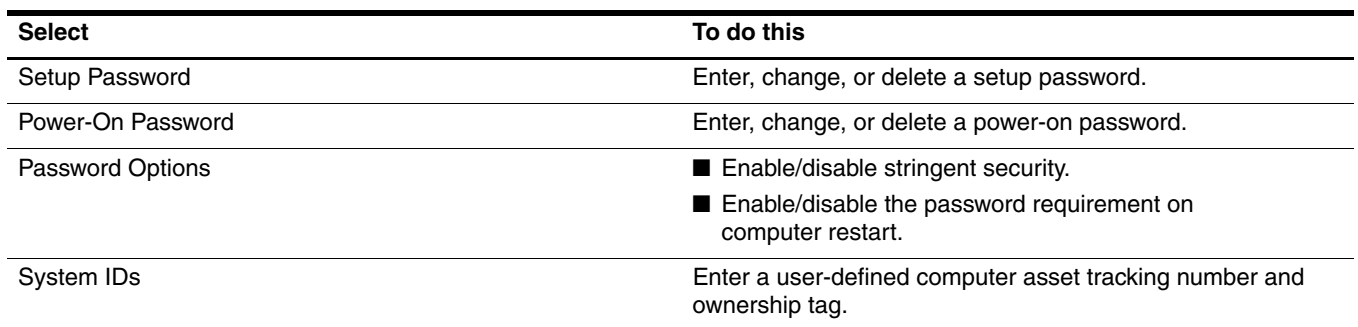

#### **Diagnostics menu**

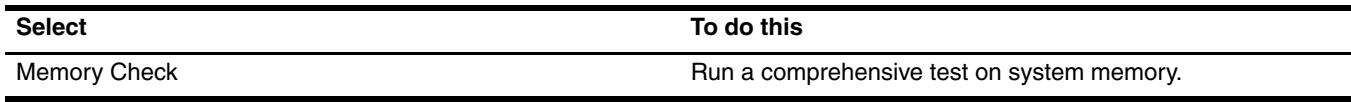

### **System Configuration menu**

✎Some of the menu items listed in this section may not be supported by your computer.

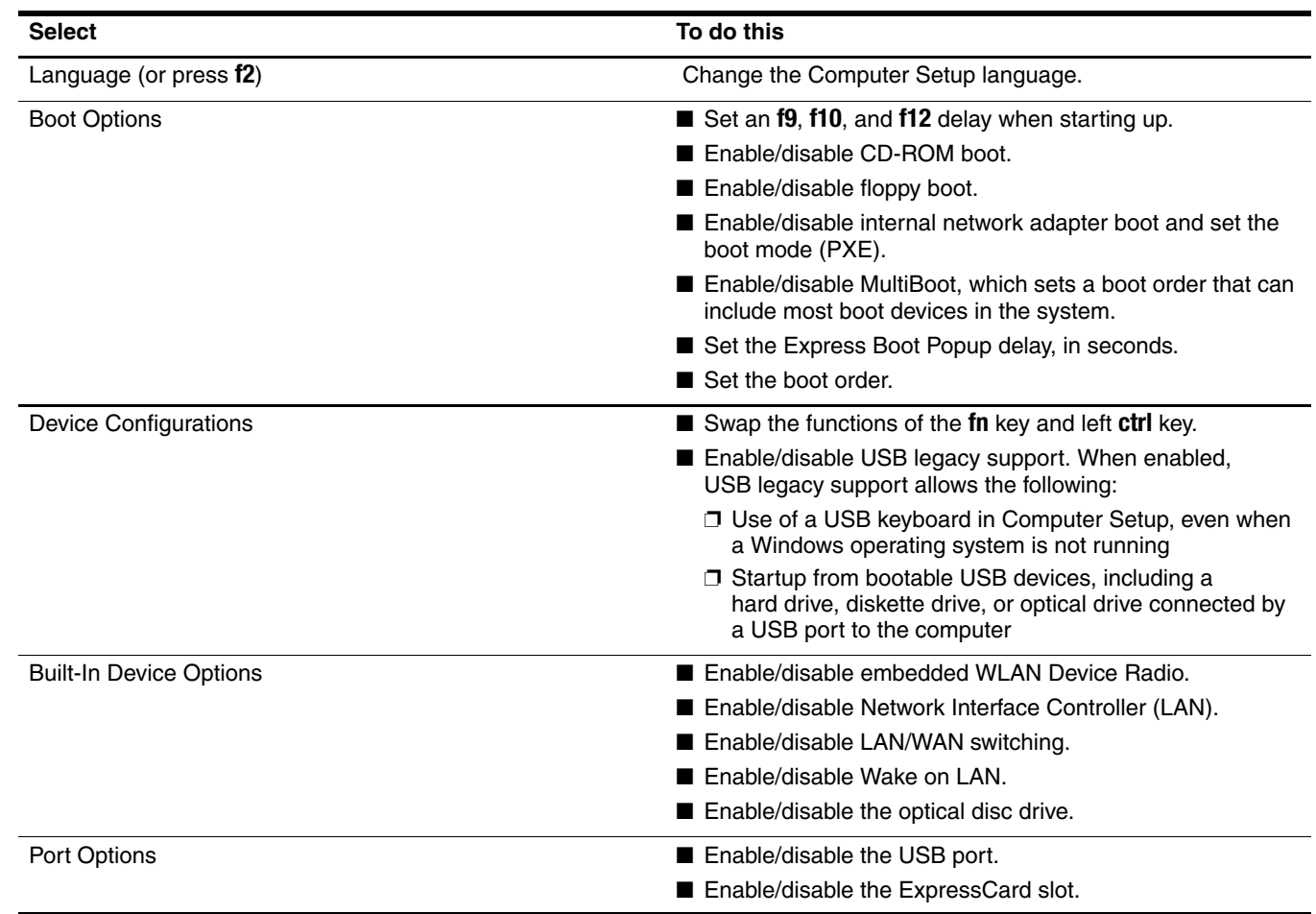

# **Specifications**

# **Computer specifications**

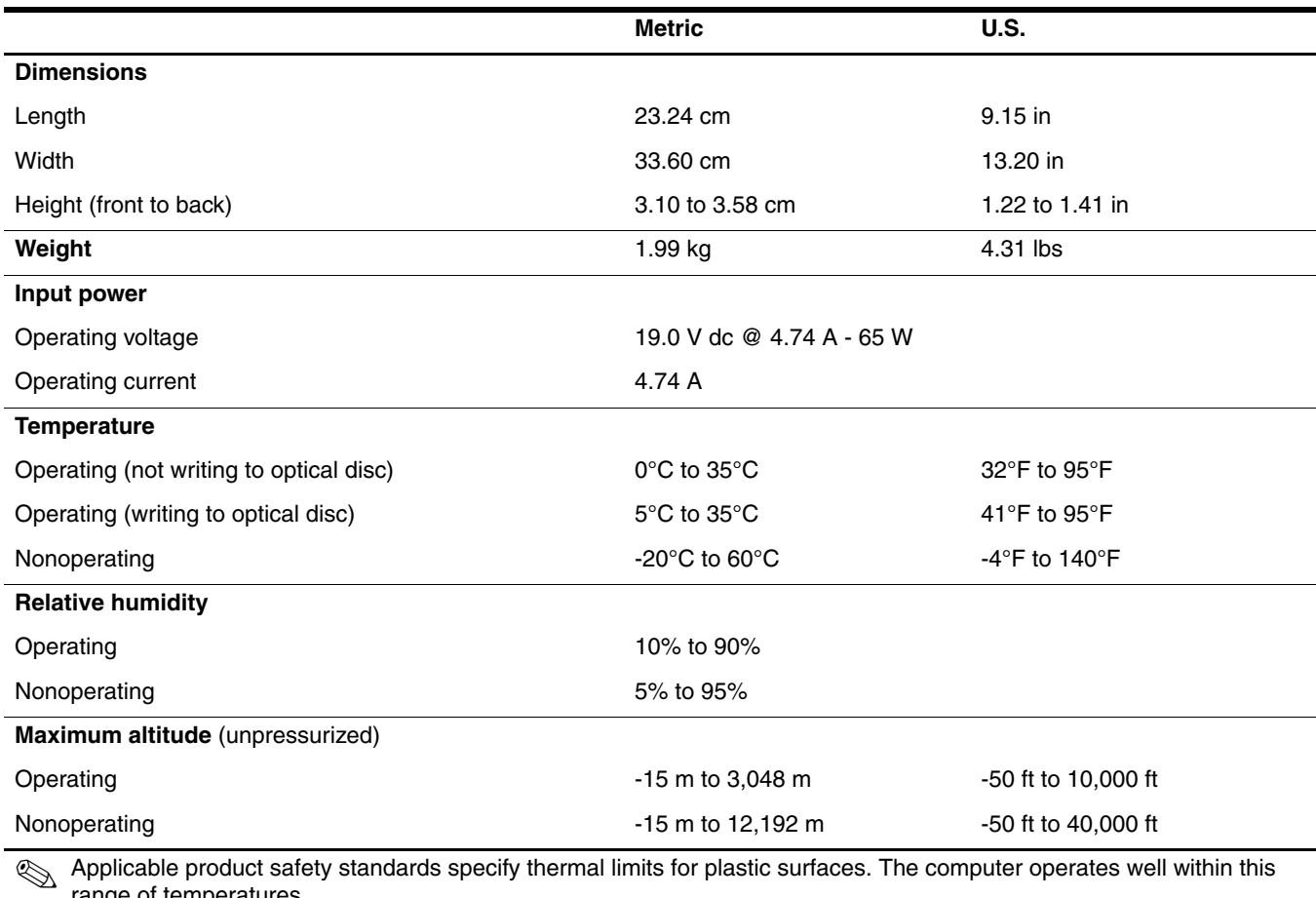

range of temperatures.

# **14.1-in display specifications**

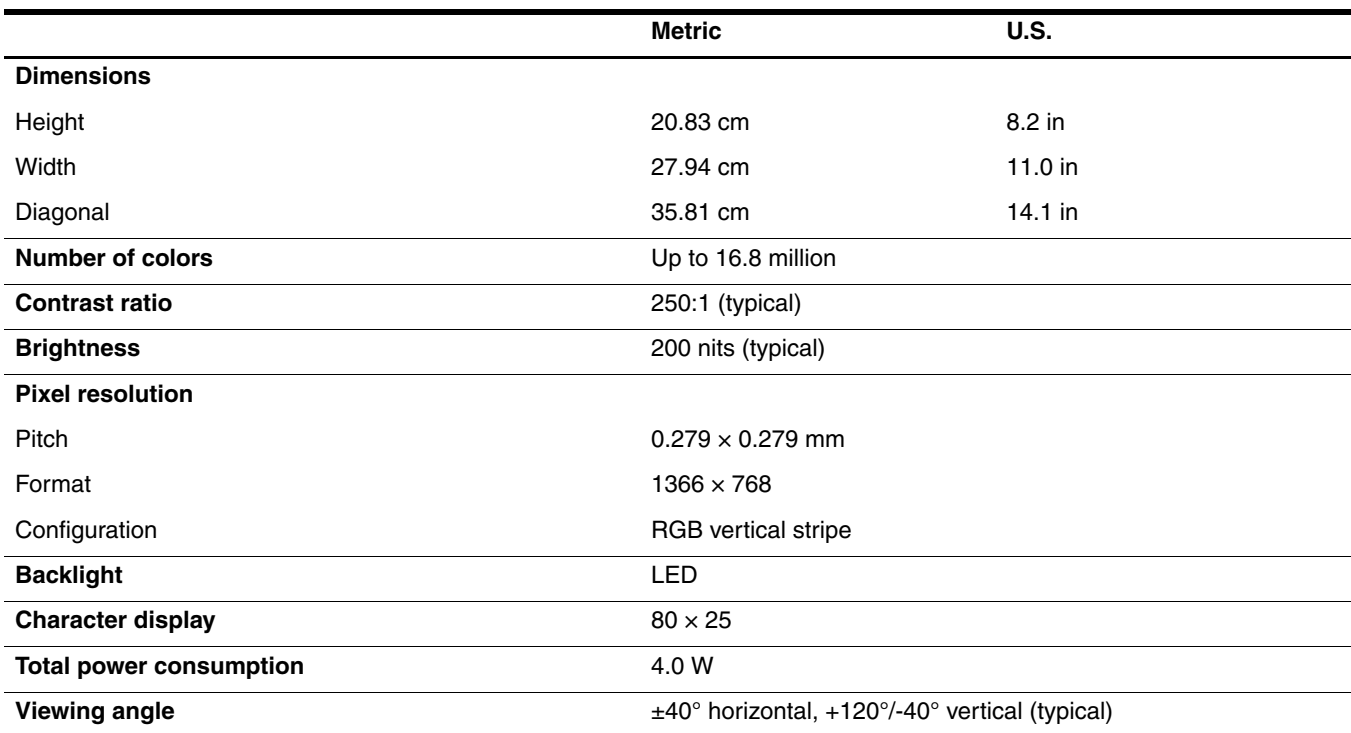

# **DVD-ROM drive specifications**

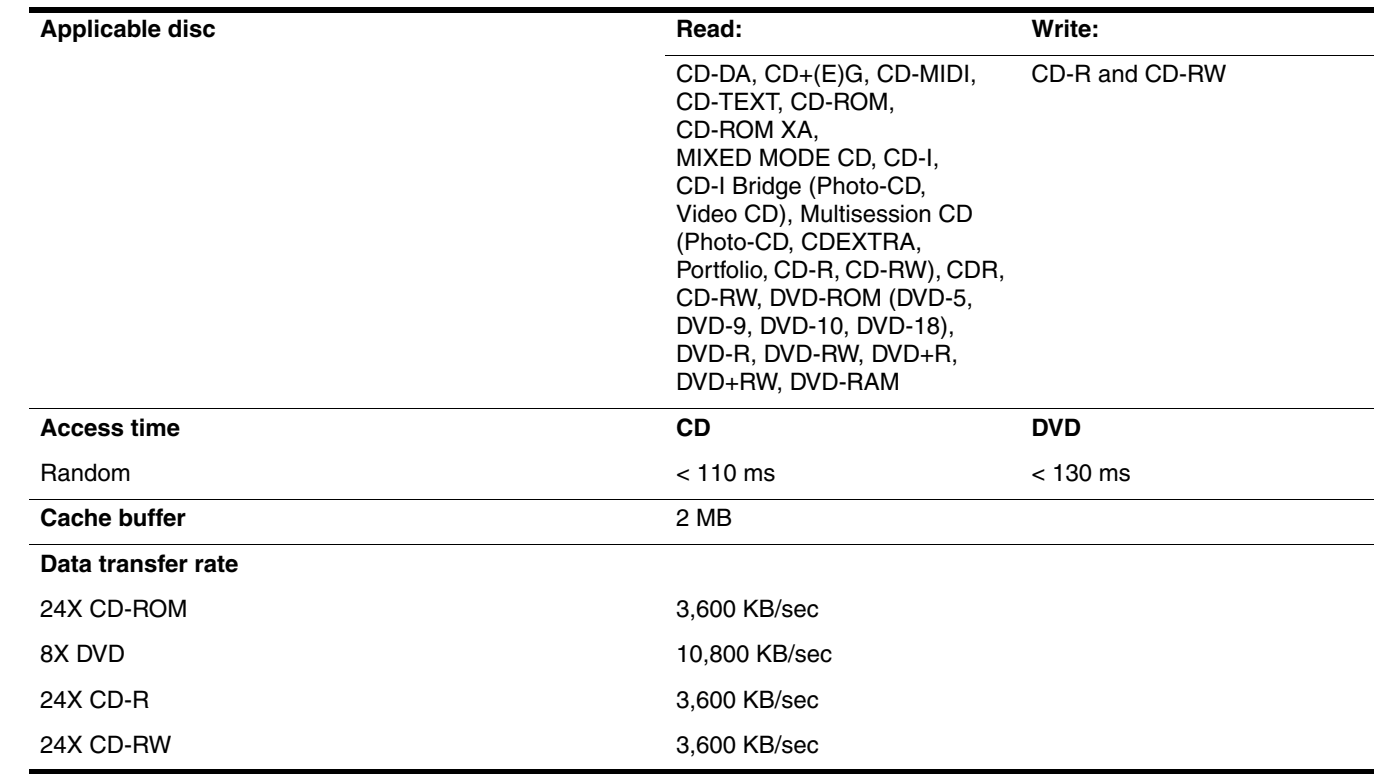

# **System DMA specifications**

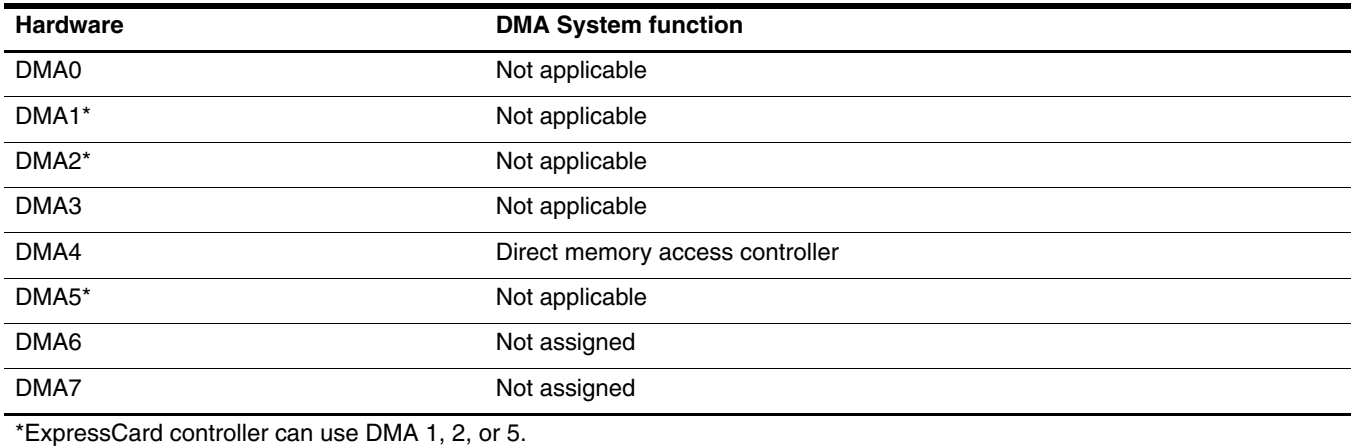

# **System memory map specifications**

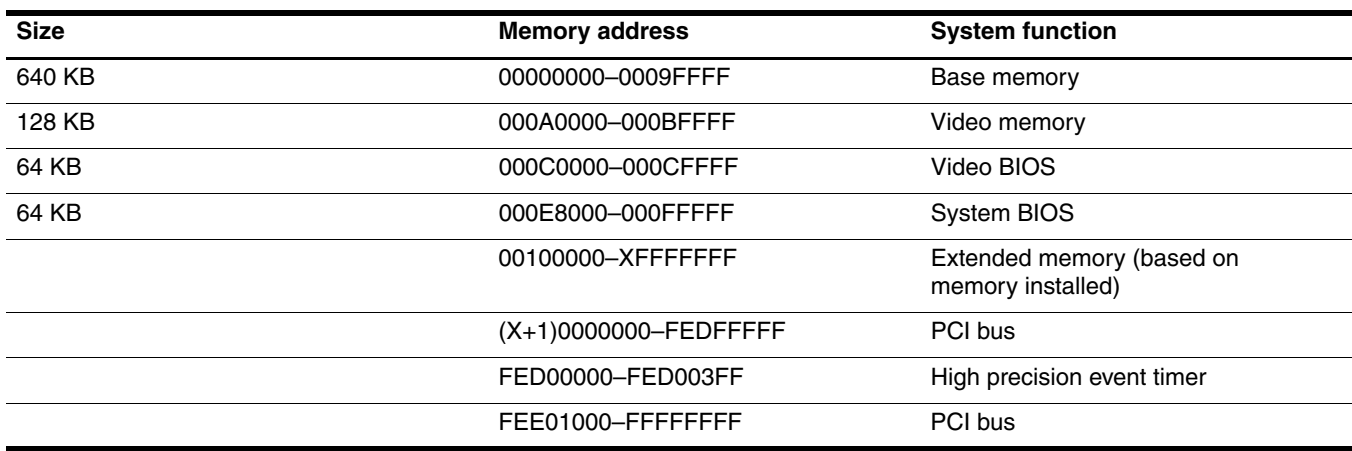

# **System interrupt specifications**

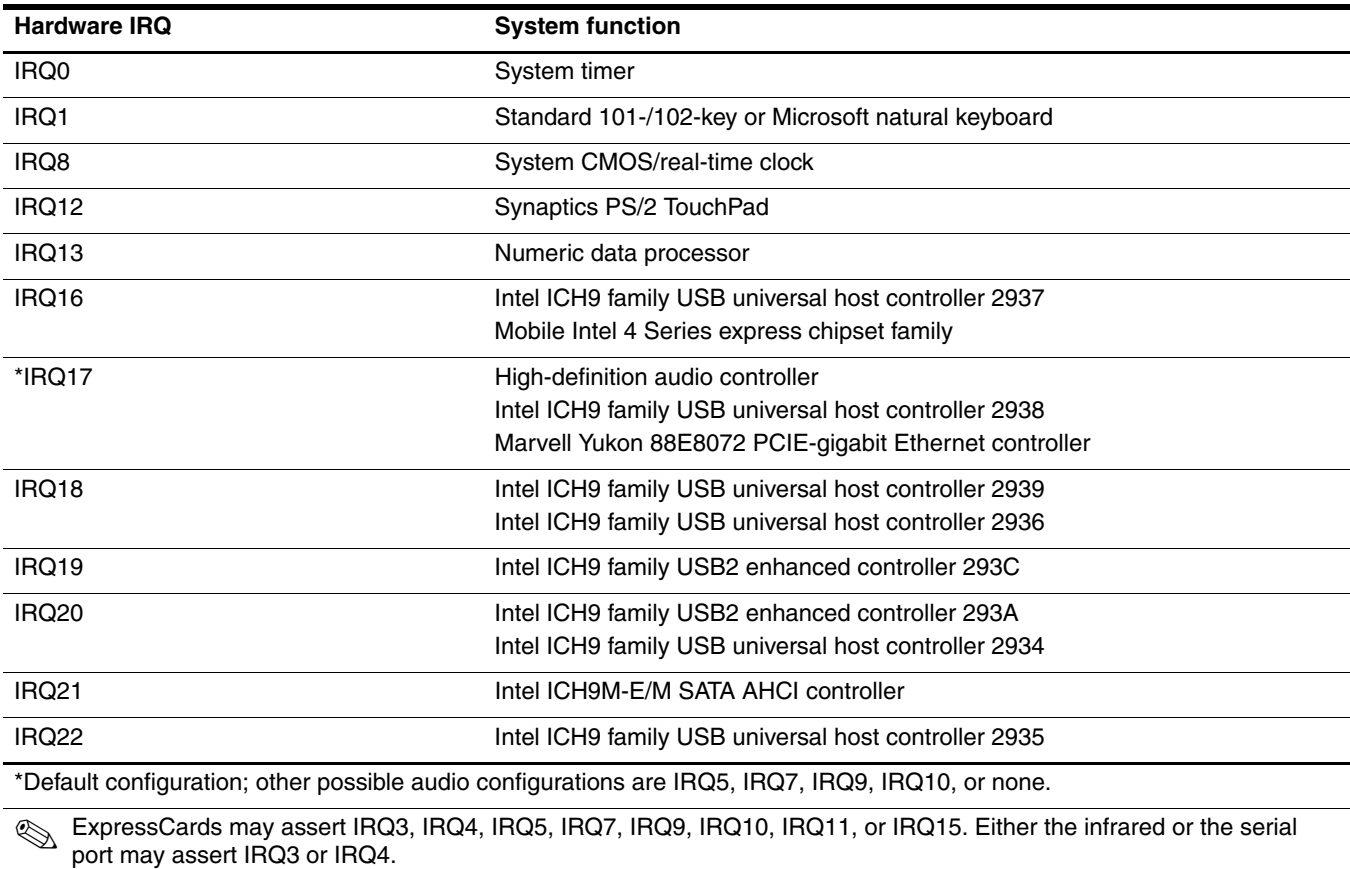

✎ For operating systems after Windows 2000, APIC (Advanced programming interrupt controller) is used.

# **System I/O address specifications**

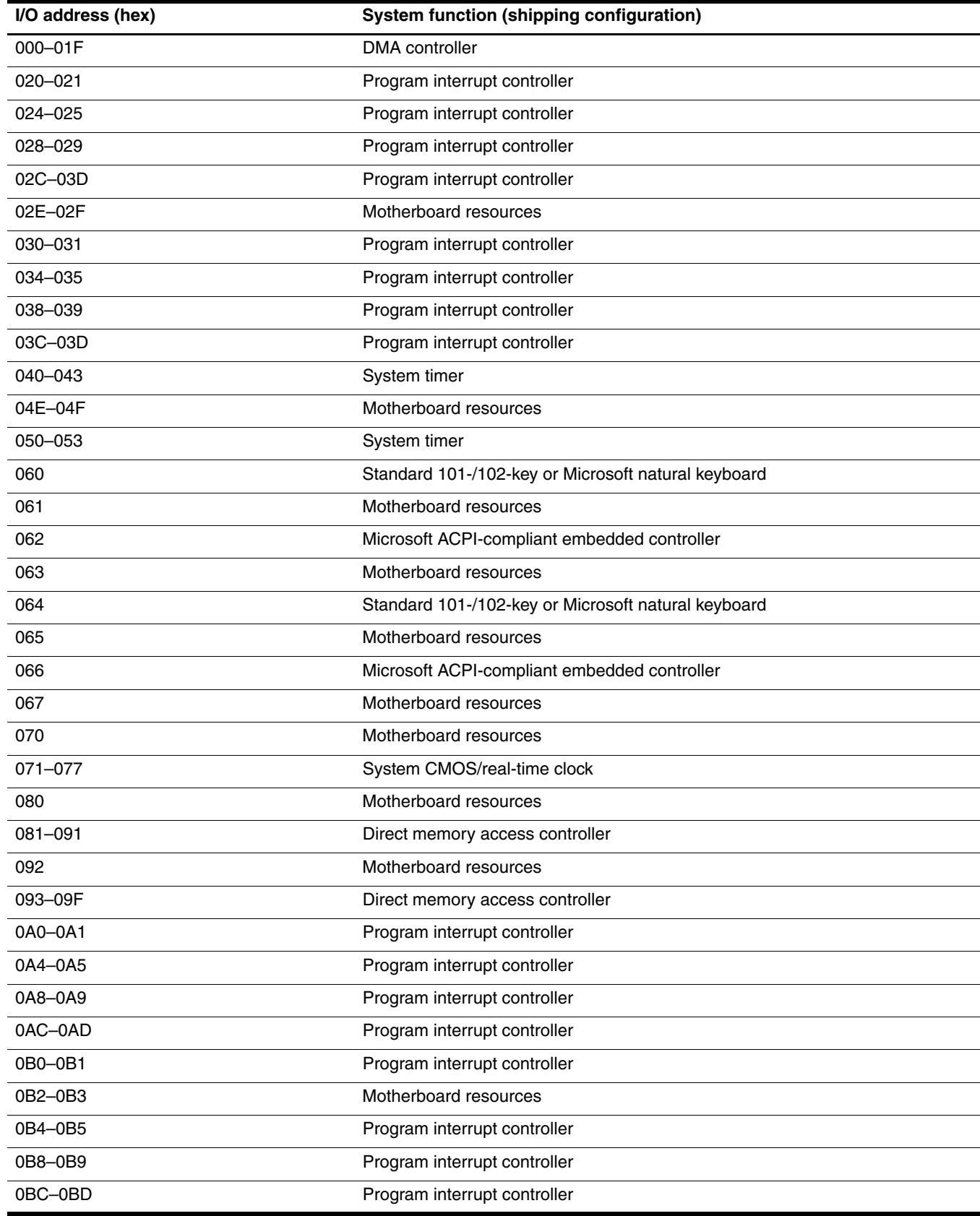

(Continued)

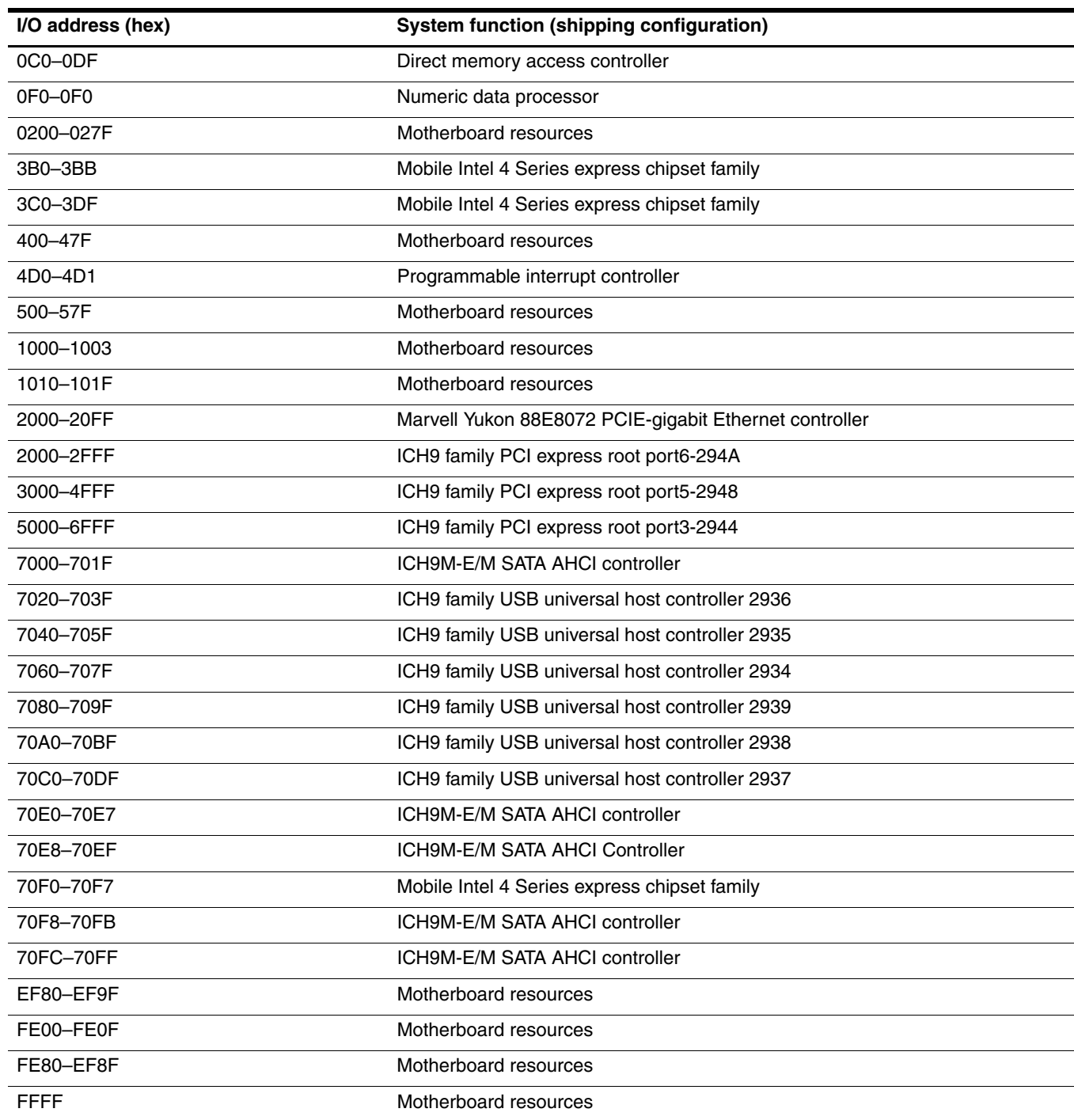

This chapter provides specification and reference information for the screws used in the computer. The screws listed in this chapter are available in the Screw Kit, spare part number 535870-001.

### **Phillips PM2.5×5.0 screw**

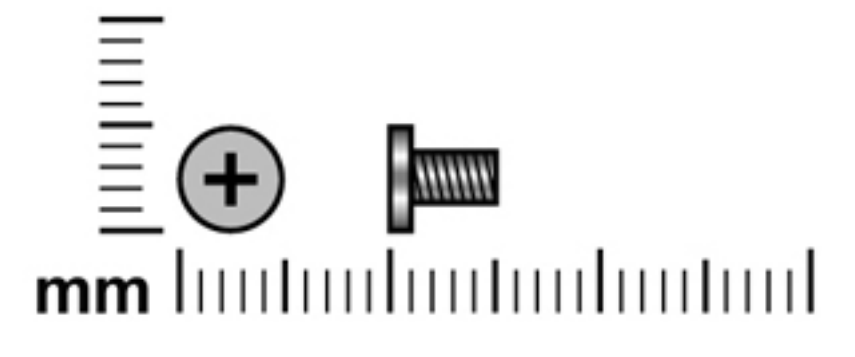

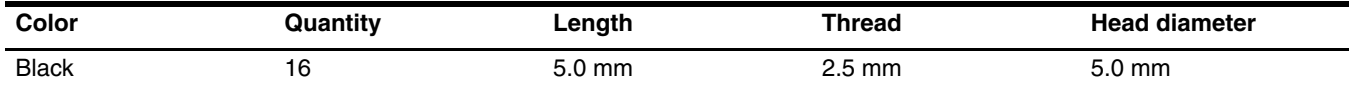

**Where used:** 2 screws that secure the switch cover to the computer

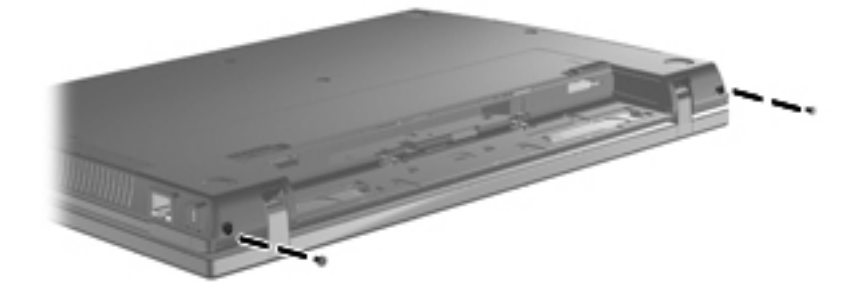

**Where used:** 3 screws that secure the keyboard to the computer

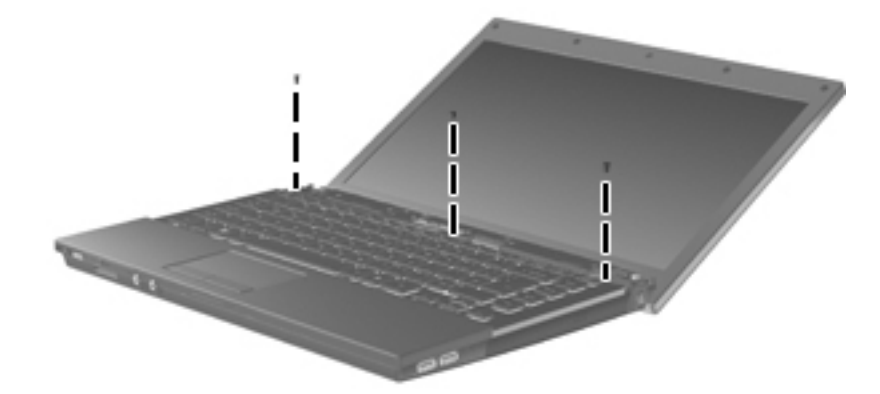

**Where used:** 3 screws that secure the display assembly to the computer

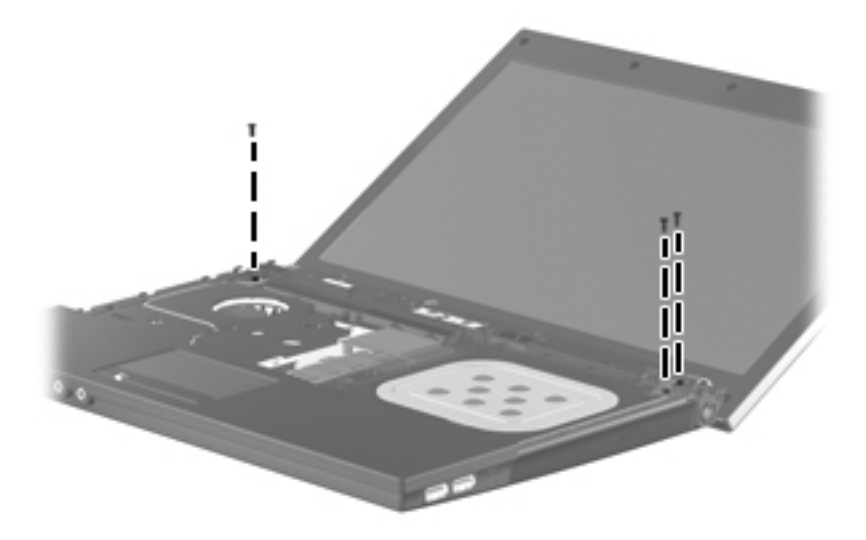

Where used: 4 screws that secure the display bezel to the display assembly

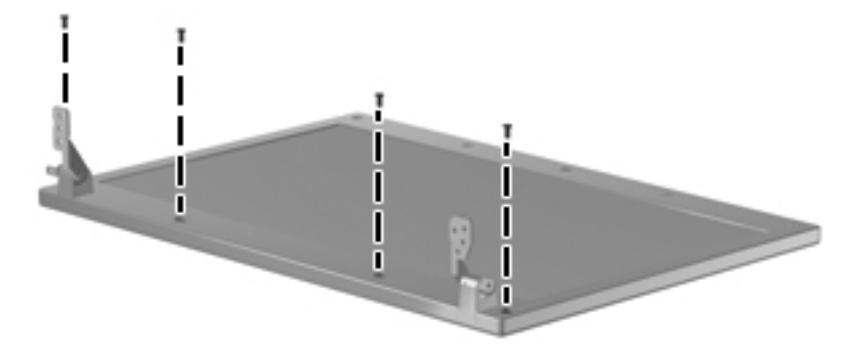

**Where used:** 4 screws that secure the display panel to the display enclosure

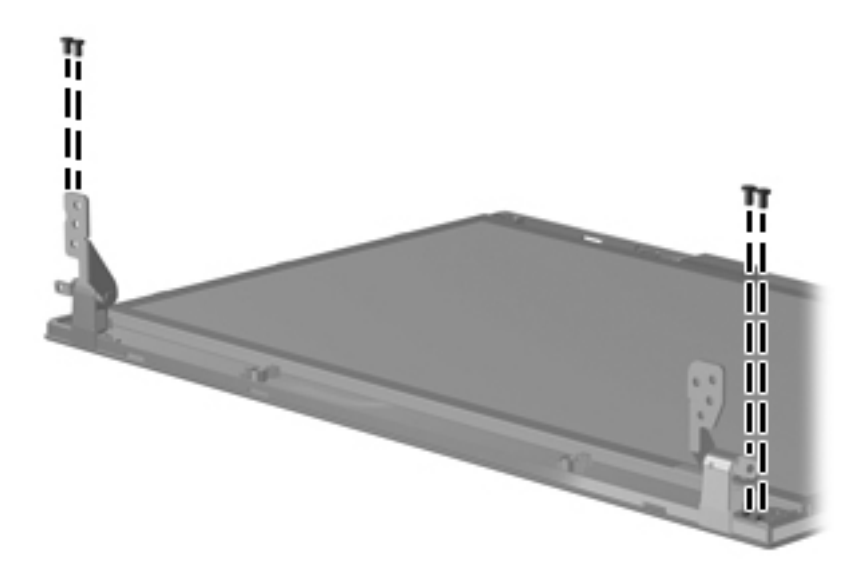

# **Phillips PM2.5×3.0 broadhead screw**

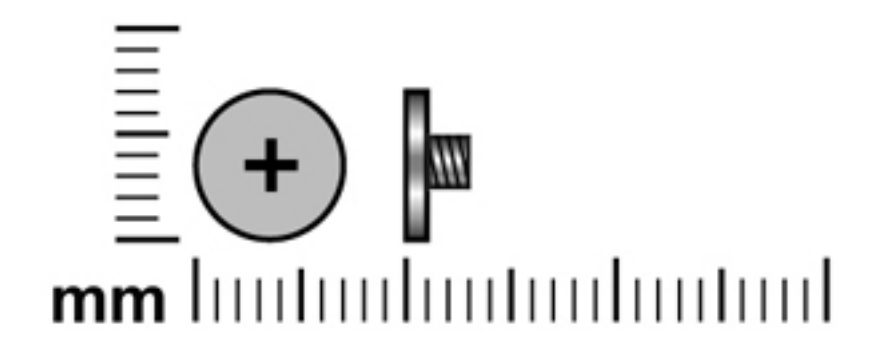

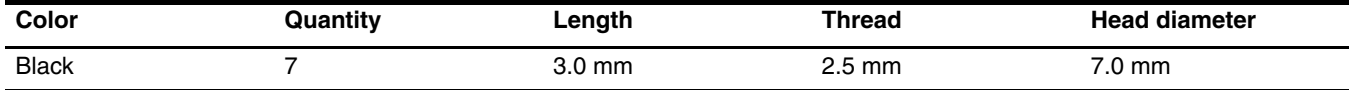

**Where used:** 4 screws that secure the switch cover to the computer

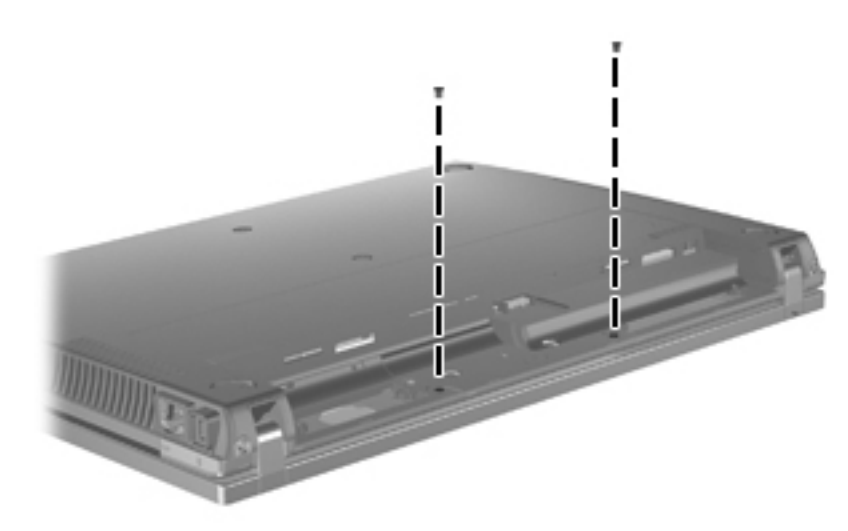

**Where used:** 3 screws that secure the palm rest to the computer

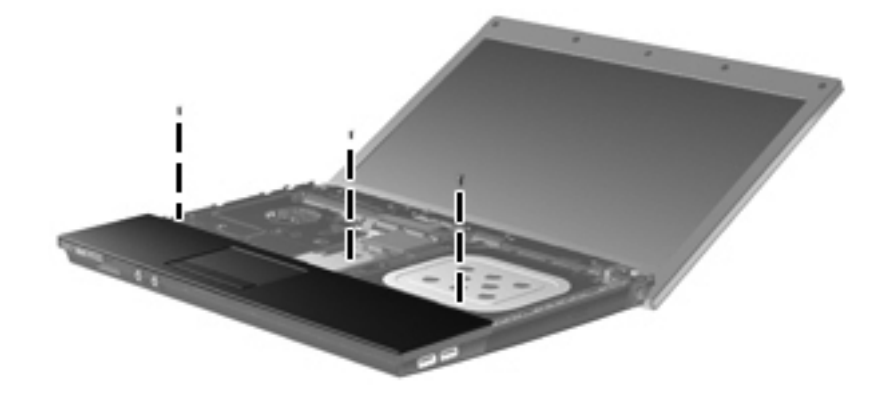

# **Phillips PM2.5×3.0 screw**

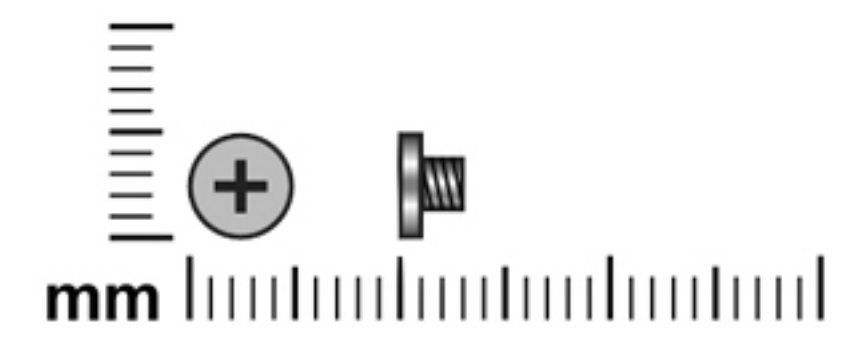

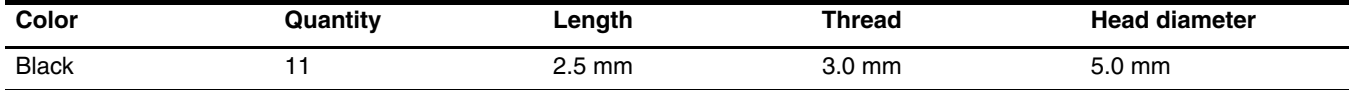

**Where used:** 2 screws that secure the switch cover to the computer

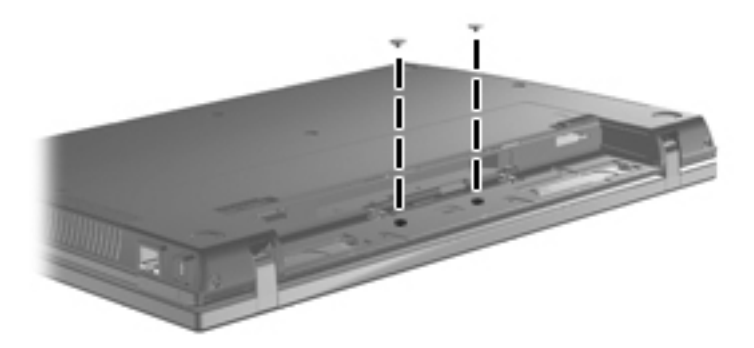

**Where used:** 4 screws that secure the speakers to the base enclosure

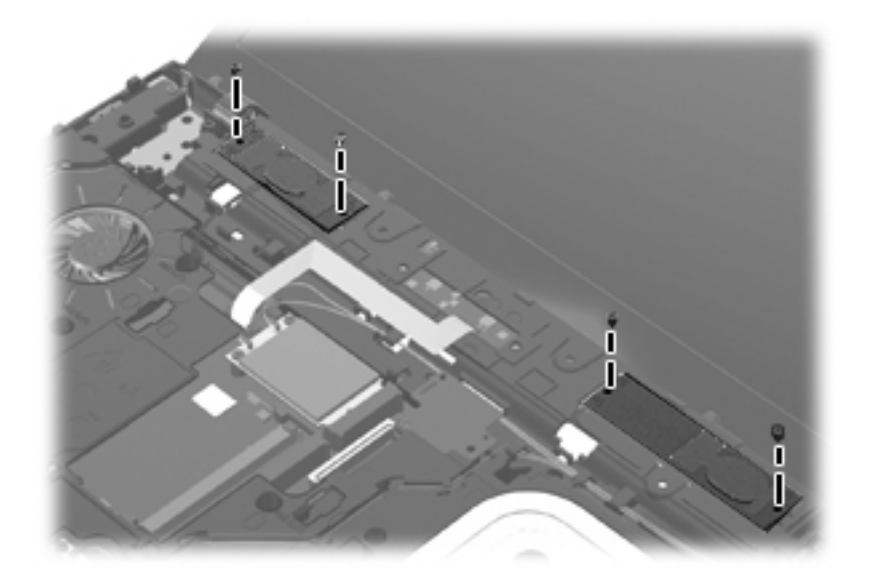

**Where used:** 2 screws that secure the WLAN module to the computer

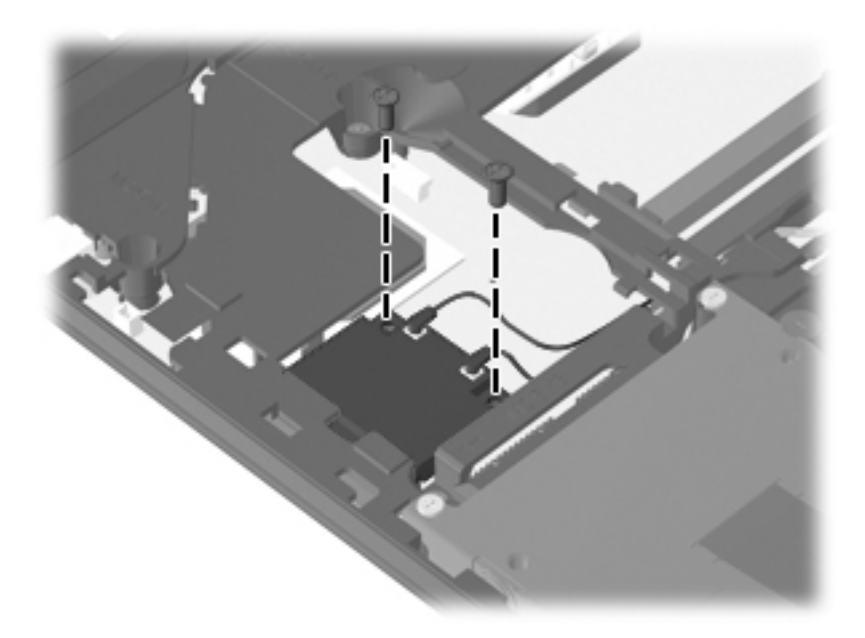

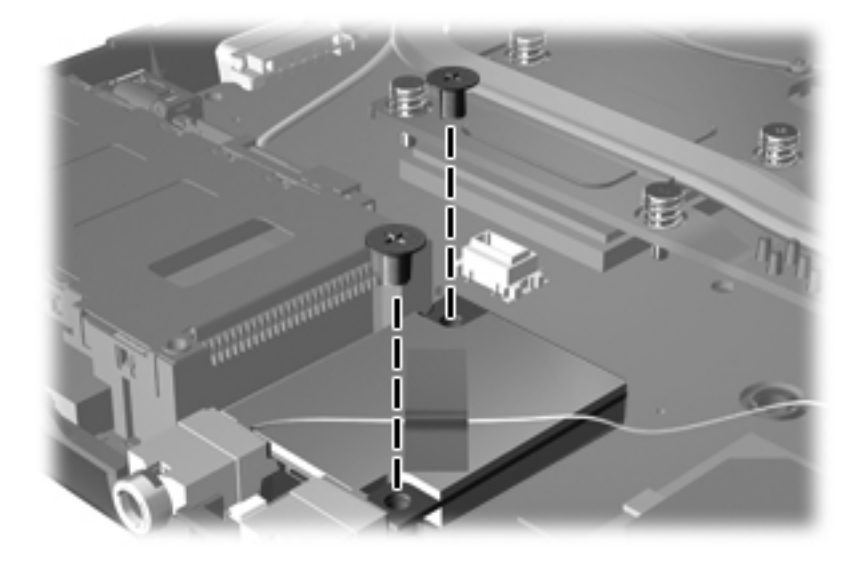

**Where used:** 2 screws that secure the modem module to the system board

**Where used:** One screw that secures the USB board to the base enclosure

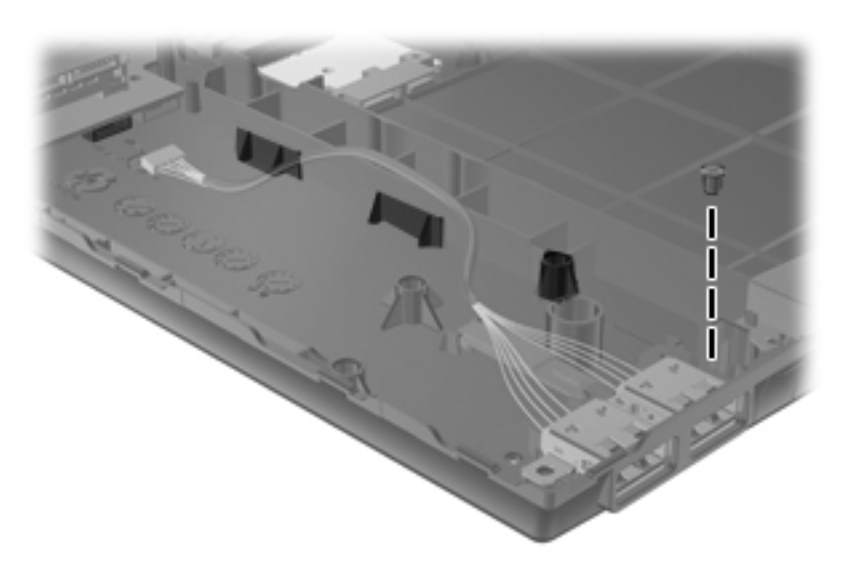

# **Phillips PM2.5×6.0 screw**

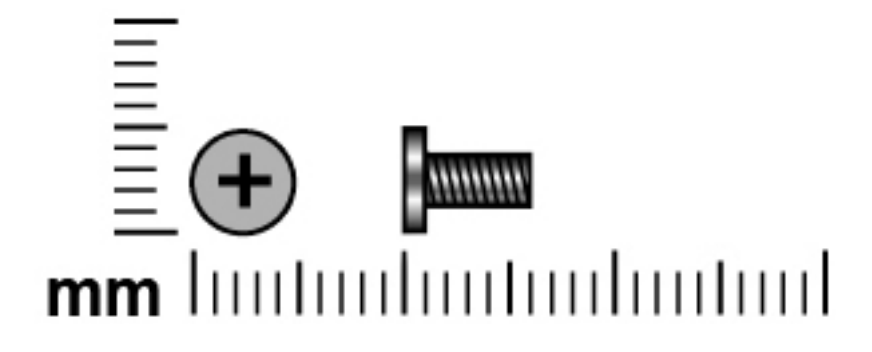

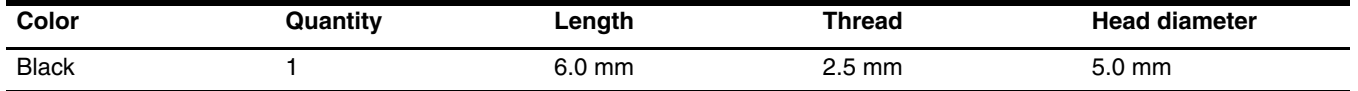

**Where used:** One screw that secures the optical drive to the computer

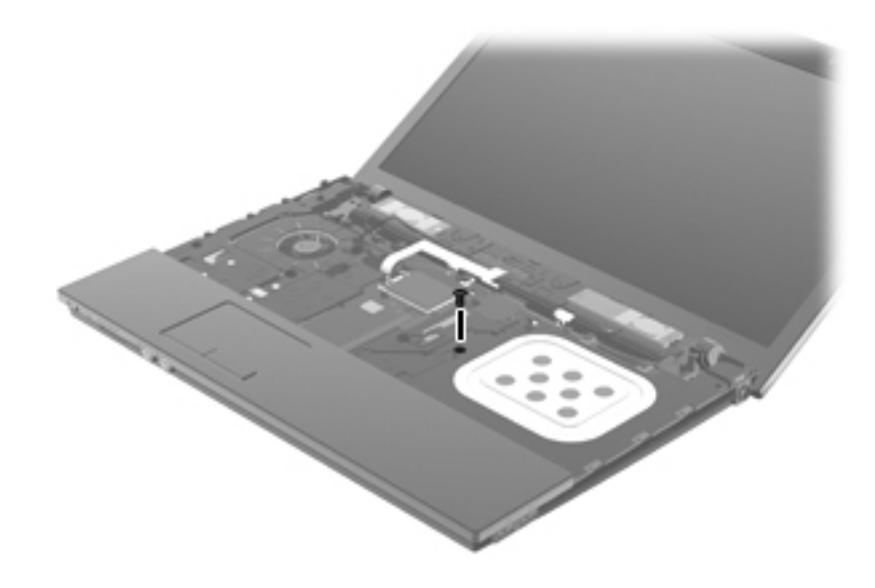

# **Phillips PM2.0×3.0 screw**

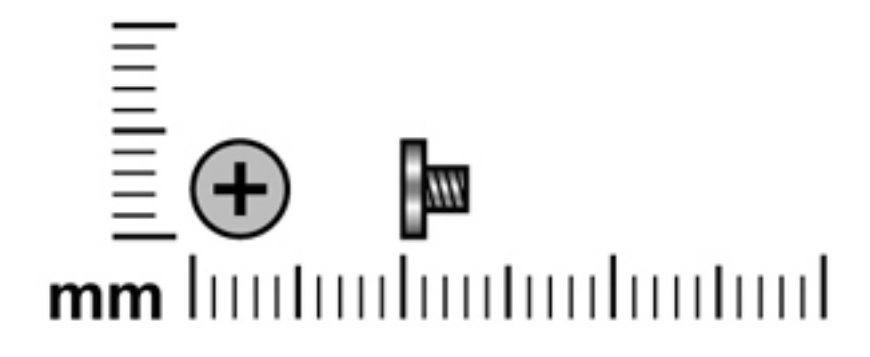

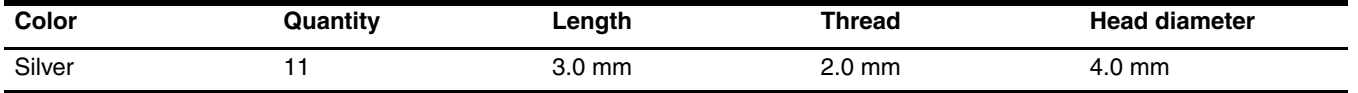

Where used: 2 screws that secure the optical drive bracket to the optical drive

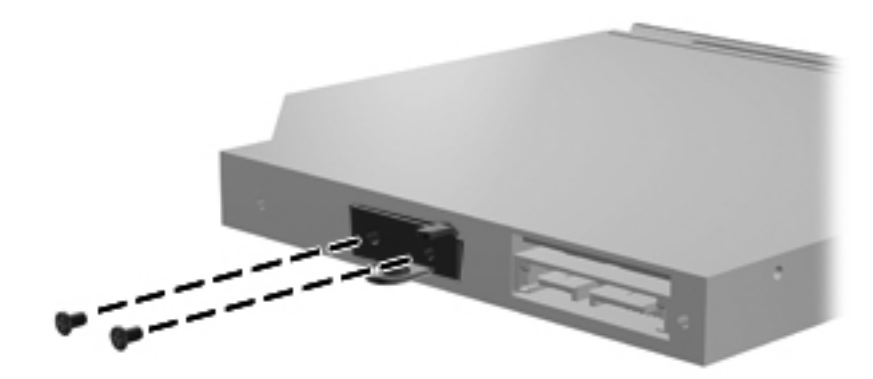

**Where used:** 3 screws that secure the fan to the heat sink

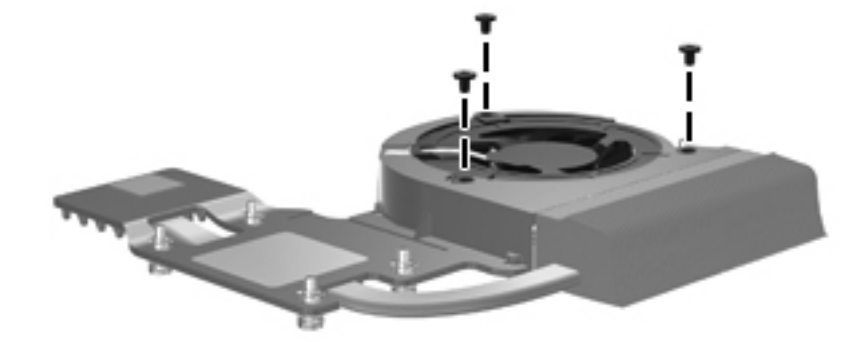

Where used: 6 screws that secure the display hinges to the display panel

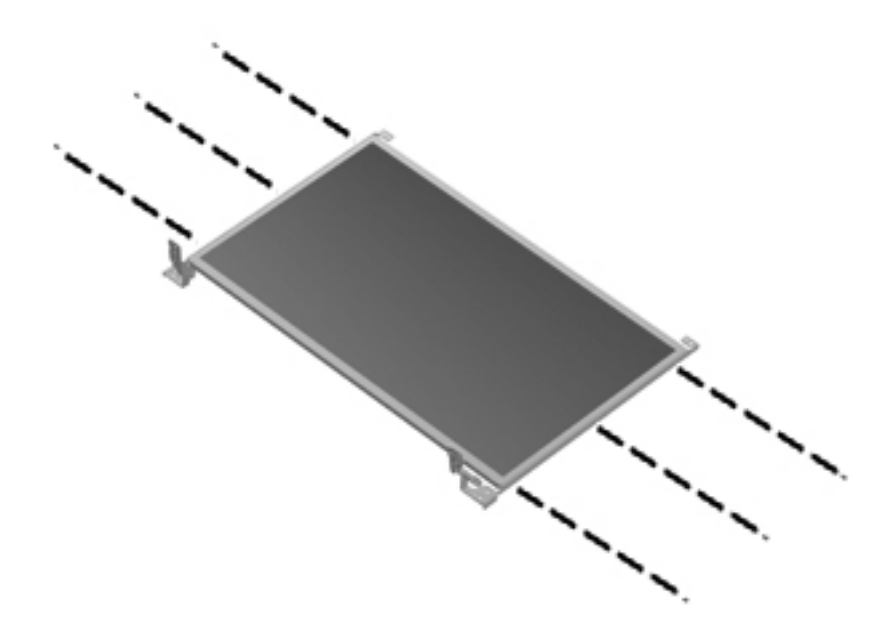

# **Phillips PM2.0×5.0 screw**

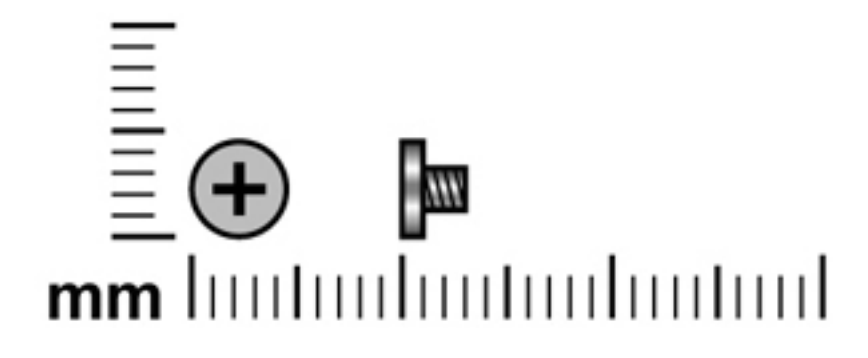

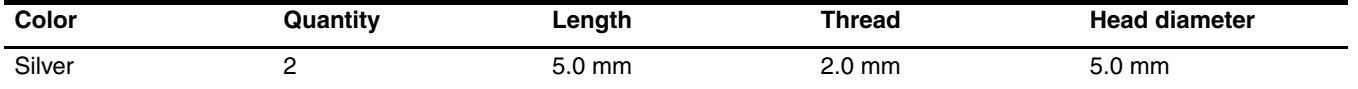

Where used: 2 screws that secure the solid-state module to the computer

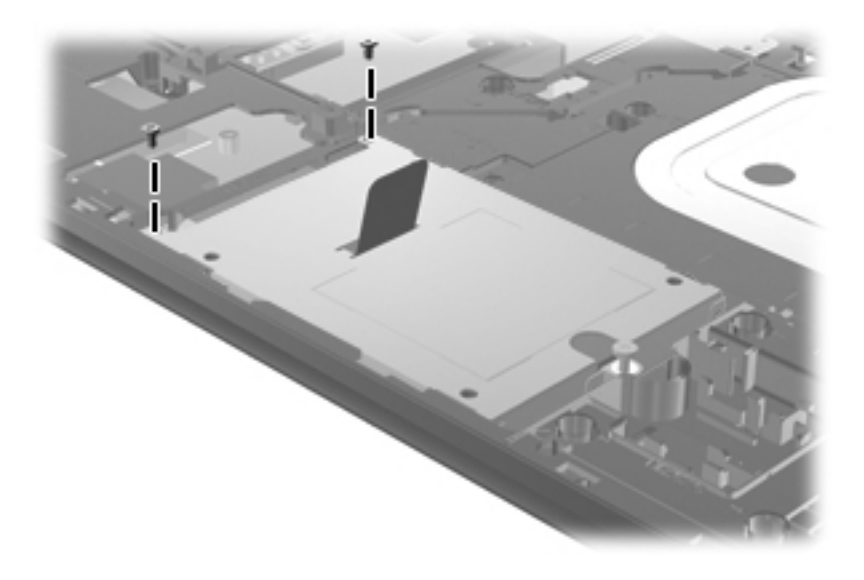

### **Phillips PM2.5×11.0 captive screw**

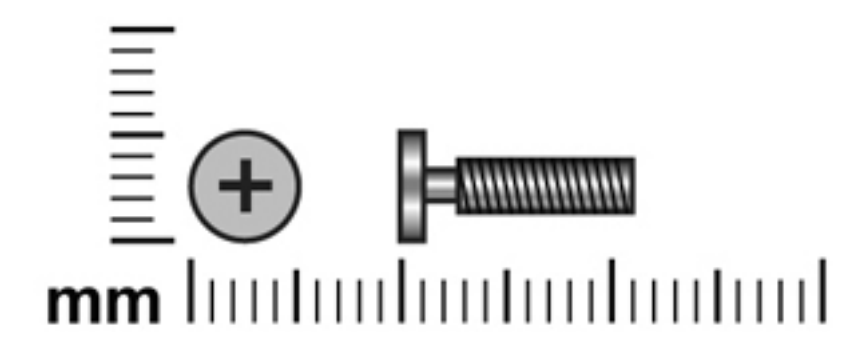

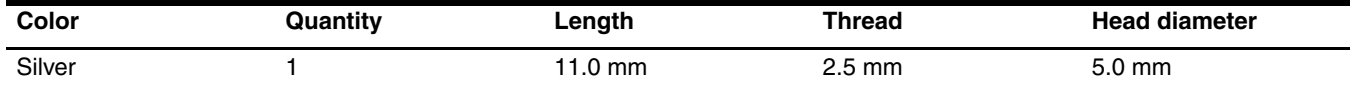

Where used: One captive screw that secures the solid-state module to the computer (the screw is secured to the solid-state module by a C-clip)

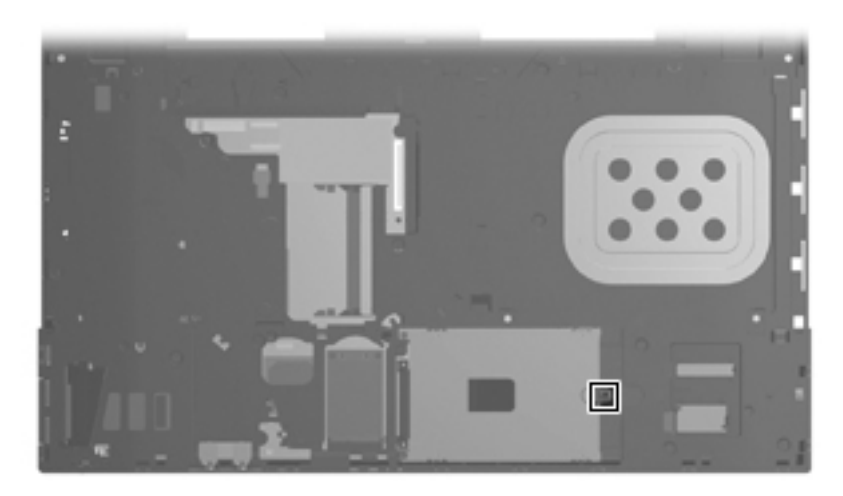

### **Phillips PM2.0×7.0 screw**

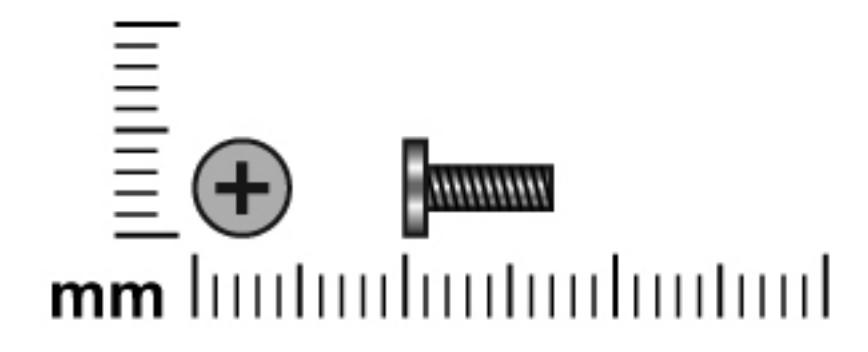

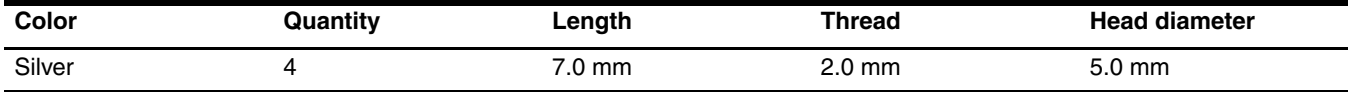

**Where used:** 4 screws that secure the solid-state module to the solid-state module bracket

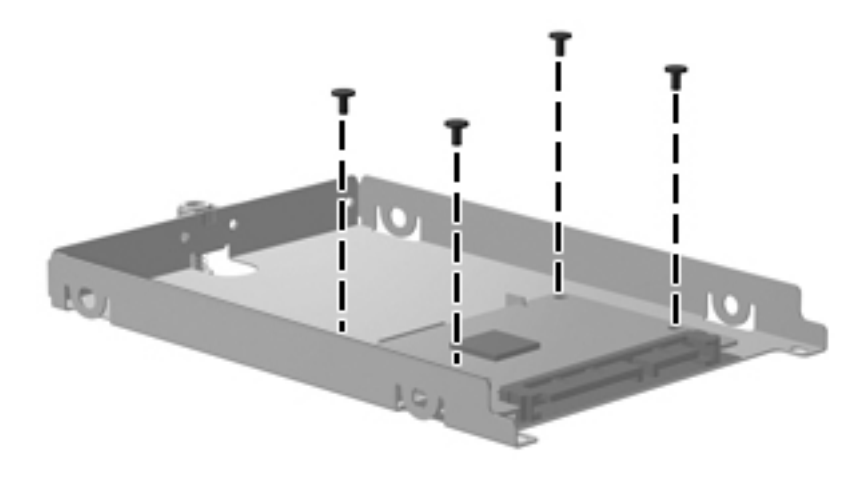

### **Torx T8M2.5×8.0 screw**

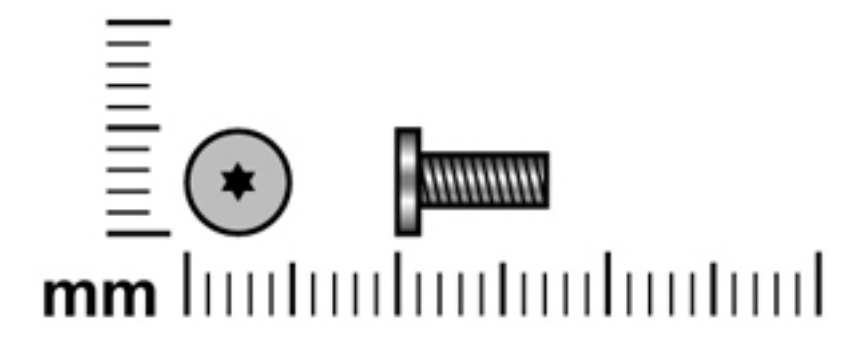

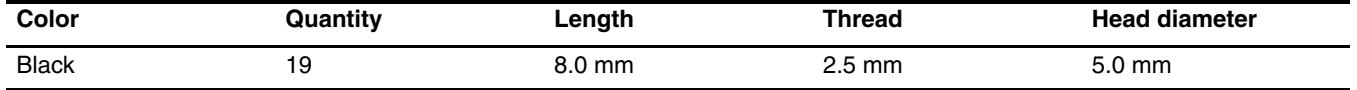

**Where used:** 19 screws that secure the top cover to the base enclosure

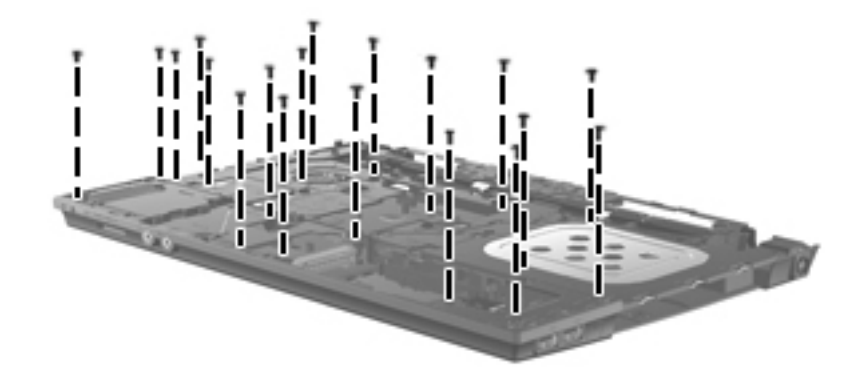

### **Phillips PM2.5×9.0 screw**

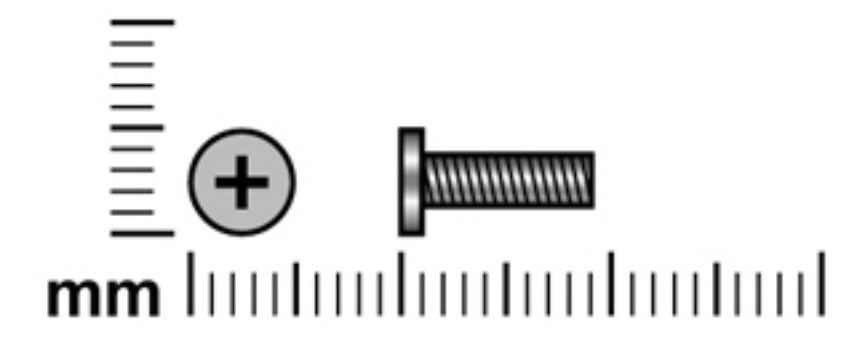

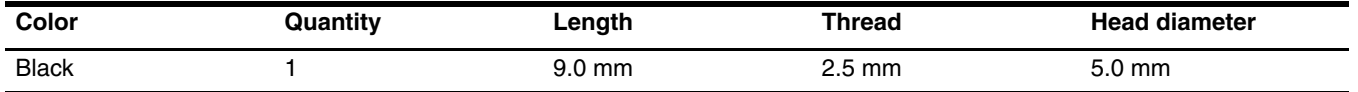

**Where used:** One screw that secures the USB board to the base enclosure

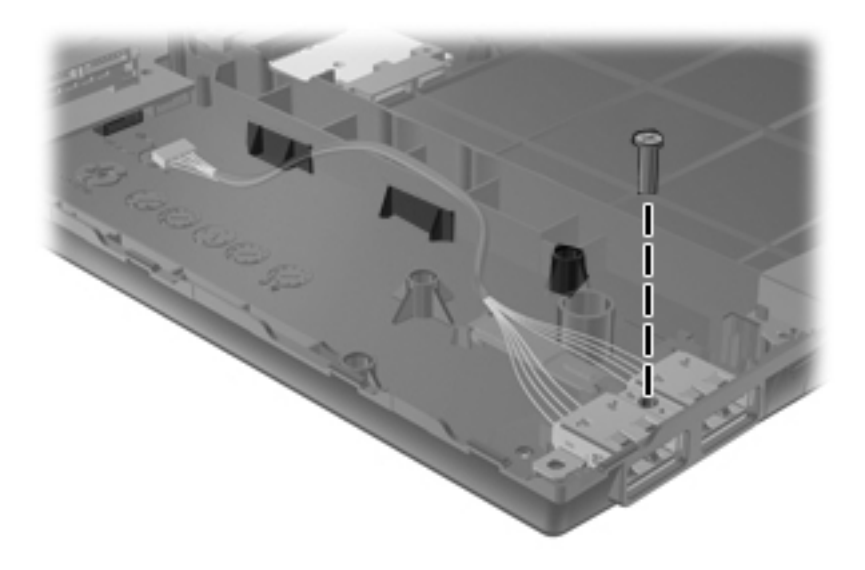

### **Phillips PM2.5×9.0 captive screw**

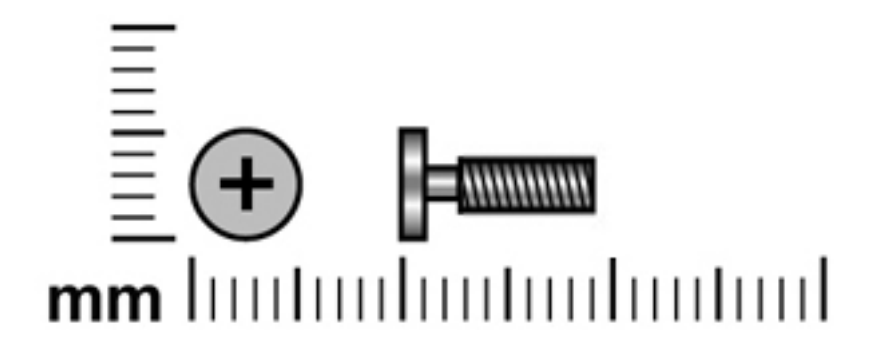

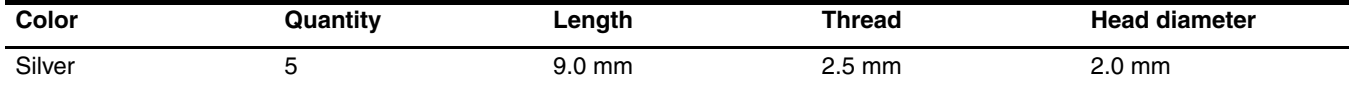

Where used: 5 captive screws that secure the heat sink to the system board (the screws are secured to the heat sink by C-clips)

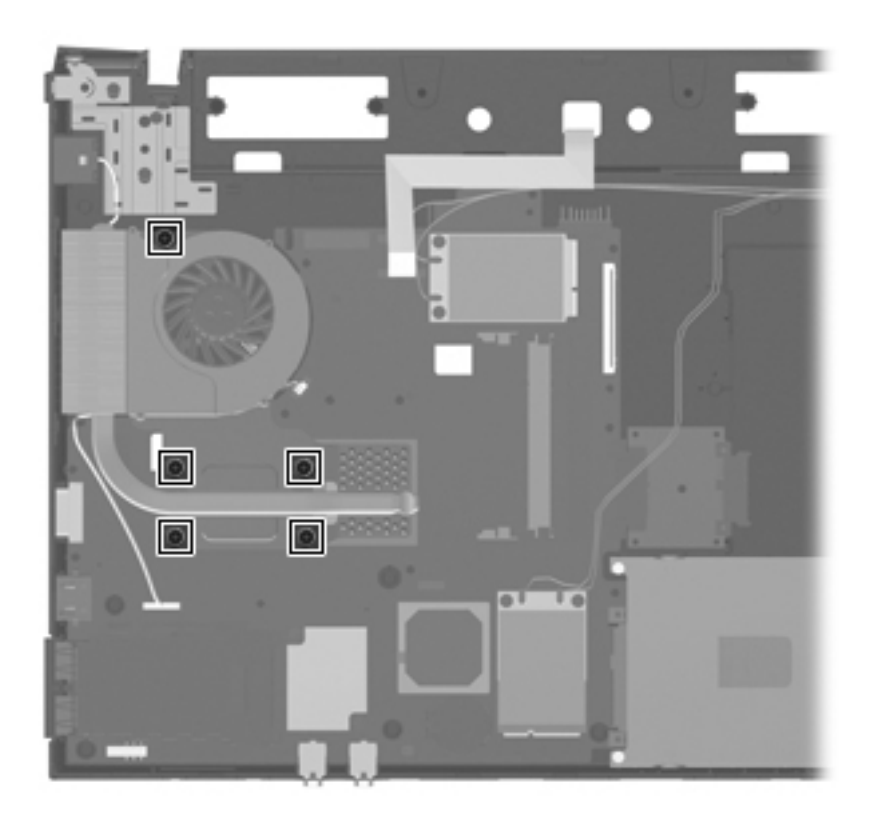

### **Torx T8M2.5×6.0 screw**

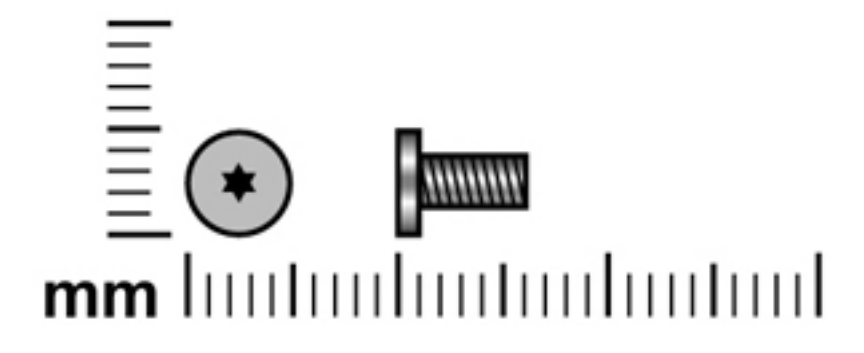

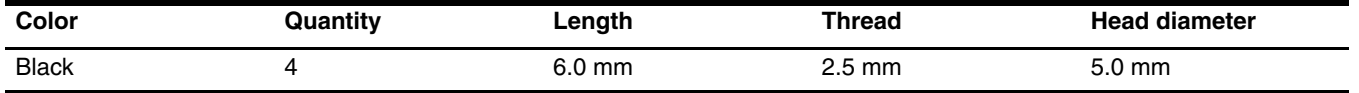

Where used: 4 screws that secure the display bezel to the display assembly

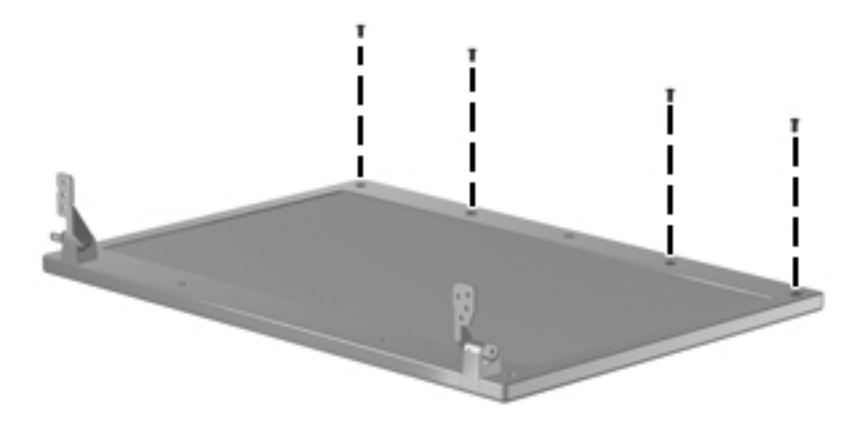

# **Connector pin assignments**

# **Audio-in (microphone)**

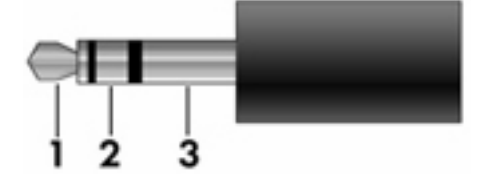

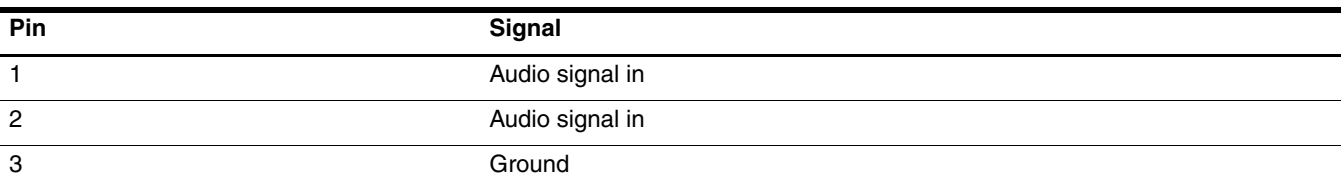

# **Audio-out (headphone)**

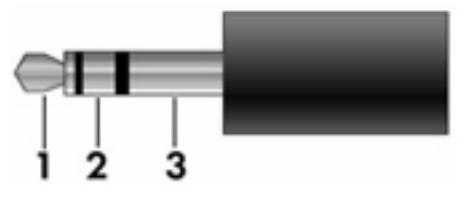

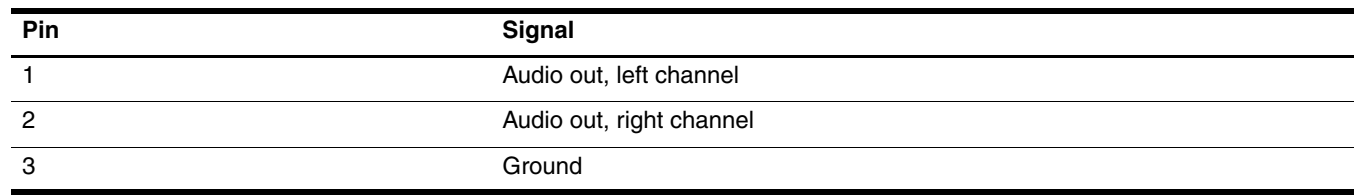
# <span id="page-108-0"></span>**External monitor**

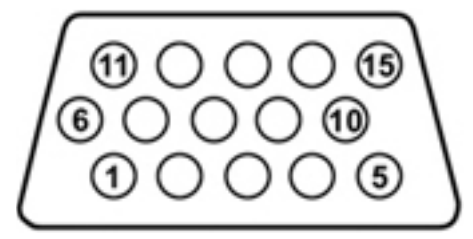

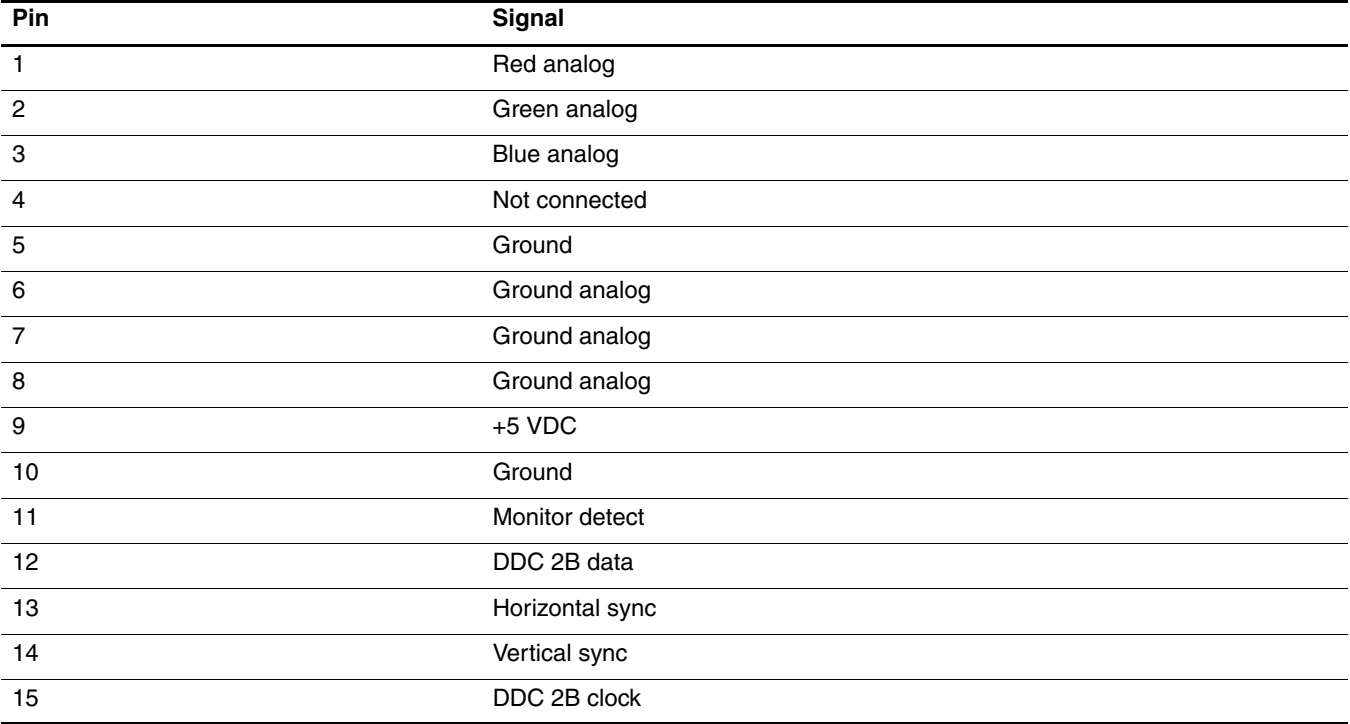

# <span id="page-109-0"></span>**HDMI**

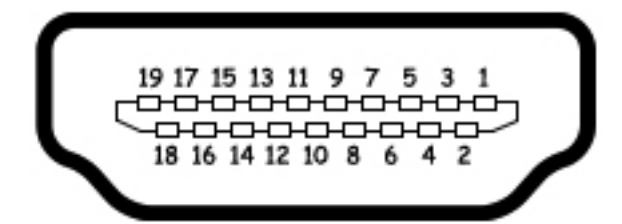

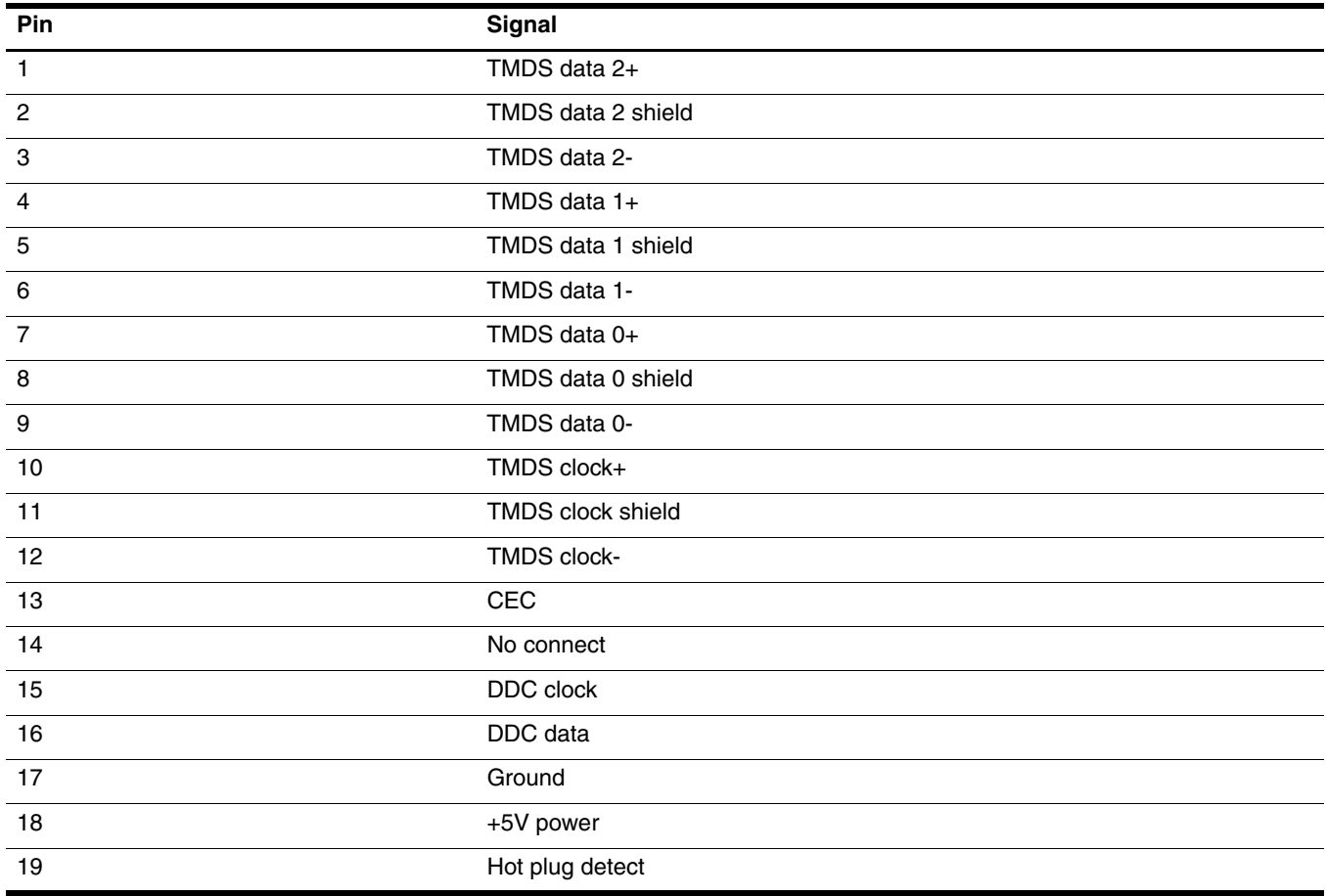

# <span id="page-110-0"></span>**RJ-45 (network)**

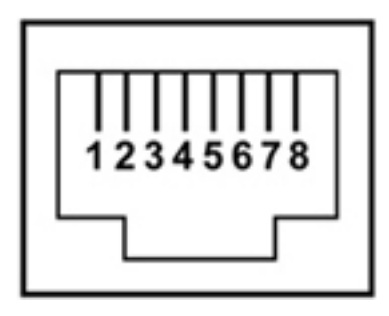

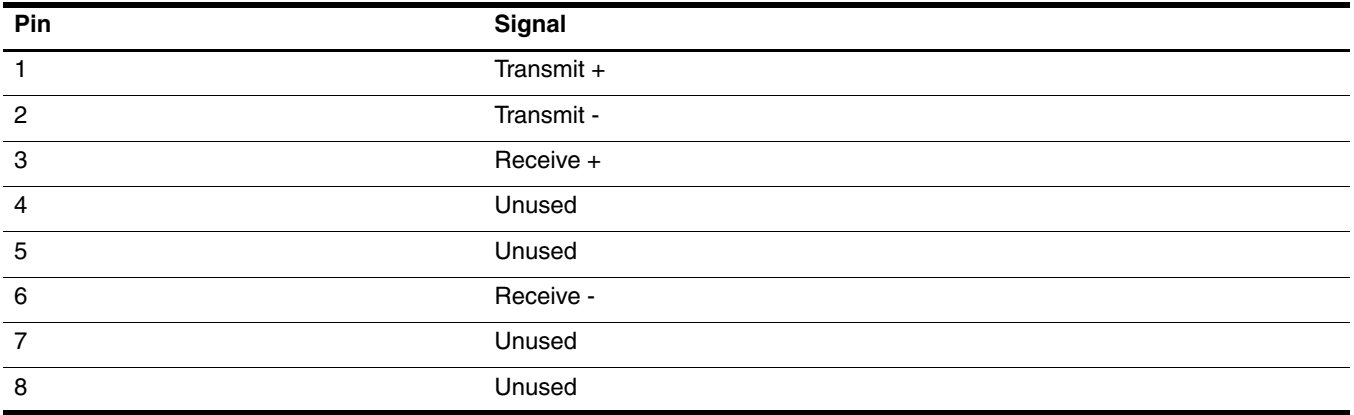

# <span id="page-111-0"></span>**RJ-11 (modem)**

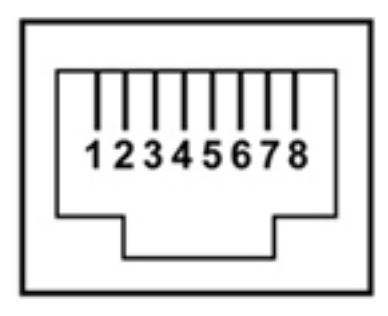

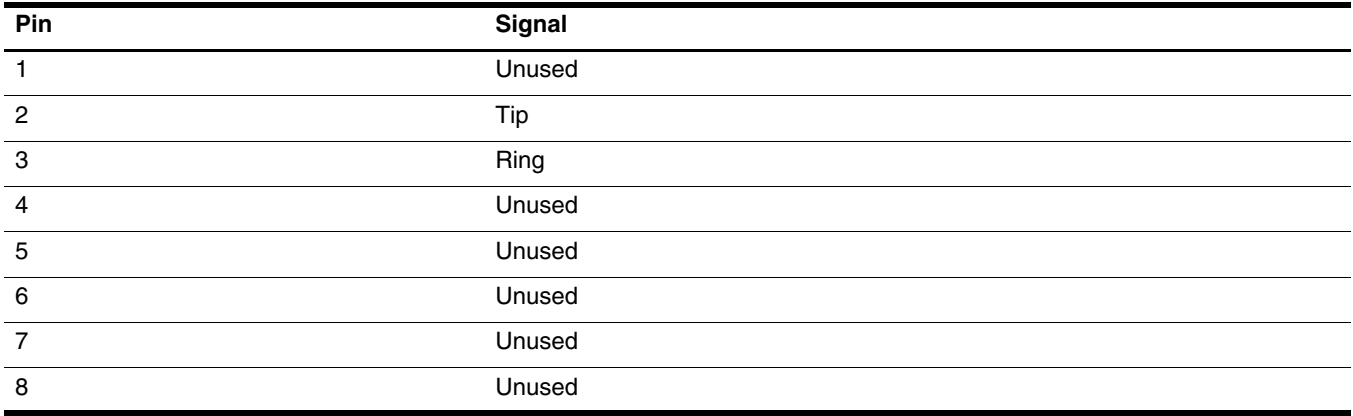

# <span id="page-112-0"></span>**Universal Serial Bus**

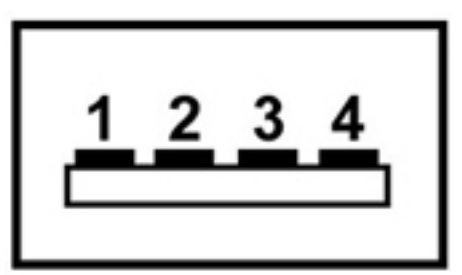

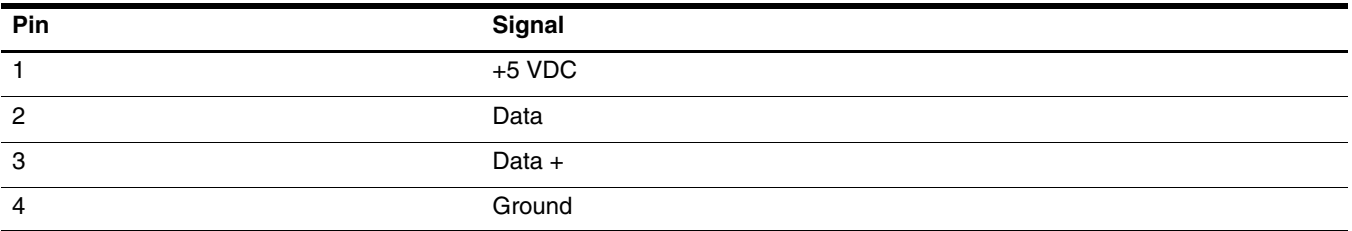

# <span id="page-113-0"></span>**Power cord set requirements**

The wide-range input feature of the computer permits it to operate from any line voltage from 100 to 120 volts AC, or from 220 to 240 volts AC.

The 3-conductor power cord set included with the computer meets the requirements for use in the country or region where the equipment is purchased.

Power cord sets for use in other countries and regions must meet the requirements of the country or region where the computer is used.

## **Requirements for all countries and regions**

The following requirements are applicable to all countries and regions:

- The length of the power cord set must be at least 1.5 m (5.0 ft) and no more than 2.0 m (6.5 ft).
- All power cord sets must be approved by an acceptable accredited agency responsible for evaluation in the country or region where the power cord set will be used.
- The power cord sets must have a minimum current capacity of 10 amps and a nominal voltage rating of 125 or 250 V AC, as required by the power system of each country or region.
- The appliance coupler must meet the mechanical configuration of an EN 60 320/IEC 320 Standard Sheet C13 connector for mating with the appliance inlet on the back of the computer.

## **Requirements for specific countries and regions**

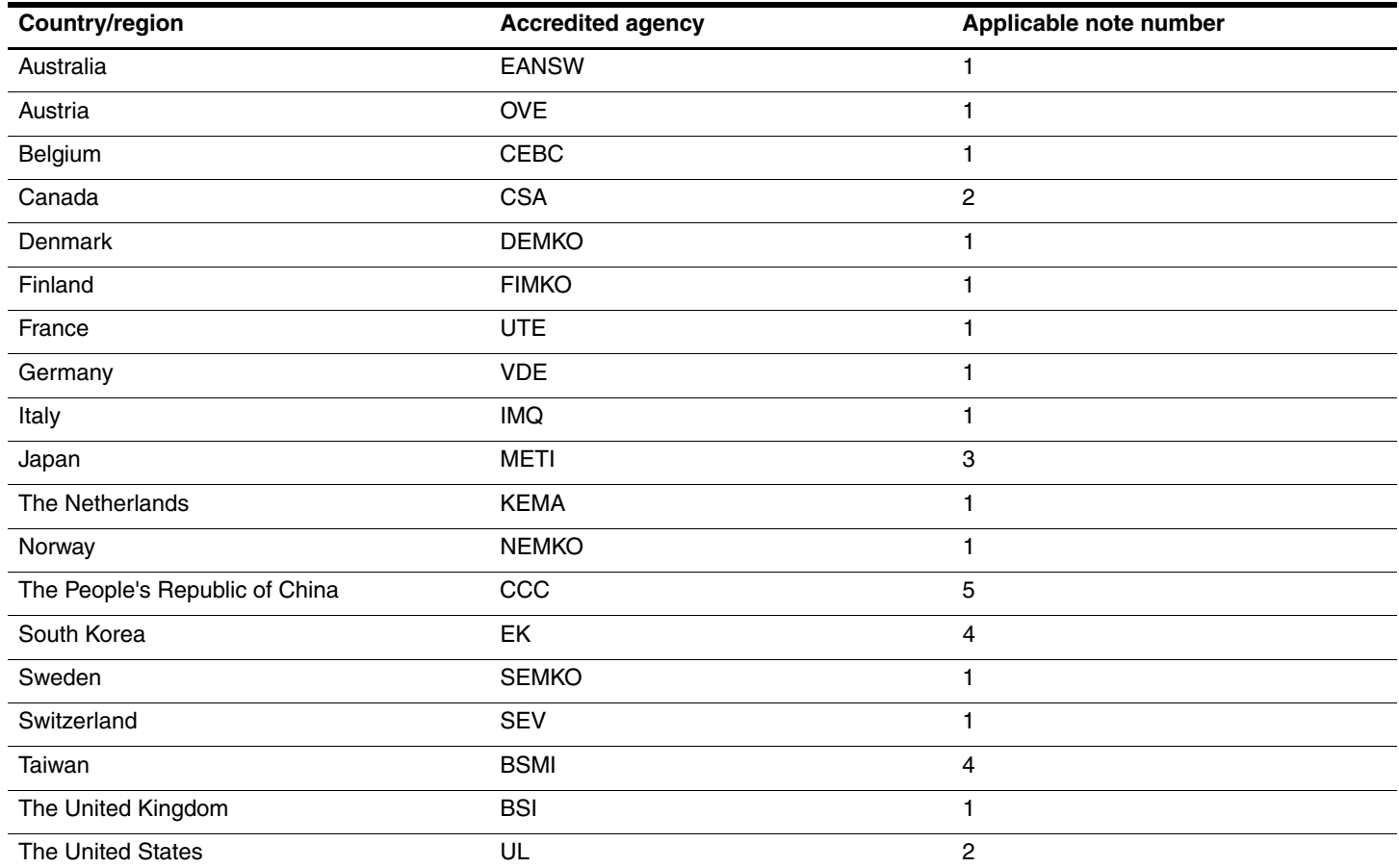

1. The flexible cord must be Type HO5VV-F, 3-conductor, 1.0-mm² conductor size. Power cord set fittings (appliance coupler and wall plug) must bear the certification mark of the agency responsible for evaluation in the country or region where it will be used.

2. The flexible cord must be Type SPT-3 or equivalent, No. 18 AWG, 3-conductor. The wall plug must be a two-pole grounding type with a NEMA 5-15P (15 A, 125 V) or NEMA 6-15P (15 A, 250 V) configuration.

3. The appliance coupler, flexible cord, and wall plug must bear a "T" mark and registration number in accordance with the Japanese Dentori Law. The flexible cord must be Type VCT or VCTF, 3-conductor, 1.00-mm<sup>2</sup> conductor size. The wall plug must be a two-pole grounding type with a Japanese Industrial Standard C8303 (7 A, 125 V) configuration.

4. The flexible cord must be Type RVV, 3-conductor, 0.75-mm² conductor size. Power cord set fittings (appliance coupler and wall plug) must bear the certification mark of the agency responsible for evaluation in the country or region where it will be used.

5. The flexible cord must be Type VCTF, 3-conductor, 0.75-mm² conductor size. Power cord set fittings (appliance coupler and wall plug) must bear the certification mark of the agency responsible for evaluation in the country or region where it will be used.

# **Recycling**

## <span id="page-115-1"></span>**Battery**

When a battery has reached the end of its useful life, do not dispose of it in general household waste. Follow the local laws and regulations in your area for computer battery disposal.

## <span id="page-115-0"></span>**Display**

Å**WARNING:** The backlight contains mercury. Exercise caution when removing and handling the backlight, to avoid damaging this component and causing exposure to the mercury.

Ä**CAUTION:** The procedures in this chapter can result in damage to display components. The only components intended for recycling purposes are the liquid crystal display (LCD) panel and the backlight. When you remove these components, handle them carefully.

✎ **Materials Disposal.** The backlight in the display assembly of this HP product contains mercury, which might require special handling at end-of-life. Disposal of mercury may be regulated because of environmental considerations. For disposal or recycling information, contact your local authorities, or see the Electronic Industries Alliance (EIA) Web site at <http://www.eiae.org>.

This section provides disassembly instructions for the display assembly. The display assembly must be disassembled to gain access to the backlight  $\bullet$  and the liquid crystal display (LCD) panel  $\bullet$ .

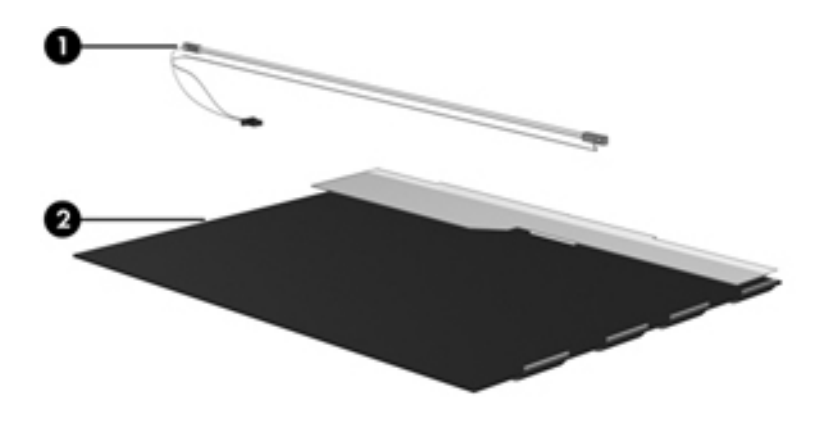

✎The procedures provided in this chapter are general disassembly instructions. Specific details, such as screw sizes, quantities, and locations, and component shapes and sizes, can vary from one computer model to another. To disassemble the display assembly, follow these steps:

1. Remove all screw covers  $\bullet$  and screws  $\bullet$  that secure the display bezel to the display assembly.

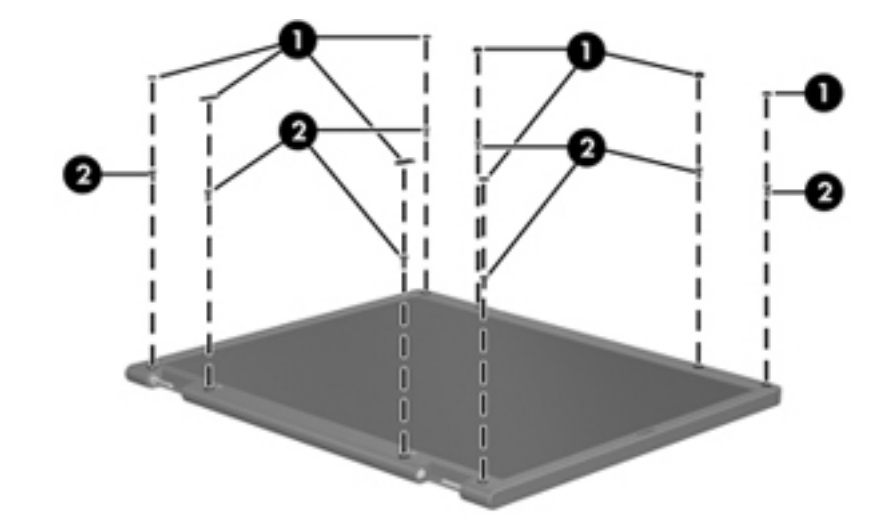

- 2. Lift up and out on the left and right inside edges  $\bullet$  and the top and bottom inside edges  $\bullet$  of the display bezel until the bezel disengages from the display assembly.
- 3. Remove the display bezel  $\bullet$ .

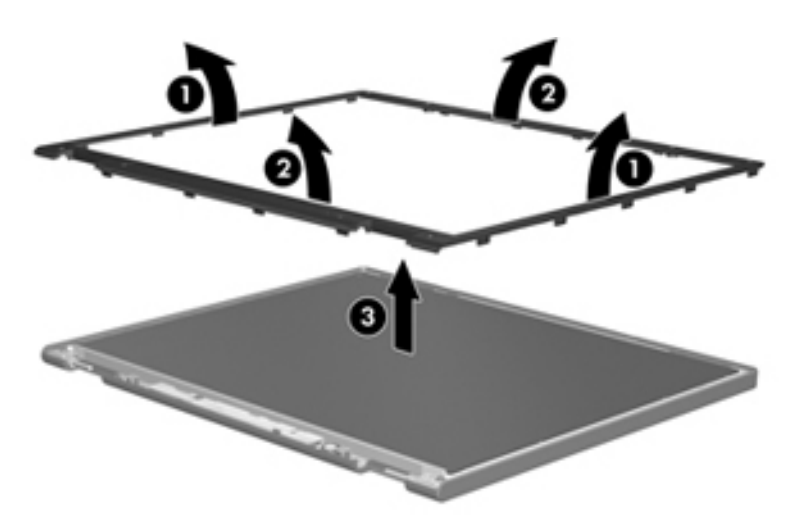

4. Disconnect all display panel cables  $\bullet$  from the display inverter, and then remove the inverter  $\bullet$ .

<span id="page-117-0"></span>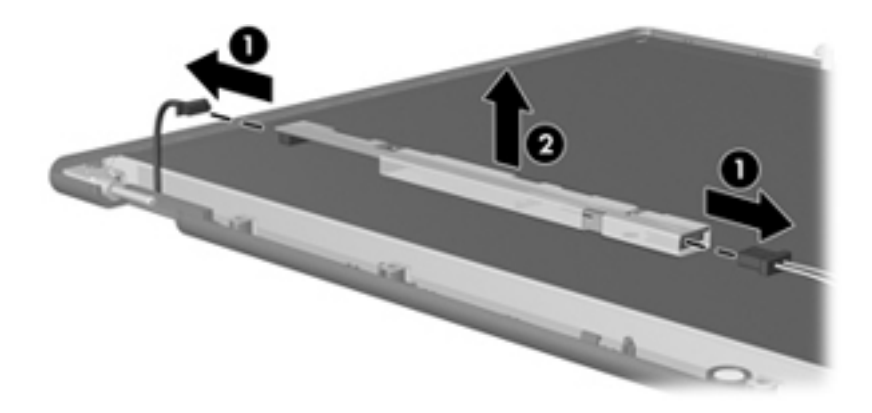

- 5. Remove all screws  $\bullet$  that secure the display panel assembly to the display enclosure.
- 6. Remove the display panel assembly  $\bullet$  from the display enclosure.

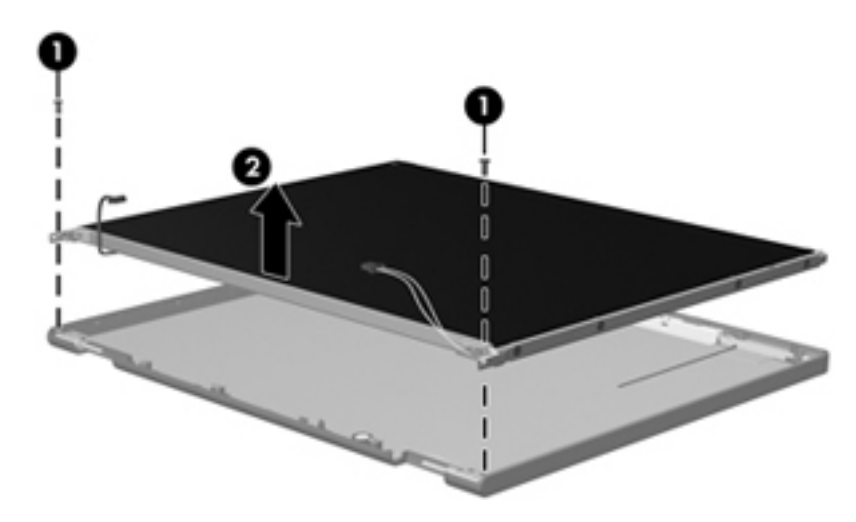

- 7. Turn the display panel assembly upside down.
- 8. Remove all screws that secure the display panel frame to the display panel.

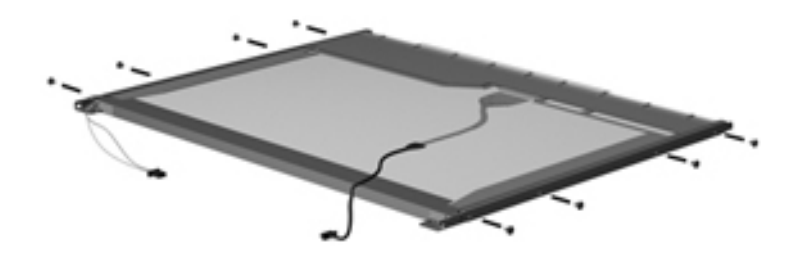

- 9. Use a sharp-edged tool to cut the tape  $\bullet$  that secures the sides of the display panel to the display panel frame.
- 10. Remove the display panel frame <sup>or</sup> from the display panel.

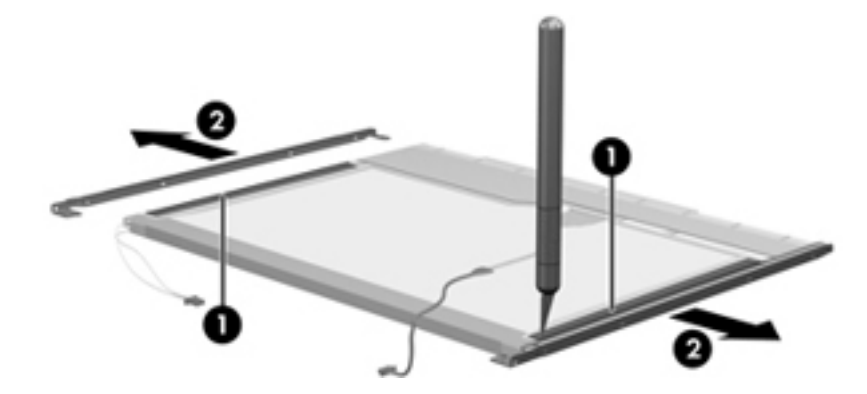

- 11. Remove the screws  $\bullet$  that secure the backlight cover to the display panel.
- 12. Lift the top edge of the backlight cover  $\bullet$  and swing it outward.

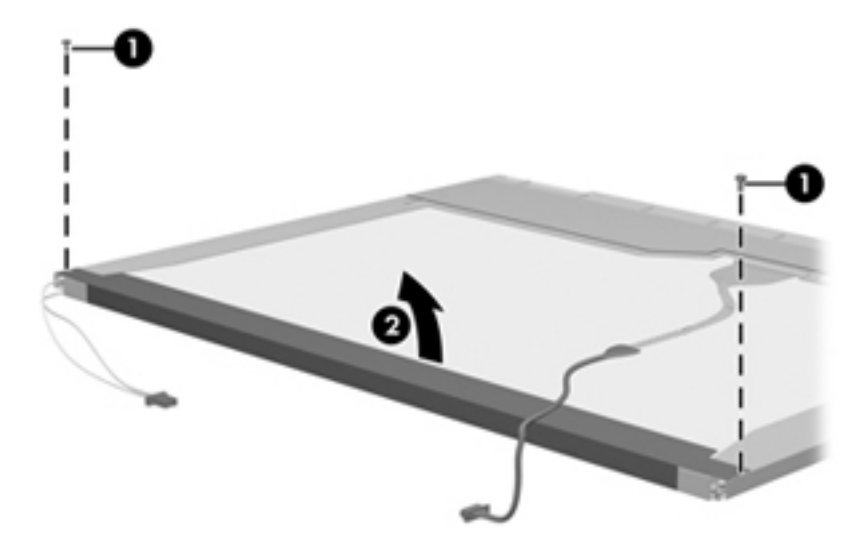

- 13. Remove the backlight cover.
- 14. Turn the display panel right-side up.
- 15. Remove the backlight cables  $\bullet$  from the clip  $\bullet$  in the display panel.

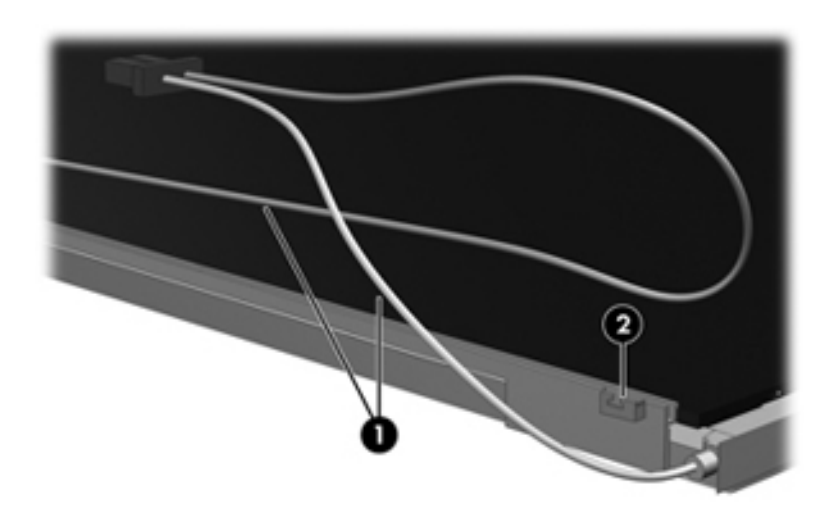

- 16. Turn the display panel upside down.
- 17. Remove the backlight frame from the display panel.

Å**WARNING:** The backlight contains mercury. Exercise caution when removing and handling the backlight, to avoid damaging this component and causing exposure to the mercury.

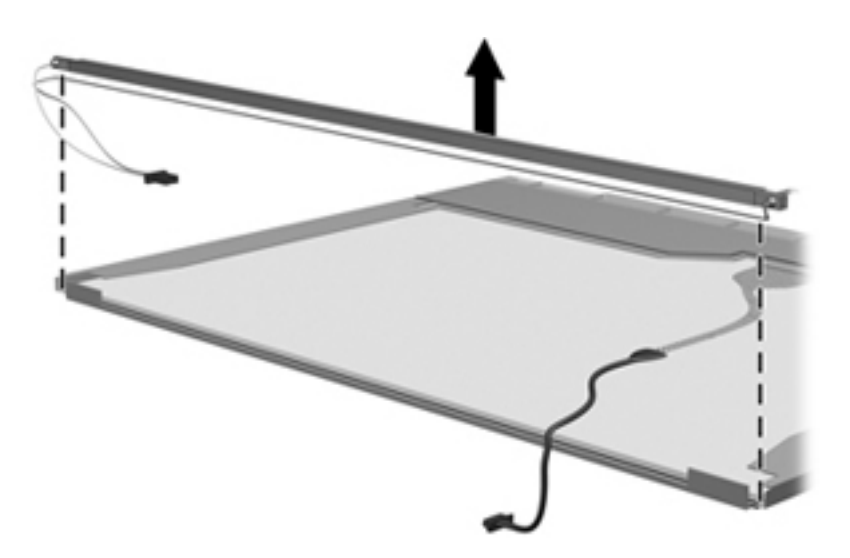

18. Remove the backlight from the backlight frame.

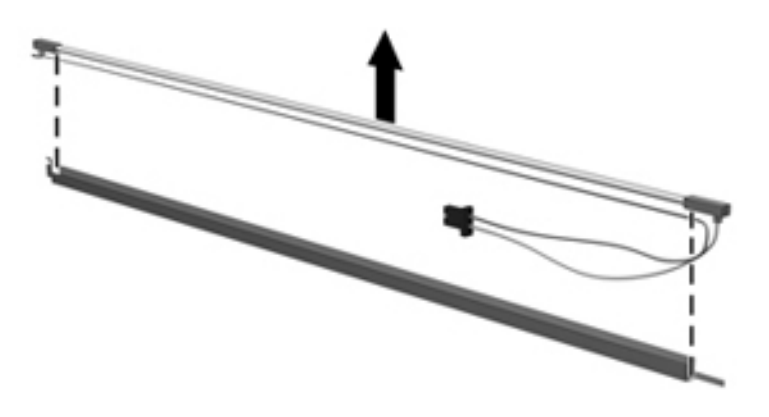

- 19. Disconnect the display cable  $\bullet$  from the LCD panel.
- 20. Remove the screws  $\bullet$  that secure the LCD panel to the display rear panel.
- 21. Release the LCD panel  $\bullet$  from the display rear panel.
- 22. Release the tape  $\bullet$  that secures the LCD panel to the display rear panel.

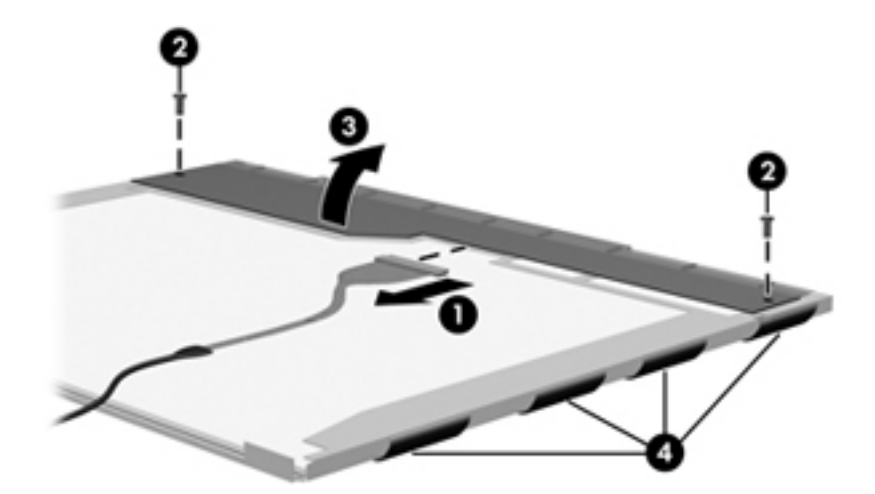

23. Remove the LCD panel.

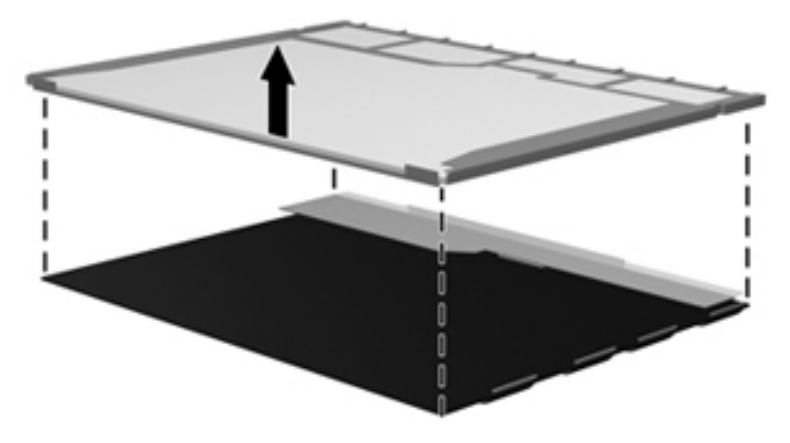

24. Recycle the LCD panel and backlight.

# **Index**

## **A**

```
AC adapter, spare part number 3–10, 3–11
antenna
   disconnecting 4–19
   illustrated 3–6
   locations 2–1
audio, product description 1–1
audio-in jack
   connector pinout 8–1
   location 2–7
audio-out jack
   connector pinout 8–1
   location 2–7
```
#### **B**

base enclosure, spare part number 3–5, [3–12](#page-30-0) battery removal [4–7](#page-39-0) spare part number 3–5, [3–12](#page-30-1), [4–7](#page-39-0) battery bay [2–10](#page-18-0) battery light [2–9](#page-17-0) battery release latch [2–10](#page-18-1) boot options [5–4](#page-80-0) boot order [5–4](#page-80-0) bottom components [2–10](#page-18-2) button components [2–3](#page-11-0) buttons info [2–3](#page-11-1) power [2–3](#page-11-2) TouchPad [2–6](#page-14-0) wireless [2–7](#page-15-2)

## **C**

Cable Kit components [3–7](#page-25-0) spare part number 3–4, [3–7,](#page-25-0) [3–13](#page-31-0) cables, service considerations [4–1](#page-33-0) caps lock light [2–5](#page-13-0) chipset, product description [1–1](#page-7-1) components bottom [2–10](#page-18-2) buttons [2–3](#page-11-0) display [2–2](#page-10-0) front [2–7](#page-15-3) keys [2–4](#page-12-0) left-side [2–8](#page-16-0)

lights [2–5](#page-13-1) pointing device [2–6](#page-14-1) right-side [2–9](#page-17-1) switches [2–3](#page-11-0) top  $2-1$ computer feet locations [4–6](#page-38-0) spare part number [4–6](#page-38-0) Computer Setup accessing [5–1](#page-77-0) Diagnostics menu [5–4](#page-80-1) File menu [5–2](#page-78-0) navigating and selecting [5–1](#page-77-1) Security menu [5–3](#page-79-0) System Configuration menu [5–4](#page-80-2) using  $5-1$ computer specifications [6–1](#page-81-0) connector pinout audio-in jack [8–1](#page-107-0) audio-out jack [8–1](#page-107-1) external monitor port [8–2](#page-108-0) HDMI port [8–3](#page-109-0) headphone jack [8–1](#page-107-1) microphone jack [8–1](#page-107-0) modem jack [8–5](#page-111-0) monitor port [8–2](#page-108-0) network jack [8–4](#page-110-0) RJ-11 jack [8–5](#page-111-0) RJ-45 jack [8–4](#page-110-0) USB port [8–6](#page-112-0) connectors, service considerations [4–1](#page-33-0)

#### **D**

device configurations [5–4](#page-80-3) Diagnostics menu [5–4](#page-80-1) display assembly removal [4–37](#page-69-0) spare part number 3–3, [3–14](#page-32-0), [4–37](#page-69-0) display bezel removal [4–39](#page-71-0) spare part number [3–13,](#page-31-1) [4–39](#page-71-0) Display Cable Kit illustrated [3–6](#page-24-1) spare part number [3–6](#page-24-1), [3–13](#page-31-2)

display components illustrated [2–2](#page-10-0) recycling [10–1](#page-115-0) spare part numbers 3–6 display hinges illustrated [3–6,](#page-24-2) [3–12](#page-30-2) removal [4–39](#page-71-1) spare part number [3–6](#page-24-2), [3–12](#page-30-2) display inverter, removal [10–3](#page-117-0) display panel cable illustrated [3–6,](#page-24-3) [3–13](#page-31-3) spare part number [3–6](#page-24-3), [3–13](#page-31-3) display panel, product description [1–1](#page-7-2) display switch [2–2,](#page-10-1) [2–3](#page-11-3) drive light [2–7](#page-15-4) drives, boot order [5–4](#page-80-0) DVD-ROM drive location [2–9](#page-17-2) precautions [4–2](#page-34-0) spare part number 3–5, [3–8,](#page-26-0) [3–14](#page-32-1) specifications [6–3](#page-83-0)

## **E**

electrostatic discharge [4–2](#page-34-1) equipment guidelines [4–4](#page-36-0) **esc** key [2–4](#page-12-1) Ethernet, product description [1–2](#page-8-0) ExpressCard slot [2–8](#page-16-1) external media card, product description [1–2](#page-8-1) external monitor port connector pinout [8–2](#page-108-0) location [2–8](#page-16-2)

#### **F**

fan removal [4–32](#page-64-0) spare part number 3–5, [3–12](#page-30-3), [4–32](#page-64-0) feet locations [4–6](#page-38-0) spare part number [4–6](#page-38-0) File menu [5–2](#page-78-0) **fn** key [2–4](#page-12-2) front components [2–7](#page-15-3) function keys [2–4](#page-12-3)

#### **G**

graphics, product description [1–1](#page-7-3) grounding equipment and methods [4–2](#page-34-2)

#### **H**

HDMI port connector pinout [8–3](#page-109-0) location [2–8](#page-16-3) headphone jack connector pinout [8–1](#page-107-1) location [2–7](#page-15-1)

heat sink removal [4–29](#page-61-0) spare part number 3–5, [3–12](#page-30-4), [4–29](#page-61-0) hinges illustrated [3–6,](#page-24-2) [3–12](#page-30-2) removal [4–39](#page-71-1) spare part number [3–6](#page-24-2), [3–12](#page-30-2)

#### **I**

info button [2–3](#page-11-1) info light [2–5](#page-13-2)

#### **J**

jacks audio-in [2–7](#page-15-0) audio-out [2–7](#page-15-1) headphone [2–7](#page-15-1) microphone [2–7](#page-15-0) modem [2–9](#page-17-3) network [2–8](#page-16-4) RJ-11 [2–9](#page-17-3) RJ-45 [2–8](#page-16-4)

#### **K**

key components [2–4](#page-12-0) keyboard product description [1–2](#page-8-2) removal [4–9](#page-41-0) spare part numbers 3–3, [3–12](#page-30-5), [3–13](#page-31-4), [4–9](#page-41-0) keys **esc** [2–4](#page-12-1) **fn** [2–4](#page-12-2) function [2–4](#page-12-3) numeric keypad [2–4](#page-12-4) Windows applications [2–4](#page-12-5) Windows logo [2–4](#page-12-6)

#### **L**

language, changing in Computer Setup [5–4](#page-80-4) left-side components [2–8](#page-16-0) light components [2–5](#page-13-1) lights battery [2–9](#page-17-0) caps lock [2–5](#page-13-0) drive [2–7](#page-15-4) info [2–5](#page-13-2) power [2–5](#page-13-3) wireless [2–7](#page-15-5)

#### **M**

mass storage devices, spare part numbers [3–8](#page-26-1) Media Card Reader [2–7](#page-15-6) memory module removal [4–12](#page-44-0) spare part numbers 3–5, [3–14](#page-32-2), [4–12](#page-44-0) memory, product description [1–1](#page-7-4)

microphone illustrated [3–6](#page-24-4) location [2–2](#page-10-2) product description [1–1](#page-7-5) microphone jack connector pinout [8–1](#page-107-0) location [2–7](#page-15-0) model name [3–1](#page-19-0), [4–5](#page-37-0) modem jack connector pinout [8–5](#page-111-0) location [2–9](#page-17-3) modem module removal [4–24](#page-56-0) spare part number 3–4, [3–12](#page-30-6), [4–24](#page-56-0) modem module cable illustrated [3–7](#page-25-1) removal [4–28](#page-60-0) modem, product description [1–1](#page-7-6) monitor port connector pinout [8–2](#page-108-0) location [2–8](#page-16-2)

## **N**

network cable illustrated [3–7](#page-25-2) removal [4–44](#page-76-0) network jack connector pinout [8–4](#page-110-0) location [2–8](#page-16-4) numeric keypad keys [2–4](#page-12-4)

## **O**

operating system, product description [1–2](#page-8-3) optical drive location [2–9](#page-17-2) precautions [4–2](#page-34-0) product description [1–1](#page-7-7) removal [4–13](#page-45-0) spare part number 3–5, [3–8,](#page-26-0) [3–14,](#page-32-1) [4–13](#page-45-0) specifications [6–3](#page-83-0) optical drive bracket, removal [4–14](#page-46-0) optical drive light [2–9](#page-17-4) optical drive space saver, illustrated [3–9](#page-27-0)

#### **P**

packing guidelines [4–3](#page-35-0) palm rest illustrated [3–9](#page-27-1) removal [4–16](#page-48-0) spare part number [4–16](#page-48-0) plastic parts [4–1](#page-33-1)

Plastics Kit contents [3–9](#page-27-2) spare part number 3–4, [3–9,](#page-27-2) [3–12](#page-30-7) pointing device components [2–6](#page-14-1) illustrated [2–6](#page-14-1) product description [1–2](#page-8-2) ports external monitor [2–8](#page-16-2) HDMI [2–8](#page-16-3) monitor [2–8](#page-16-2) product description [1–2](#page-8-4) USB [2–8](#page-16-5), [2–9](#page-17-5) power button [2–3](#page-11-2) power button board removal [4–36](#page-68-0) spare part number 3–5, [3–14](#page-32-3), [4–36](#page-68-0) power connector [2–9](#page-17-6) power connector cable illustrated [3–7](#page-25-3) removal [4–43](#page-75-0) power cord set requirements [9–1](#page-113-0) spare part numbers [3–10,](#page-28-1) [3–11](#page-29-1) power light [2–5](#page-13-3) power requirements, product description [1–2](#page-8-5) processor product description [1–1](#page-7-8) removal [4–34](#page-66-0) spare part number 3–5, [3–14](#page-32-4), [4–34](#page-66-0) product description audio [1–1](#page-7-0) chipset [1–1](#page-7-1) display panel [1–1](#page-7-2) Ethernet [1–2](#page-8-0) external media card [1–2](#page-8-1) graphics [1–1](#page-7-3) keyboard [1–2](#page-8-2) memory [1–1](#page-7-4) microphone [1–1](#page-7-5) modem [1–1](#page-7-6) operating system [1–2](#page-8-3) optical drive [1–1](#page-7-7) pointing device [1–2](#page-8-2) ports [1–2](#page-8-4) power requirements [1–2](#page-8-5) processor [1–1](#page-7-8) security [1–2](#page-8-6) wireless [1–2](#page-8-7) product name [1–1,](#page-7-9) [3–1](#page-19-1), [4–5](#page-37-1)

#### **R**

recycling battery [10–1](#page-115-1) display components [10–1](#page-115-0) removal/replacement preliminaries [4–1](#page-33-2) procedures [4–5](#page-37-2) right-side components [2–9](#page-17-1) RJ-11 jack connector pinout [8–5](#page-111-0) location [2–9](#page-17-3) RJ-45 jack connector pinout [8–4](#page-110-0) location [2–8](#page-16-4) RTC battery illustrated [3–9](#page-27-3) removal [4–26](#page-58-0) spare part number [4–26](#page-58-0) Rubber Feet Kit, spare part number 3–5, [3–12](#page-30-8), [4–6](#page-38-1)

#### **S**

Screw Kit, spare part number [3–10](#page-28-2), [3–12](#page-30-9) screw listing [7–1](#page-89-0) security cable slot [2–8](#page-16-6) Security menu [5–3](#page-79-0) security, product description [1–2](#page-8-6) service considerations [4–1](#page-33-3) solid-state module precautions [4–2](#page-34-3) product description [1–1](#page-7-10) removal [4–20](#page-52-0) spare part numbers 3–4, [3–8,](#page-26-2) [3–14,](#page-32-5) [4–20](#page-52-0) speakers location [2–3](#page-11-4) spare part number 3–3, [3–13](#page-31-5) specifications computer [6–1](#page-81-0) display assembly [6–2](#page-82-0) DVD-ROM drive [6–3](#page-83-0) optical drive [6–3](#page-83-0) system DMA [6–4](#page-84-0) system I/O address [6–7](#page-87-0) system interrupt [6–6](#page-86-0) system memory map [6–5](#page-85-0) switch components [2–3](#page-11-0) switch cover removal [4–8](#page-40-0) spare part number 3–3, [3–12](#page-30-10), [4–8](#page-40-0)

system board removal [4–41](#page-73-0) spare part number 3–5, [3–14](#page-32-6), [4–41](#page-73-0) System Configuration menu [5–4](#page-80-2) system DMA specifications [6–4](#page-84-0) system I/O address specifications [6–7](#page-87-0) system interrupt specifications [6–6](#page-86-0) system memory map specifications [6–5](#page-85-0)

#### **T**

tools required [4–1](#page-33-4) top components [2–1](#page-9-1) top cover removal [4–22](#page-54-0) spare part number 3–3, [3–12](#page-30-11), [4–22](#page-54-0) TouchPad [2–6](#page-14-2) TouchPad buttons [2–6](#page-14-0)

#### **U**

Universal Serial Bus (USB) port [2–8,](#page-16-5) [2–9](#page-17-5) Universal Serial Bus (USB) port connector pinout [8–6](#page-112-0) USB board illustrated [3–7](#page-25-4) removal [4–27](#page-59-0) spare part number [4–27](#page-59-0)

#### **V**

vent [2–8](#page-16-7)

#### **W**

warranty period [3–1](#page-19-2), [4–5](#page-37-3) Windows applications key [2–4](#page-12-5) Windows logo key [2–4](#page-12-6) wireless antenna disconnecting [4–19](#page-51-0) illustrated [3–6](#page-24-0) locations [2–1](#page-9-0) wireless button [2–7](#page-15-2) wireless light [2–7](#page-15-5) wireless, product description [1–2](#page-8-7) WLAN module removal [4–18](#page-50-0) spare part numbers 3–4, 3–5, [3–11,](#page-29-2) [3–12,](#page-30-12) [4–18](#page-50-0) WLAN module bracket, removal [4–19](#page-51-1) workstation guidelines [4–4](#page-35-1)

Free Manuals Download Website [http://myh66.com](http://myh66.com/) [http://usermanuals.us](http://usermanuals.us/) [http://www.somanuals.com](http://www.somanuals.com/) [http://www.4manuals.cc](http://www.4manuals.cc/) [http://www.manual-lib.com](http://www.manual-lib.com/) [http://www.404manual.com](http://www.404manual.com/) [http://www.luxmanual.com](http://www.luxmanual.com/) [http://aubethermostatmanual.com](http://aubethermostatmanual.com/) Golf course search by state [http://golfingnear.com](http://www.golfingnear.com/)

Email search by domain

[http://emailbydomain.com](http://emailbydomain.com/) Auto manuals search

[http://auto.somanuals.com](http://auto.somanuals.com/) TV manuals search

[http://tv.somanuals.com](http://tv.somanuals.com/)